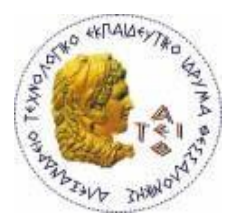

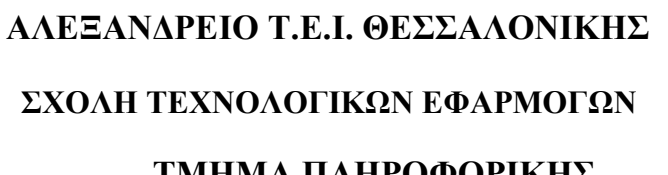

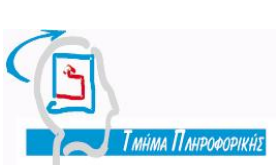

1

**ΤΜΗΜΑ ΠΛΗΡΟΦΟΡΙΚΗΣ**

**Πτυχιακή εργασία**

# **«Ανάλυση και Προγραµµατισµός Φορολογικού**

# **Μηχανισµού Ταξιµέτρου»**

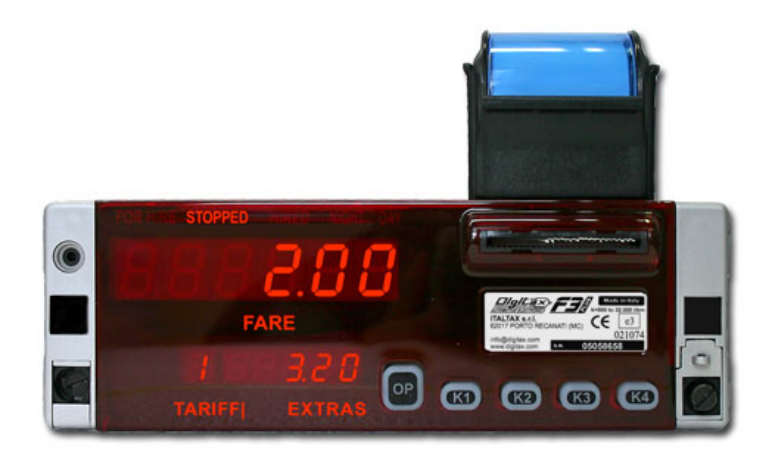

**Αρ.Μητρώου : 831**

**Του φοιτητή Επιβλέπων Καθηγητής Χαλκιά Απόστολου Γιακουστίδης Κωνσταντίνος** 

# **ΠΕΡΙΕΧΟΜΕΝΑ**

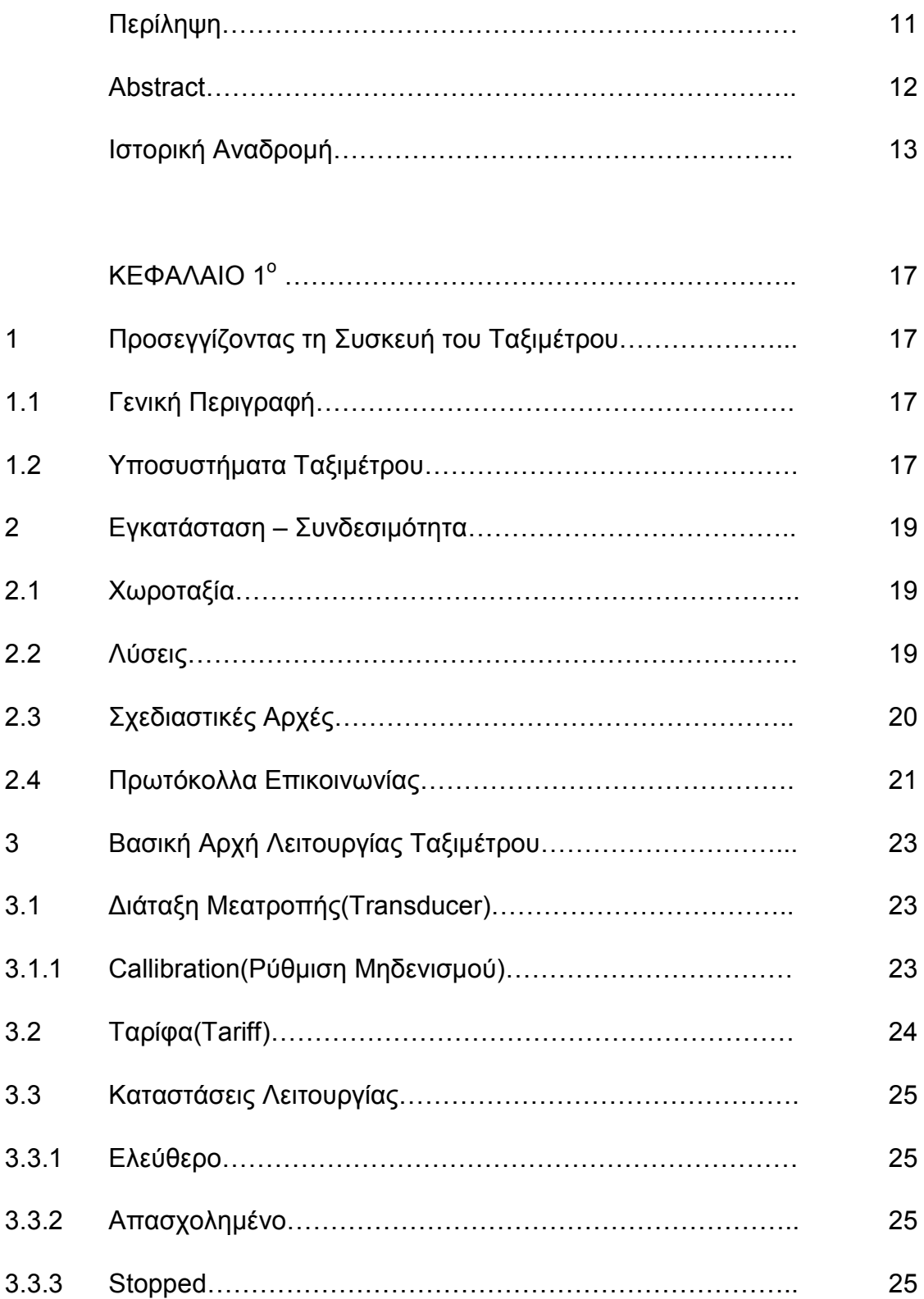

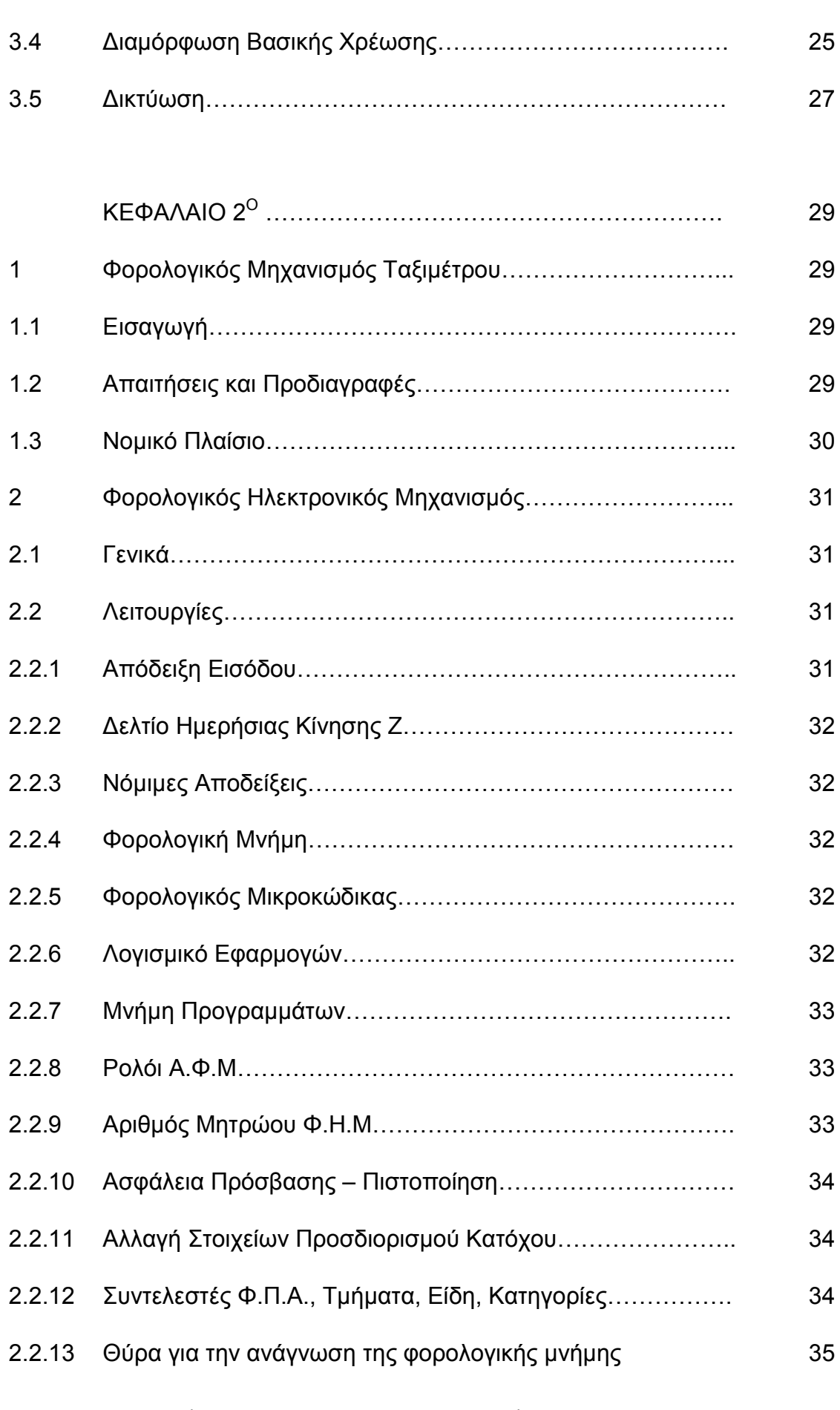

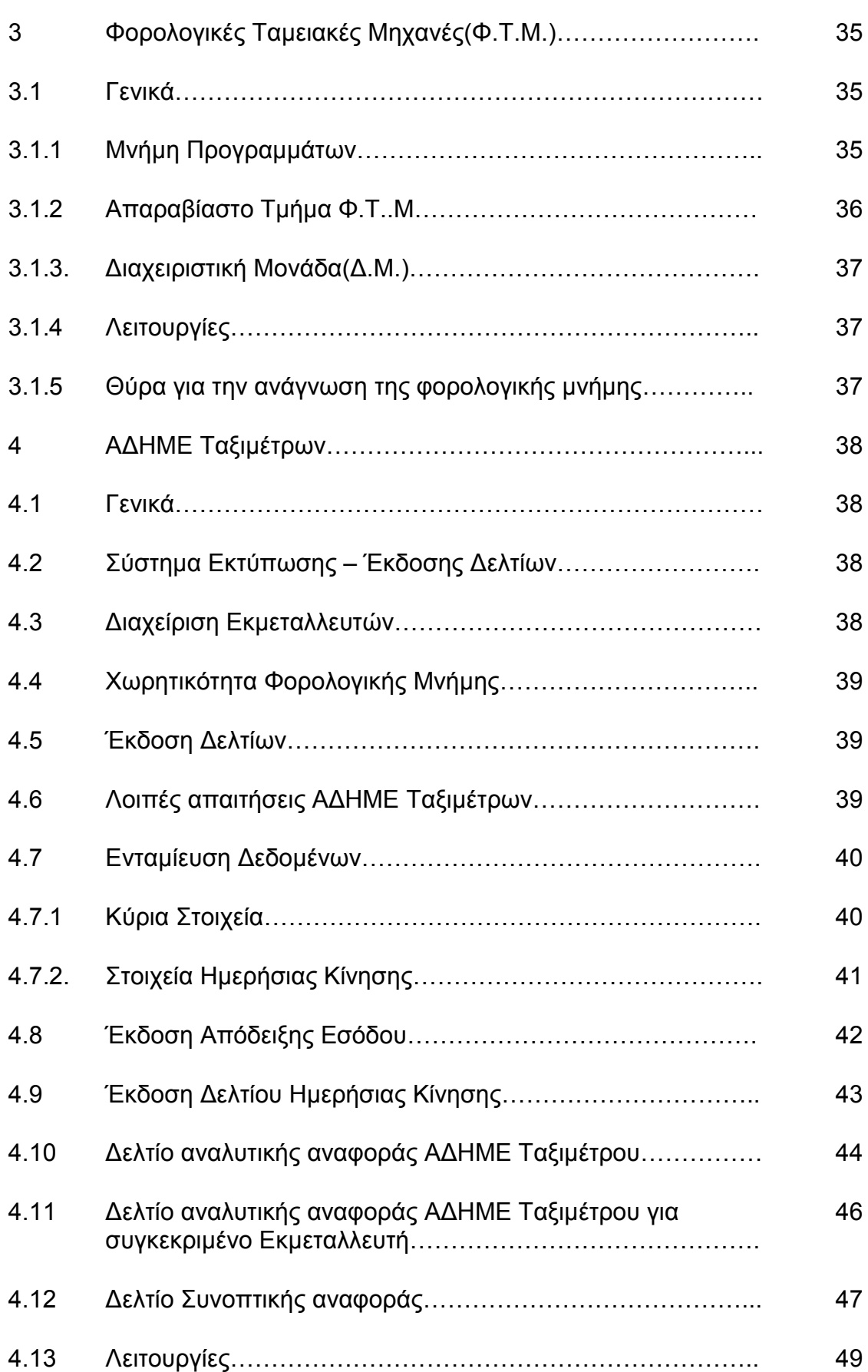

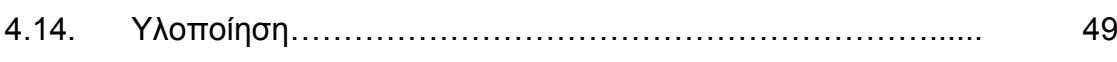

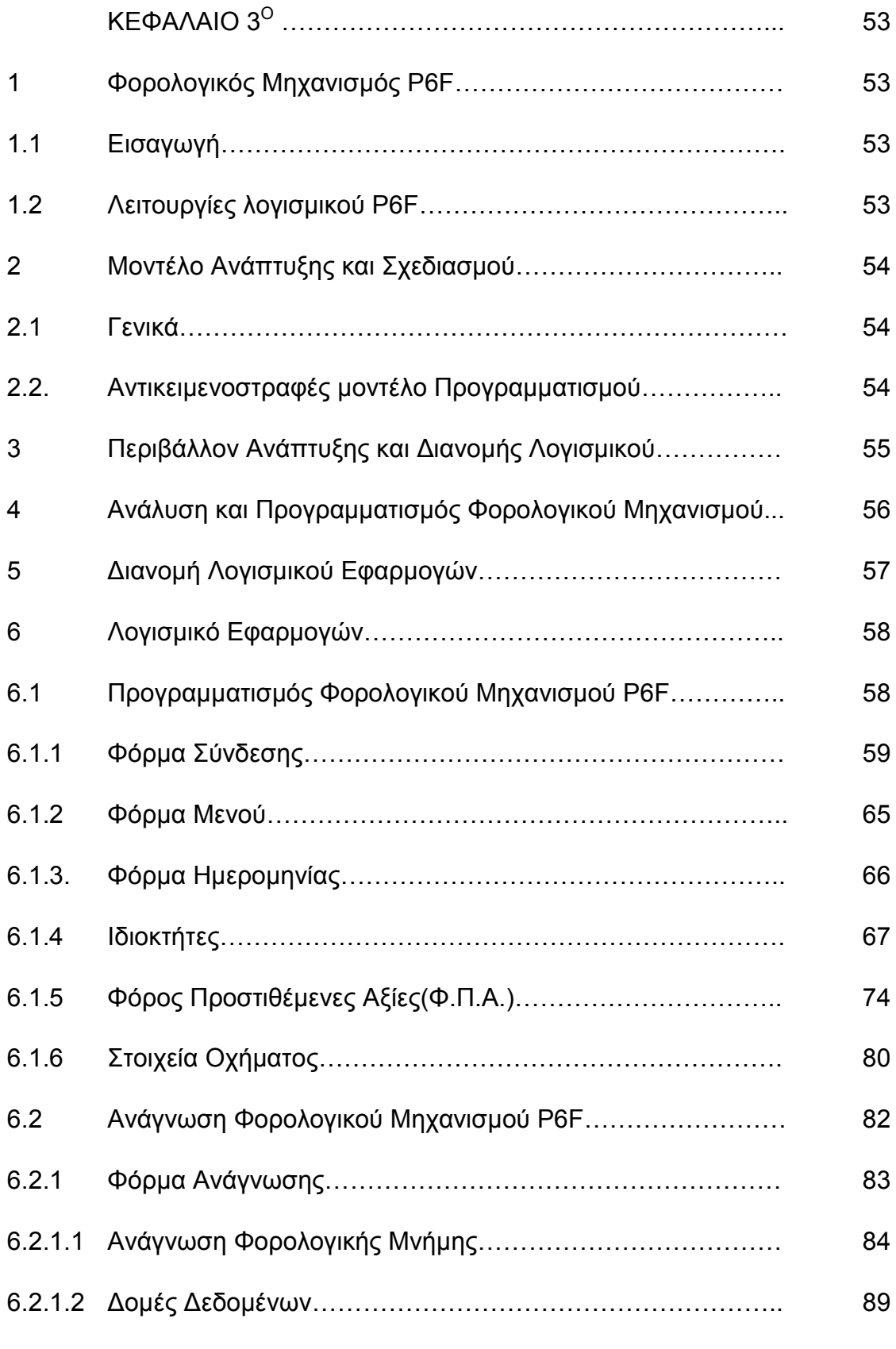

Ανάλυση και Προγραµµατισµός Φορολογικού Μηχανισµού Ταξιµέτρου

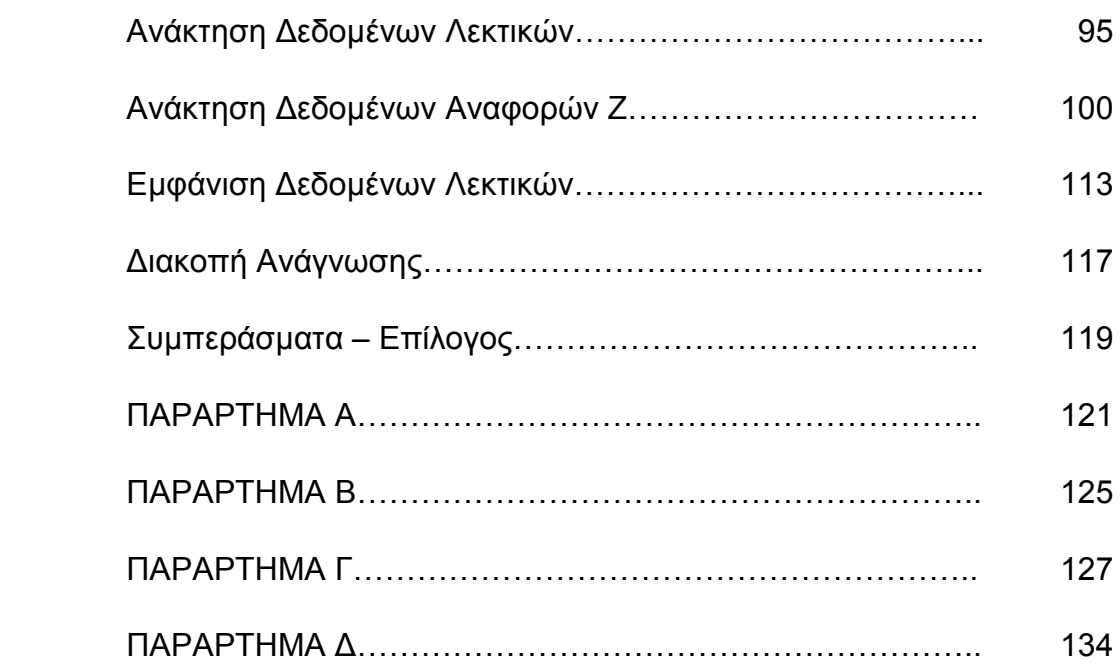

## **ΕΥΡΕΤΗΡΙΟ ΣΧΗΜΑΤΩΝ - ΠΙΝΑΚΩΝ**

### Σχήµατα

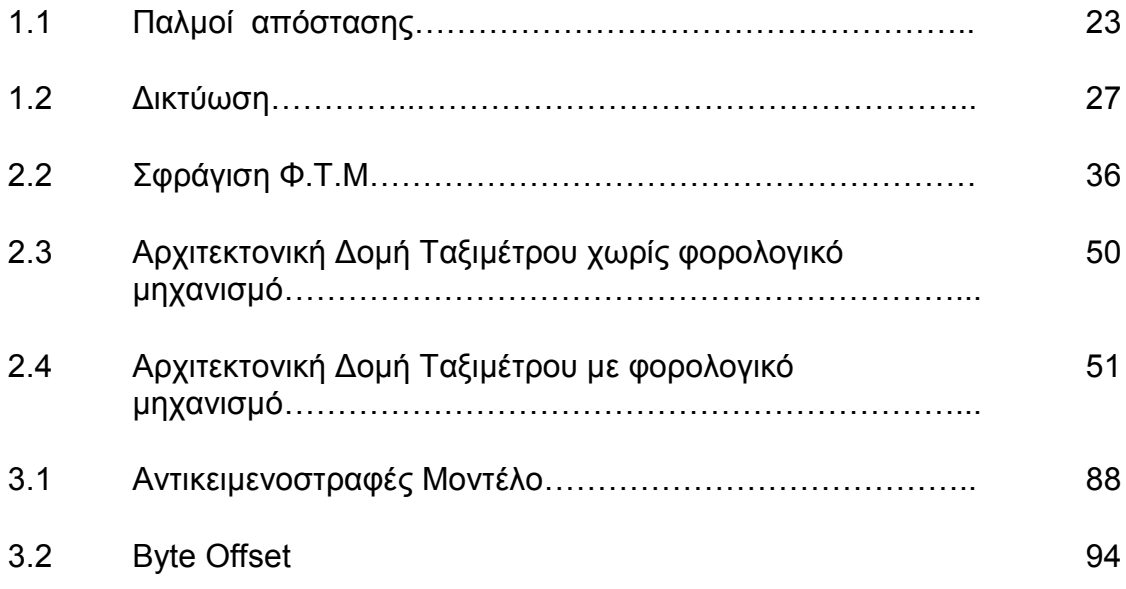

### Πίνακες

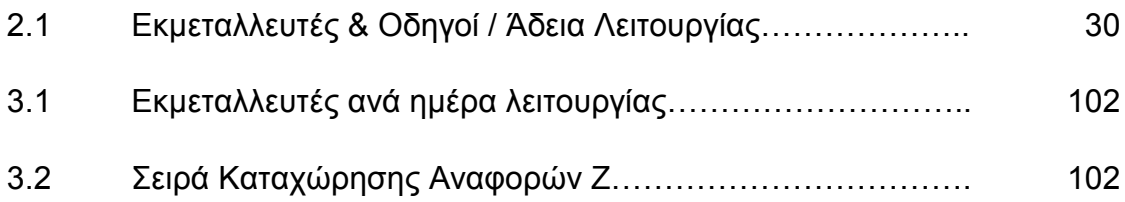

### **ΠΕΡΙΛΗΨΗ**

Στα πλαίσια του προγράµµατος σπουδών του τµήµατος πληροφορικής εκπονήθηκε η πτυχιακή εργασία µε θέµα «Ανάλυση και Προγραµµατισµός Φορολογικού Μηχανισµού Ταξιµέτρου». Η εργασία αυτή περιλαµβάνει µια γενική προσέγγιση στη συσκευή του ταξιµέτρου, και µια αναλυτική µελέτη σε µία από τις υποσυσκευές του, αυτήν του φορολογικού µηχανισµού του.

Η παρακάτω µελέτη εµβαθύνει στις απαιτήσεις και προδιαγραφές του φορολογικού µηχανισµού ενός τυπικού ταξιµέτρου, βάση του ισχύοντος νοµοθετικού πλαισίου το οποίο καθορίζει τον τρόπο λειτουργίας των ταξιµέτρων τα οποία προορίζονται για την ελληνική αγορά.

Προκειµένου να υλοποιηθεί η παρούσα πτυχιακή εργασία χρησιµοποιήθηκαν πηγές από εξωτερικούς ξενόγλωσους εκδοτικούς οίκους και τοποθεσίες του διαδικτύου που ειδικεύονται στις εφαρµογές ταξιµέτρων.

∆εδοµένης της πλήρους έλλειψης ελληνικής βιβλιογραφίας, η µεταφορά εξειδικευµένης ορολογίας στην γλώσσα µας ήταν τέτοια που να καλύπτει τις ανάγκες κατανόησης των θεµάτων που θίγονται, ακολουθώντας µια διαδικασία απλούστευσης των ιδιαίτερων τεχνικών όρων όπου αυτό κατέστη δυνατό.

∆ηµιουργήθηκε επίσης ένα µικρό Glossary, το οποίο περιλαµβάνει τους βασικότερους όρους που συναντώνται στην εφαρµογή του ταξιµέτρου και των υποσυστηµάτων που αυτό περιλαµβάνει.

## **ABSTRACT**

This is a Diplomatic Study for the Information Technologies Dpt of Technological Educational Foundation of Thessaloniki.

Main Subject of this study is as follows :

"P6F Fiscal Reader Taximeter Design, Analysis and Programming Method"

Main purpose of this study is to analyze the technical specifications and requirements of a typical Fiscal Reader Taximeter subsystem, according to Greek Law and Rules that has to be compliant with.

In order to complete this project, several outsources had to be used, such as URLs and Foreign Publications due to lack of similar publications in Greek language.

Technical Specifications terms and words non existing in Greek language are summarized in Section Glossary of this study.

## **ΙΣΤΟΡΙΚΗ ΑΝΑ∆ΡΟΜΗ**

Το σύγχρονο ταξίµετρο εφευρέθηκε από τον Γερµανό Wilhelm Bruhn το 1891 και τοποθετήθηκε για πρώτη φορά από την εταιρεία Gottlieb Daimler στο πρώτο σύγχρονο ταξί του κόσµου, το οποίο έφερε µηχανισµό καταγραφής κοµίστρου στα 1897.

Η ονοµασία ΤΑΞΙ προέκυψε από την αγγλική συντοµογραφία της λέξης ταξίµετρο (taximeter).

Τα πρώτα ταξίµετρα ήταν αρχικά τοποθετηµένα εξωτερικά του οχήµατος, προσαρµοσµένα στο σύστηµα µετάδοσης των αυτοκινήτων.(Εικ.1)

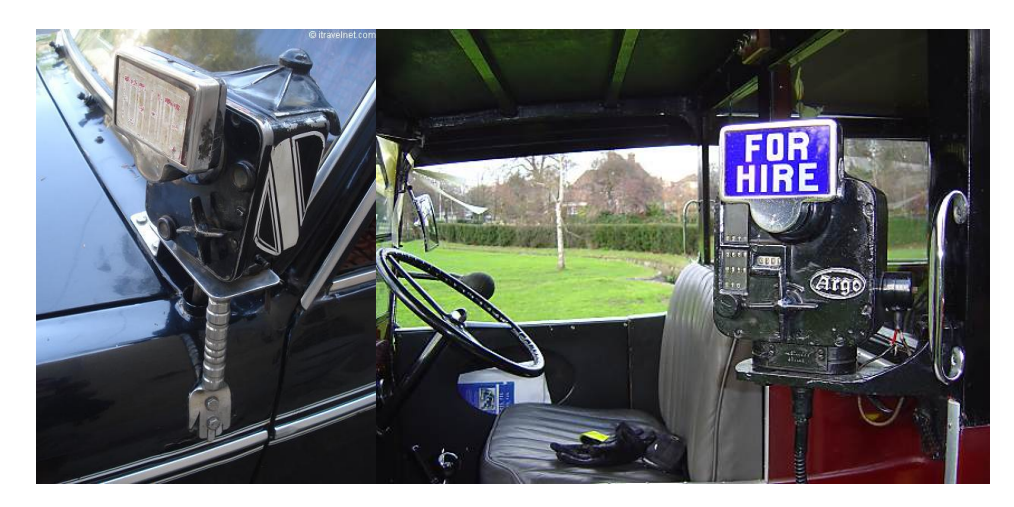

**Εικόνα 1** : Τυπικές Ιστορικές Εφαρµογές Ταξιµέτρων

Με την πάροδο των χρόνων και την συνεχή εξέλιξη της αρχικής ιδέας του Wilhelm Bruhn, το ταξίμετρο άρχισε να παίρνει σταδιακά την σημερινή μορφή του, µε µεγαλύτερη και πιο σηµαντική διαφοροποίηση της πρόσφατης ιστορίας του, την παρουσίαση του ηλεκτρονικού ταξιµέτρου στις αρχές του δεκαετίας του 1980,. Το ηλεκτρονικό ταξίµετρο, ήρθε να αντικαταστήσει τα παραδοσιακά µηχανικά ταξίµετρα µε τον χαρακτηριστικό ήχο, ο οποίος προερχόταν από το εσωτερικό µηχανικό ρολόι, που ενσωµάτωναν οι εν λόγω συσκευές.

Στις πρώτες εφαρµογές του µηχανικού ταξιµέτρου, υπήρχε µια µικρή φωτισµένη ένδειξη, η οποία σηµατοδοτούσε ότι το όχηµα ήταν ελεύθερο προς µίσθωση. Η ένδειξη αυτή είχε το σχήµα σηµαίας, ή οποία µέσω µηχανικής διάταξης αποκρύπτονταν κατά την έναρξη λειτουργίας του ταξιµέτρου. Η σηµαία επανερχόταν στην θέση της κατά την λήξη της µίσθωσης.

Η διάταξη αυτήν µε την πάροδο των χρόνων και την έλευση των ηλεκτρονικών ταξιµέτρων καταργήθηκε. Όχι όµως και η χρήση της ορολογίας της, η οποία συνεχίζει να υφίσταται ακόµη και σήµερα, όπου πλέον ο όρος «σηµαία»

περιγράφει την ελάχιστη καταβολή κοµίστρου, το οποίο ισχύει µε την ενεργοποίηση του ταξιµέτρου.(Εικ 2)

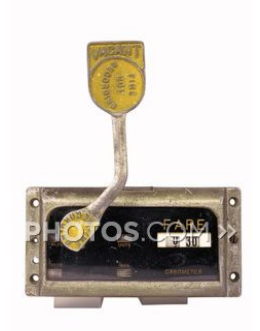

**Εικόνα 2** : Σηµαία Ταξιµέτρου

Στις πλέον σύγχρονες εφαρµογές το ταξίµετρο αποτελεί µια πολυσύνθετη συσκευή, η οποία απαρτίζεται από διάφορα επιµέρους υποσυστήµατα, τα οποία εκτελούν τις απαραίτητες λειτουργίες που ορίζουν οι σύγχρονες προδιαγραφές απαιτήσεων και λειτουργίας των ταξιµέτρων, βάση της ισχύουσας νοµοθεσίας στην κάθε χώρα.

Χαρακτηριστικά παραδείγµατα διαφόρων εφαρµογών του παρελθόντος στις Εικόνες που ακολουθούν :

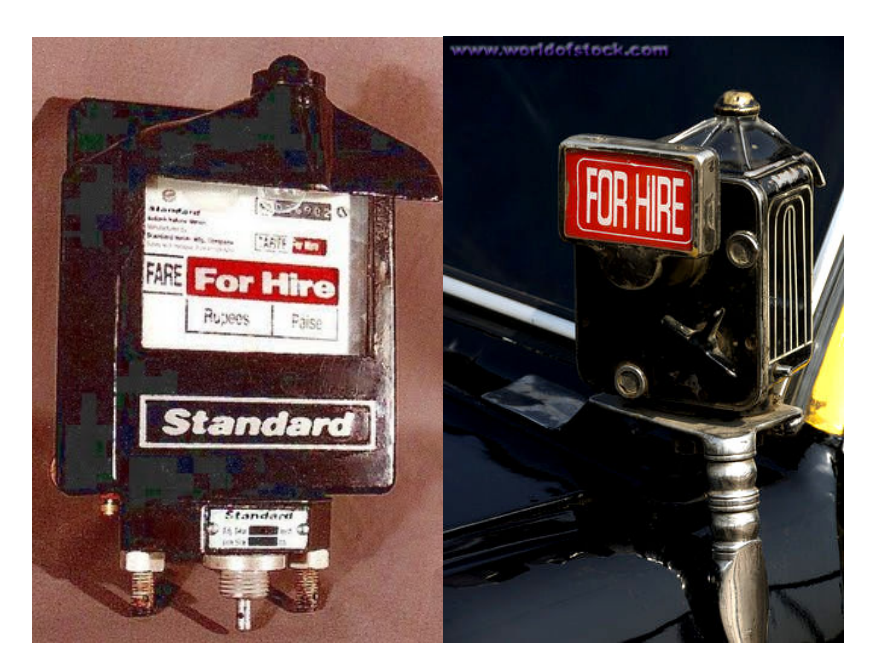

**Εικόνα 3** : Ταξίµετρα στην περίοδο του 1930-1940

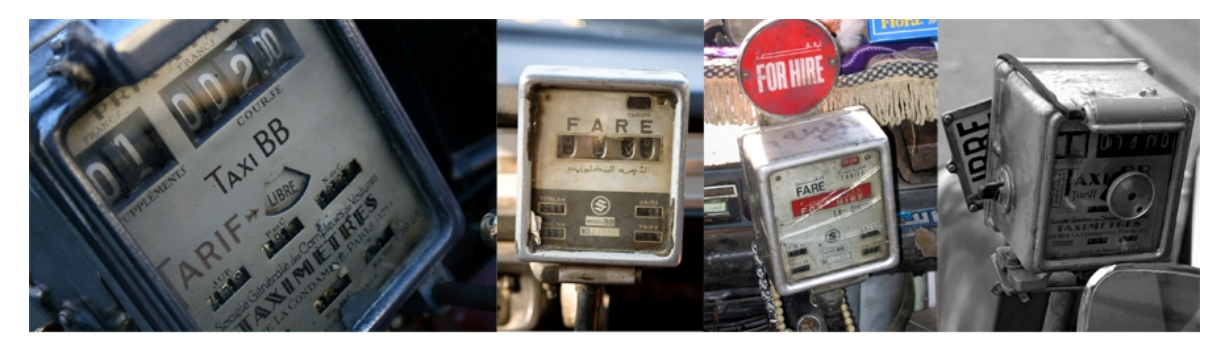

**Εικόνα 4** : Ταξίµετρα στην περίοδο του 1950

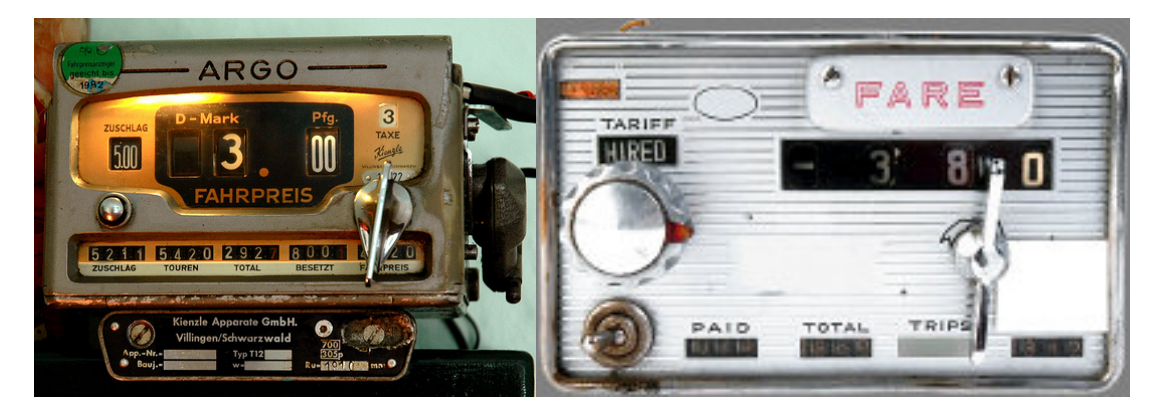

**Εικόνα 5** : Ταξίµετρα στην περίοδο του 1960-1970

## **ΚΕΦΑΛΑΙΟ 1<sup>ο</sup>**

## **1 ΠΡΟΣΕΓΓΙΖΟΝΤΑΣ ΤΗ ΣΥΣΚΕΥΗ ΤΟΥ ΤΑΞΙΜΕΤΡΟΥ**

#### **1.1** *Γενική Περιγραφή*

Το ταξίµετρο είναι µια µηχανική ή ηλεκτρονική συσκευή, η οποία τοποθετείται σε επιβατηγά αυτοκίνητα δηµόσια χρήσης (ΤΑΞΙ) και υπολογίζει το κόµιστρο µεταφοράς του επιβάτη, βάση της διανυθείσας απόστασης και του χρόνου ο οποίος απαιτήθηκε για την εν λόγω µεταφορά.

Οι σύγχρονες ανάγκες µεταφορών, η έλευση νέων τεχνολογιών καθώς επίσης και η καθιέρωση νέων τρόπων συναλλαγών στον τοµέα της παροχής υπηρεσιών, οδήγησαν µε την πάροδο του χρόνου, στη ενσωµάτωση νέων υποσυστηµάτων στην συσκευή του ταξιµέτρου.

#### **1.2** *Υποσυστήµατα Ταξιµέτρου*

Οι σύγχρονες υλοποιήσεις της συσκευής του ταξιµέτρου έχουν καθιερώσει τη συµπερίληψη υποσυστηµάτων, τα οποία ποικίλουν από χώρα σε χώρα βάση της ισχύουσας νοµοθεσίας και του πλαισίου το οποίο διέπει τις ανάγκες µεταφοράς σε κάθε γωνιά του πλανήτη.

Τα υποσυστήµατα αυτά είτε ενσωµατώνονται στο panel της συσκευής του ταξιµέτρου , είτε συνδέονται µε αυτό µε διάφορα πρωτόκολλα και διατάξεις επικοινωνίας.

Ορισµένα από αυτά τα οποία συναντώνται στις σχετικές υλοποιήσεις των κρατών µελών της Ευρωπαϊκής Ένωσης είναι τα εξής :

- Εκτυπωτής αποδείξεων(Εικ.1.2).
- Ελεγκτικές συσκευές διασφάλισης ορθής λειτουργίας(computer monitoring, calibration devices)
- Υποσυστήµατα ασύρµατης ή δορυφορικής επικοινωνίας (GPS systems) για τον προσδιορισµό της ακριβής θέσης του οχήµατος, καθώς και της διανυθείσας πορείας(Εικ.1.3).
- Υποσυστήµατα συσκευής πιστωτικών/χρεωστικών καρτών(Εικ.1.1).
- Συσκευές εντοπισµού αριθµού επιβαινόντων στο όχηµα προς αποφυγή µίσθωσης του οχήµατος χωρίς την έναρξη λειτουργίας του ταξιµέτρου.

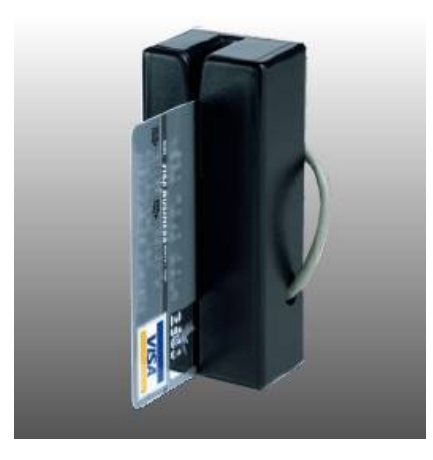

 **Εικόνα 1.1** : Αναγνώστης Πιστωτικών Καρτών

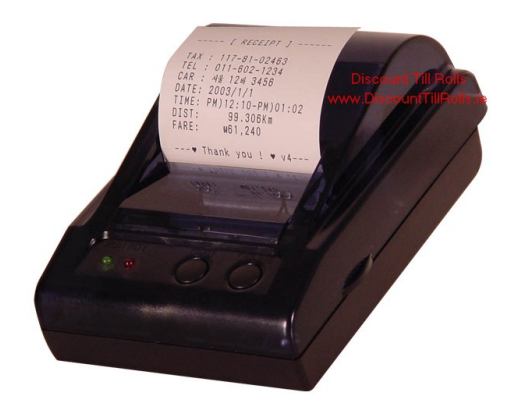

**Εικόνα 1.2** : Εκτυπωτής Ταξιµέτρου

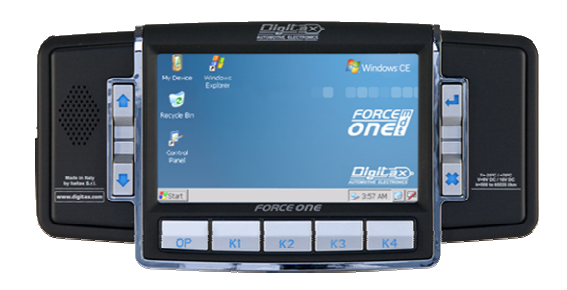

**Εικόνα 1.3** : Υποσύστηµα ∆ιαχείρισης Στόλου Οχηµάτων µε ενσωµατωµένη συσκευή GPS

# **2 ΕΓΚΑΤΑΣΤΑΣΗ – ΣΥΝ∆ΕΣΙΜΟΤΗΤΑ**

## **2.1** *Χωροταξία*

Η δεδοµένη χωροταξία η οποία επικρατεί στο εσωτερικό ενός οχήµατος, που αποτελεί το πεδίο εφαρµογής της συσκευής του ταξιµέτρου, απαιτεί την χρήση έξυπνων λύσεων και ορθολογιστικών διατάξεων διασύνδεσης των υποσυστηµάτων ενός ταξιµέτρου, οι οποίες αποσκοπούν στην αποτελεσµατικότερη εγκατάσταση της εφαρµογής.(Εικ1.4)

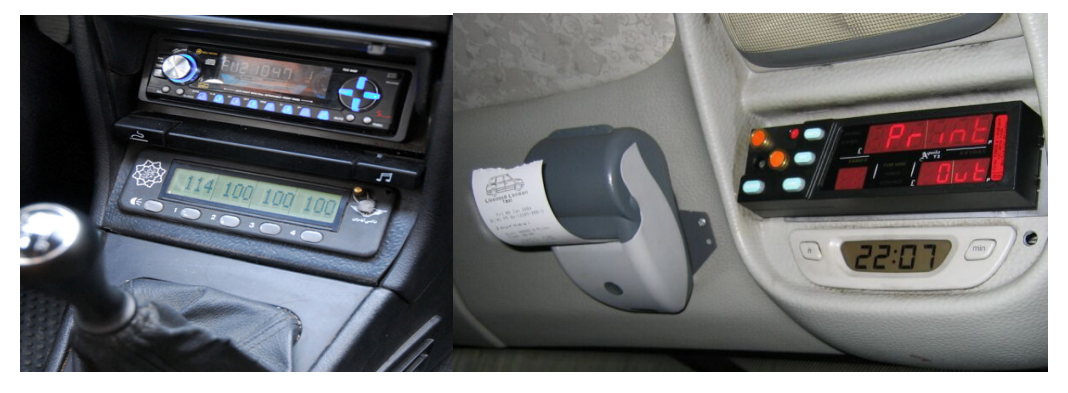

**Εικόνα 1.4** : Τυπικές Τοποθετήσεις Ταξιµέτρων

Η ιδιαιτερότητα ότι το σύνολο των οχηµάτων, τα οποία χρησιµοποιούνται ως επιβατηγά αυτοκίνητα δηµόσια χρήσης (ΤΑΞΙ) στις χώρες της Ευρωπαϊκής Ένωσης\*, είναι κοινά επιβατικά αυτοκίνητα τα οποία δεν κατασκευάζονται µε συγκεκριµένες προδιαγραφές ΤΑΞΙ από τις αυτοκινητοβιοµηχανίες, δηµιουργεί χωροταξικούς περιορισµούς και δυσκολίες εγκατάστασης στις εφαρµογές του ταξιµέτρου.

## **2.2** *Λύσεις*

Η συνήθης έλλειψη προσχεδιασµένου χώρου στον εµπρόσθιο χώρο(ταµπλό) της καµπίνας ενός επιβατικού αυτοκινήτου, οδήγησε µε την πάροδο του χρόνου και βασικούς αρωγούς

- την έλευση νέων τεχνολογιών
- και την επικράτηση των ηλεκτρονικών διατάξεων έναντι των παλιότερων µηχανικών εφαρµογών,

**\***Εξαίρεση στην παραπάνω πρακτική αποτελεί το Ηνωµένο Βασίλειο, όπου η κατηγορία των συγκεκριµένων οχηµάτων πληρεί αυστηρές προδιαγραφές και προορίζονται αποκλειστικά για χρήση ΤΑΞΙ.

στην σταδιακή προσαρµογή του ταξιµέτρου στις σύγχρονες σχεδιαστικές τάσεις της αυτοκινητοβιοµηχανίας στον τοµέα του σχεδιασµού και της εργονοµίας του εσωτερικού διακόσµου των επιβατικών αυτοκινήτων.(Εικ 1.5 & 1.6)

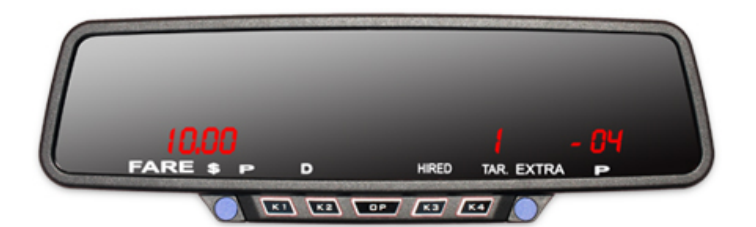

**Εικόνα 1.5** : Ταξίµετρο Καθρέπτης

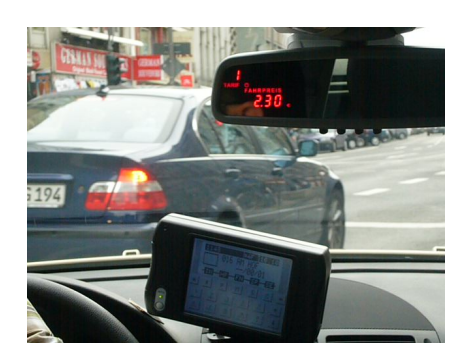

**Εικόνα 1.6** : Σύγχρονες Υλοποίησεις σε λειτουργία

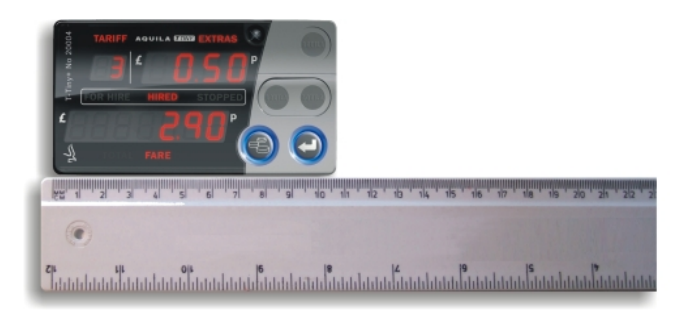

**Εικόνα 1.7** : Μέγεθος Σύγχρονου Ταξιµέτρου

## **2.3** *Σχεδιαστικές Αρχές*

Στο σηµείο αυτό θα πρέπει να γίνει ιδιαίτερη αναφορά στο γεγονός ότι χρήστης και χειριστής της συσκευής του ταξιµέτρου είναι ο οδηγός του αυτοκινήτου ΤΑΞΙ.

Τελικός αποδέκτης της παρεχόµενης υπηρεσίας είναι πάντα ο ναυλωτής και επιβάτης του οχήµατος, ο οποίος πρέπει να µπορεί καθ'όλη τη διάρκεια της

µίσθωσης του οχήµατος να έχει οπτική πρόσβαση στις πληροφορίες τις οποίες µπορεί να του παρέχει η συσκευή και τα υποσυστήµατα του ταξιµέτρου.

Είναι λοιπόν προφανές, ότι βασικοί άξονες της σχεδίασης, υλοποίησης και τοποθέτησης ενός ταξιµέτρου είναι :

- η εύκολη προσαρµογή της διάταξης στην εκάστοτε χωροταξία(versatility) του οχήµατος,
- η αισθητική και αρμονική προσαρμογή της συσκευής στον εσωτερικό διάκοσµο,
- η ευκολία πρόσβασης,
- η ευκολία χρήσης,
- η βέλτιστη και ευκρινής θέαση της συσκευής προς όλους τους επιβαίνοντες(Εικ.1.6).

## **2.4** *Πρωτόκολλα Επικοινωνίας*

 Τα πρωτόκολλα επικοινωνίας ανάµεσα στα διάφορα υποσυστήµατα της εφαρµογής του ταξιµέτρου, τα οποία υιοθετούνται στις διάφορες υλοποιήσεις εξαρτώνται από :

- την χωροταξία της εγκατάστασης,
- το πλήθος των εγκατεστηµένων υποσυστηµάτων,
- και το κόστος εγκατάστασης.

Η αλµατώδης πρόοδος της τεχνολογίας στον τοµέα των ολοκληρωµένων κυκλωµάτων έχει επιτρέψει στις νεότερες γενιές ταξιµέτρων, την ενσωµάτωση όλο και περισσοτέρων υποσυστηµάτων στο κυρίως πάνελ της συσκευής.

 Στις περιπτώσεις ωστόσο που αυτό δεν µπορεί να καταστεί δυνατό, ορισµένες από τις πιο διαδεδοµένες λύσεις, οι οποίες βρίσκουν ευρύ πεδίο εφαρµογών στην διασύνδεση υπολογιστικών συστηµάτων και θα µπορούσαν ενδεικτικά να αναφερθούν είναι οι παρακάτω :

- Πρωτόκολλο διασύνδεσης µέσω σειριακής θύρας RS232(Εικ.1.8).
- ∆ιασύνδεση µέσω ενιαίου σειριακού διαύλου USB και αρχιτεκτονικής pipelining(Εικ.1.9).
- Ασύρµατη δικτύωση βασισµένη στην αρχιτεκτονική ασύρµατων δικτύων 802.11g.
- Ασύρµατη δικτύωση βασισµένη στην αρχιτεκτονική Bluetooth.

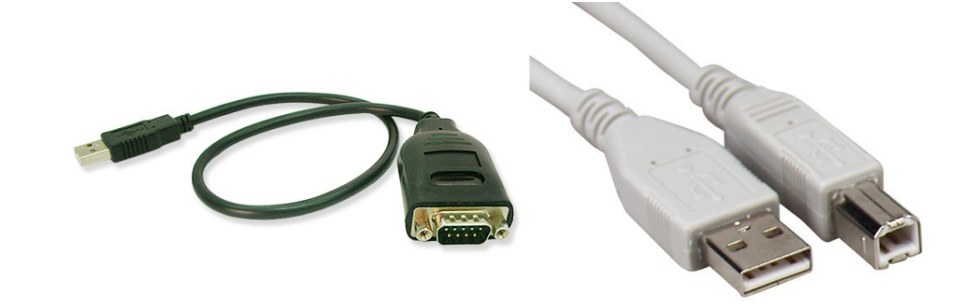

 **Εικόνα 1.8** : RS232 Cable **Εικόνα 1.9** : USD a-b Cable

## **3 ΒΑΣΙΚΗ ΑΡΧΗ ΛΕΙΤΟΥΡΓΙΑΣ ΤΑΞΙΜΕΤΡΟΥ**

Η αρχή λειτουργίας του ταξιµέτρου βασίζεται στην µετάφραση της διανυθείσας απόστασης του οχήµατος σε µηχανικούς (στις πρώτες εφαρµογές) και ηλεκτρικούς (στις νεότερες) παλµούς οι οποίοι καταγράφουν τη λειτουργία του συστήµατος µετάδοσης του οχήµατος.

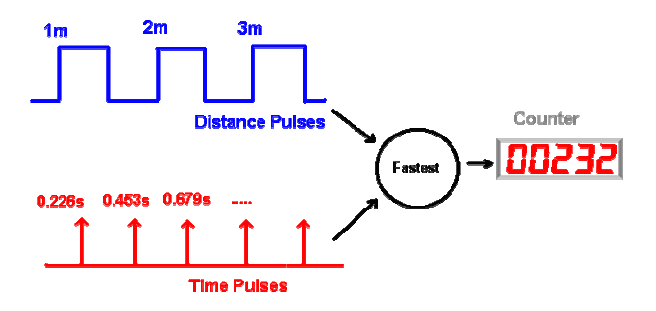

**Σχήµα 1.1** : Παλµοί Απόστασης

## **3.1** *∆ιάταξη Μετατροπής(TRANSDUCER)*

Αυτό µπορεί να καταστεί δυνατό µε την χρήση κατάλληλης διάταξης µετατροπής(transducer), ή οποία χρησιµοποιεί τον αισθητήρα καταγραφής του ταχυµέτρου, ο οποίος µε τη σειρά του καταγράφει την ταχύτητα και τη διανυσθείσα απόσταση του οχήµατος.

Παρά το γεγονός ότι η σύγχρονη τεχνολογία της αυτοκινητοβιοµηχανίας έχει πλέον αντικαταστήσει τις παραδοσιακές µηχανικές εφαρµογές ταχυµέτρων µε ηλεκτρονικές(Can), οι οποίες κάνουν χρήση υπολογιστών για τη λειτουργία του ταχυµέτρου, η διάταξη µετατροπής(transducer) αποτελεί ένα από τα βασικά εξαρτήµατα λειτουργίας ταξιµέτρου, το οποίο πάντα βρίσκεται εγκατεστηµένο σε µια εφαρµογή ταξιµέτρου.

### **3.1.1 Calibration (Ρύθµιση Μηδενισµού)**

Calibration ονοµάζεται η διαδικασία, η οποία λαµβάνει χώρα κατά την αρχική τοποθέτηση του ταξιµέτρου σε ένα όχηµα που πρόκειται να µετασκευαστεί σε ΤΑΞΙ, και αποτελεί την ρύθµιση µηδενισµού της διάταξης µετατροπής (transducer).Στην διαδικασία αυτήν καθορίζεται η σταθερά λειτουργίας του ταξιµέτρου κ, για την οποία θα αναφερθούµε µε περισσότερες λεπτοµέρειες στη συνέχεια.

Σύµφωνα µε αυτήν το ταξίµετρο γνωρίζει τον ακριβή αριθµό παλµών του transducer, ο οποίος αντιστοιχεί :

- σε κάθε διανυθέν µίλι, εάν το ταξίµετρο είναι κατασκευασµένο να λειτουργεί σε µίλια(imperial system),
- σε κάθε διανυθέν χιλιόµετρο, εάν το ταξίµετρο είναι κατασκευασµένο να λειτουργεί σε χιλιόµετρα(metric system).

Η αρχική ρύθµιση µηδενισµού θα πρέπει να επαναληφθεί στην περίπτωση αλλαγής της διάστασης των τροχών του αυτοκινήτου, ή αλλαγής του λόγου διαφορισµού της τελικής µετάδοσης του οχήµατος(αντικατάσταση κιβωτίου ταχυτήτων ή συστήµατος µετάδοσης).

## **3.2** *Ταρίφα(TARIFF)*

Η δεύτερη βασική παράµετρος λειτουργίας της συσκευής του ταξιµέτρου, είναι η Ταρίφα(Tariff), η οποία αποτελείται από ένα πακέτο :

- Λογισµικού,
- ∆εδοµένων,

το οποίο παρέχεται από τον κατασκευαστή του ταξιµέτρου.

Η επιλογή της Ταρίφας µπορεί να ποικίλει ανάλογα :

- µε τον προγραµµατισµό της διαδροµής που πρόκειται να διασχίσει το όχηµα
- την ώρα εκτέλεσης της διαδροµής
- την ηµεροµηνία εκτέλεσης της διαδροµής

Στις περιπτώσεις αυτές το λογισµικό του ταξίµετρου αντλεί πληροφορίες από το εσωτερικό ρολόι λειτουργίας της συσκευής και µπορεί να προγραµµατιστεί, ώστε να επιλέγει αυτόµατα την κατάλληλη Ταρίφα χρέωσης ανάλογα την ημερομηνία (αργία ή εργάσιμη) και την ώρα (εργάσιμες ή μεταμεσονύχτιες ώρες) εκτέλεσης της διαδροµής.

Επιπρόσθετα και σε συνδυασµό µε την ενσωµάτωση συσκευής GPS, υπάρχει η δυνατότητα αυτόµατης προσαρµογής της επιλεχθείσας Ταρίφας, µιας ναυλωµένης διαδροµής ανάλογα :

- µε τα όρια της διοικητικής έδρας του οχήµατος
- το δροµολόγιο της εκελεσθείσας διαδροµής

Αυτό µπορεί να καταστεί δυνατό µε την ενσωµάτωση στο λογισµικό του ταξιµέτρου, ειδικών χαρτών χρεώσεων δροµολογίων, µε βάση τις οδηγίες του Υπουργείου µεταφορών για την κατάρτιση των κοµίστρων.

Τέλος νεότερες εξελίξεις στον τρόπο καθορισµού της Ταρίφας, φέρει νέα νοµοθετική ρύθµιση της Ευρωπαϊκής Ένωσης, για την διευκόλυνση ειδικών κατηγοριών επιβατών, όπως τα άτοµα µε ειδικές ανάγκες(ΑΜΕΑ), τα οποία προβλέπεται να τιµολογούνται βάση διαφορετικού τιµολογίου από αυτό της βασικής Ταρίφας.

Όλα τα παραπάνω πραγµατοποιούνται σε πραγµατικό χρόνο κατά την εκτέλεση του δροµολογίου, και είναι στη δυνατότητα αντίστοιχου προγραµµατισµού από τον χειριστή του ταξιµέτρου, στην περίπτωση που δεν έχουν ενσωµατωθεί ως πλήρως αυτοµατοποιηµένες διαδικασίες στη λειτουργία της συσκευής, ή στην περίπτωση που ο χειριστής το επιθυµεί.

### **3.3** *Καταστάσεις Λειτουργίας*

Οι βασικές καταστάσεις λειτουργίας του ταξιµέτρου είναι οι εξής :

#### **3.3.1 Ελεύθερο**

Η κατάσταση αυτήν σηµατοδοτεί ότι το ΤΑΞΙ είναι ελεύθερο προς ναύλωση.

Στην κατάσταση αυτήν ενεργοποιείται η σχετική φωτεινή ένδειξη - σηµαία

#### **3.3.2 Απασχοληµένο**

Η κατάσταση αυτήν σηµατοδοτεί ότι το ΤΑΞΙ είναι ναυλωµένο.

Η συσκευή του ταξιµέτρου τίθεται σε λειτουργία και η σχετική φωτεινή ένδειξη - σηµαία σβήνει.

### **3.3.3 Stopped**

Η κατάσταση αυτήν σηµατοδοτεί ότι το ΤΑΞΙ είναι «σταµατηµένο».

Στην κατάσταση αυτήν µπορεί να βρεθεί ένα όχηµα ΤΑΞΙ όταν για οποιοδήποτε λόγο δεν βρίσκεται σε µια εκ των δύο προηγούµενων καταστάσεων, όπως π.χ. όταν ολοκληρώνει τη βάρδια του και κινείται προς τον τερµατικό σταθµό εκτός υπηρεσίας.

## **3.4** *∆ιαµόρφωση Βασικής Χρέωσης*

### **Αρχική Σηµαία**

Η αρχική σηµαία σηµατοδοτεί την έναρξη µίσθωσης του οχήµατος και αποτελεί ταυτόχρονα την ελάχιστη χρέωση ναύλου, τον οποίο καλείται να πληρώσει ο πελάτης-µισθωτής.

### **Χρέωση Πορείας**

 Χρέωση πορείας είναι ο ναύλος τον οποίο καλείται να πληρώσει ο πελάτηςµισθωτής, ανάλογα :

- Με την απόσταση της ναυλωµένης διαδροµής.
- Με την επιλεγµένη Ταρίφα.

#### **Χρέωση Χρόνου Αναµονής**

 Χρέωση αναµονής, η οποία αφορά την χρονική διάρκεια της µίσθωσης κατά την οποία το όχηµα είναι στη διάθεση του µισθωτή, αλλά δεν διανύει κάποια διαδροµή. Η χρέωση αυτήν γίνεται βάση µιας προκαθορισµένης αξίας ανά µονάδα χρόνου για το σύνολο του χρόνου αναµονής.

Το άθροισµα των χρεώσεων αυτών :

### **Σ = Αρχική Σηµαία + Χρέωση Πορείας + Χρέωση Χρόνου Αναµονής**

 Αποτελεί την βασική χρέωση του κοµίστρου το οποίο καλείται να πληρώσει ο πελάτης-µισθωτής κατά την ολοκλήρωση της διαδροµής.

### **3.5** *∆ικτύωση*

Το σύνολο των παρεχοµένων υπηρεσιών, συνεχώς ανανεώνεται και επεκτείνεται. Το γεγονός αυτό σε συνδυασµό µε τις απαιτήσεις ελέγχου των ιδιοκτητριών εταιρειών ΤΑΞΙ στο σύνολο των οχηµάτων τους, προωθεί ένα νέο µοντέλο ανάπτυξης κεντροποιηµένων υπηρεσιών, οι οποίες θα ελέγχονται στο µέλλον, από το κέντρο διοίκησης του στόλου των οχηµάτων.

Το κέντρο αυτό θα µπορεί να καθορίζει εξ αποστάσεως τον τρόπο επιλογής του τιµολογίου βάση το οποίο θα χρεωθεί ο πελάτης-ναυλωτής(Σχ.1.2).

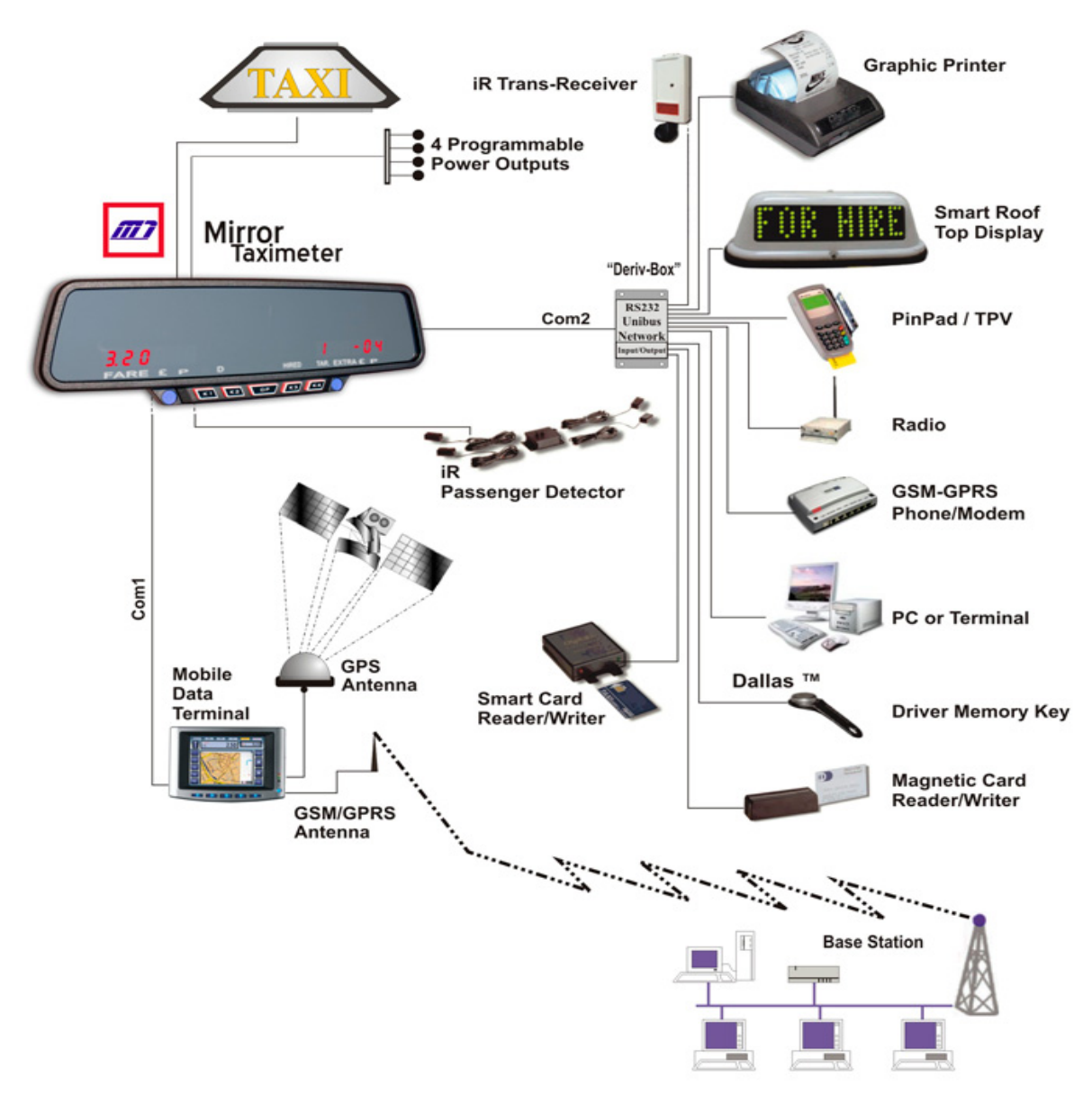

**Σχήµα 1.2** : ∆ικτύωση

## **ΚΕΦΑΛΑΙΟ 2<sup>ο</sup>**

## **1 ΦΟΡΟΛΟΓΙΚΟΣ ΜΗΧΑΝΙΣΜΟΣ ΤΑΞΙΜΕΤΡΟΥ**

### **1.1** *Εισαγωγή*

Όπως σε όλες τις νόµιµες µορφές εµπορικής συναλλαγής, έτσι και στον τριτογενή τομέα των εμπορικών συναλλαγών(παροχή υπηρεσιών), συναλλασσόµενα µέρη πρέπει να πιστοποιούν τη συναλλαγή τους αυτή, µε την έκδοση σχετικού παραστατικού.

Εξαίρεση στον παραπάνω κανόνα δεν µπορούσε να αποτελέσει η µίσθωση αυτοκινήτου δηµοσίας χρήσης ΤΑΞΙ, η οποία πλήρως εναρµονιζόµενη µε την σχετική νοµοθεσία, προβλέπει βάση ειδικών διατάξεων, την ρύθµιση του πλαισίου λειτουργίας των ειδικών αυτοκινήτων δηµοσίας(Ε∆Χ) χρήσης ΤΑΞΙ.

### **1.2** *Απαιτήσεις και προδιαγραφές*

Το ισχύον νοµικό πλαίσιο της Ελληνικής νοµοθεσίας, πλήρως εναρµονισµένο µε το αντίστοιχο των Κοινοτικών οδηγιών, µεταξύ άλλων προβλέπει :

Τήρηση βιβλίων και χρήση φορολογικών µηχανισµών του ν. 1809/1988, για την έκδοση των αποδείξεων παροχής υπηρεσιών από τους εκµεταλλευτές επιβατηγών αυτοκινήτων δηµόσιας χρήσης, των οποίων τα αυτοκίνητα (ΤΑΞΙ) φέρουν υποχρεωτικά ταξίµετρα εγκεκριµένου τύπου.

Έκδοση φορολογικών στοιχείων από τους λοιπούς εκµεταλλευτές Ε∆Χ αυτοκινήτων - ∆ιαδικασία µεταβίβασης - µεταβολής ΦΗΜ - Α∆ΗΜΕ Ταξιµέτρου.

Την διασφάλιση των εσόδων του ∆ηµοσίου µε την έκδοση από 1-1-2004 των αποδείξεων παροχής υπηρεσιών από τους εκµεταλλευτές ΤΑΞΙ, µε την χρήση φορολογικού µηχανισµού του ν. 1809/1989 καθώς και την επιτακτική ανάγκη καθορισµού διαδικασιών µεταβίβασης - µεταβολής των φορολογικών µηχανισµών για την παρακολούθηση αυτών µέσω του υποσυστήµατος Κ.Β.Σ. του TAXIS και τη διευκόλυνση των υπόχρεων στη χρήση αυτών αλλά και των ελεγκτικών, οργάνων.

Την δυνατότητα έκδοσης ∆ελτίου Αναλυτικής Αναφοράς περιεχοµένου της φορολογικής µνήµης του Ταξιµέτρου (ΦΗΜ - Α∆ΗΜΕ) για ορισµένο χρονικό διάστηµα.

#### **1.3** *Νοµικό Πλαίσιο*

Σύµφωνα µε την υπάρχουσα νοµοθεσία ένα αυτοκίνητο δηµοσίας χρήσης ΤΑΞΙ, φέρει µια άδεια λειτουργίας.

Η άδεια αυτή λειτουργίας µπορεί να ανήκει από έναν εώς τέσσερεις ιδιοκτήτες - εκµεταλλευτές.

Κάθε εκµεταλλευτής µπορεί να έχει στη διάθεσή του από έναν εώς τρεις οδηγούς(Σχ.2.1).

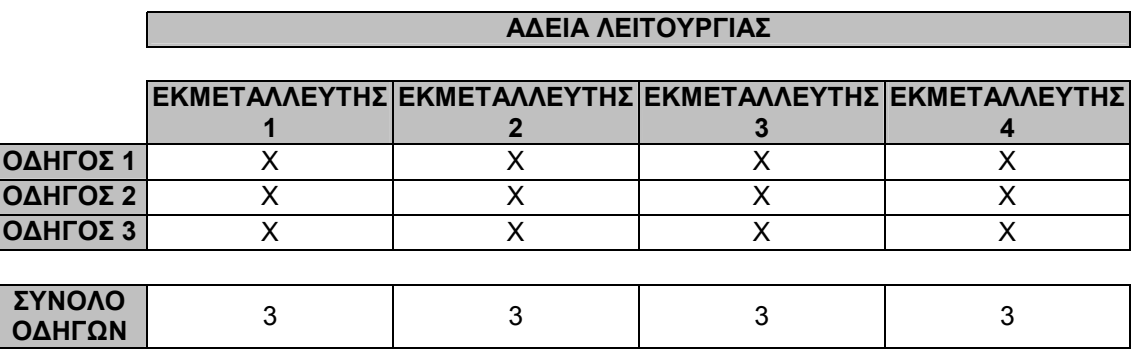

**Πίνακας 2.1** : Εκµεταλλευτές & Οδηγοί / Άδεια Λειτουργίας

Οι εκµεταλλευτές επιβατηγών αυτοκινήτων δηµόσιας χρήσης, από 1.1.2004 τηρούν, τουλάχιστον, βιβλία δεύτερης κατηγορίας (εσόδων - εξόδων), σύµφωνα µε τις διατάξεις του άρθρου 4 του Κ.Β.Σ.

Οι εκµεταλλευτές επιβατηγών αυτοκινήτων δηµόσιας χρήσης, των οποίων τα Ε.∆.Χ. αυτοκίνητα (ΤΑΞΙ) φέρουν υποχρεωτικά ταξίµετρα εγκεκριµένου τύπου από το Υπουργείο Ανάπτυξης µε έδρα στην άδεια κυκλοφορίας τους την περιοχή Αθηνών - Πειραιώς και περιχώρων ή διοικητική µονάδα που βρίσκεται µέσα στην ενιαία έδρα της Θεσσαλονίκης ή πρωτεύουσα νοµού, καθώς και σε κάθε άλλη διοικητική µονάδα ή δηµοτικό διαµέρισµα που έχει επιβληθεί µε απόφαση του οικείου Νοµάρχη η ανωτέρω υποχρέωση, υποχρεούνται από 1.1.2004 να εκδίδουν αποδείξεις παροχής υπηρεσιών µε τη χρήση φορολογικού µηχανισµού του ν.1809/1998 (ΦΕΚ 222 Α') όπως ισχύει, ανεξαρτήτως νοµικής µορφής των επιχειρήσεων τους.

Σύµφωνα µε τα παραπάνω και µε βάση το µοντέλο του Σχήµατος 2.1, ένα αυτοκίνητο ΤΑΞΙ µπορεί να έχει µέχρι δώδεκα(12) οδηγούς.

Οποιοσδήποτε φορολογικός µηχανισµός προσαρµοσµένος στη συσκευή του ταξιµέτρου, µε βάση τις προδιαγραφές της Ελληνικής νοµοθεσίας, θα πρέπει να πληρεί τις απαραίτητες προϋποθέσεις για το σύνολο των εκµεταλλευτών και των οδηγών, που εργάζονται υπό τον ίδιο αριθµό αδείας.

Πρακτικά αυτό σηµαίνει, ότι θα πρέπει να τηρούνται ξεχωριστά αρχεία αναφορών για τον κάθε :

- Εκµεταλλευτή (συνολικά εώς 4 εκµεταλλευτές)
- Οδηγό (συνολικά εώς 12 οδηγοί)

Η ιδιαιτερότητα αυτήν προϋποθέτει την ύπαρξη της κατάλληλης τεχνικής και υλικής υποδοµής , καθώς επίσης και την απαραίτητη πρόβλεψη από πλευράς λογισµικού του φορολογικού µηχανισµού της συσκευής του ταξιµέτρου, για την πλήρη ενσωµάτωση στην ουσία, δώδεκα διαφορετικών φορολογικών µηχανισµών στην υλοποίηση ενός.

# **2 ΦΟΡΟΛΟΓΙΚΟΣ ΗΛΕΚΤΡΟΝΙΚΟΣ ΜΗΧΑΝΙΣΜΟΣ (ΦΗΜ)**

### **2.1** *Γενικά*

Στο σηµείο αυτό για να µπορέσουµε να κατανοήσουµε καλύτερα το αντικείµενο το οποίο πραγµατεύεται η εργασία αυτήν, θα επιχειρήσουµε να δώσουµε ένα ορισµό του φορολογικού ηλεκτρονικού µηχανισµού(ΦΗΜ), καθώς και να αναλύσουµε τις βασικές αρχές λειτουργίας του.

### **Ορισµός**

Ως Φορολογικός Ηλεκτρονικός Μηχανισµός (ΦΗΜ) ορίζεται το ηλεκτρονικό υπολογιστικό σύστηµα το οποίο χρησιµοποιείται για την έκδοση αποδείξεων εσόδου («Νοµίµων Αποδείξεων») σε συναλλαγές και στο οποίο ασφαλίζονται µε απαραβίαστο τρόπο η φορολογική µνήµη, η µνήµη εργασίας, η µνήµη προγραµµάτων, το ρολόι, τα κυκλώµατα ελέγχου του εκτυπωτή νοµίµων αποδείξεων, καθώς και οι µονάδες ελέγχου σύνδεσης µε πληκτρολόγιο, οθόνες και µε συσκευές εισόδου και εξόδου στοιχείων και µεταφοράς δεδοµένων.

## **2.2** *Λειτουργίες*

Όλες οι λειτουργίες των ασφαλισµένων τµηµάτων είναι τεκµηριωµένες και το λογισµικό που τις υποστηρίζει είναι στη διάθεση του Υπουργείου Οικονοµικών.

### **2.2.1 Απόδειξη Εσόδου**

Έγκυρη απόδειξη εσόδου είναι η απόδειξη πώλησης λιανικής ή χονδρικής (όπου προβλέπεται), ή η απόδειξη παροχής υπηρεσιών η οποία παραδίδεται στον πελάτη (ιδιώτη ή επιτηδευµατία κατά περίπτωση) κατά την διενέργεια συναλλαγής. Το περιεχόµενο των αποδείξεων εσόδου είναι σύµφωνο µε τις σχετικές διατάξεις του Κ.Β.Σ.

#### **2.2.2 ∆ελτίο Ηµερήσιας Κίνησης «Ζ»**

Είναι το δελτίο το οποίο εκδίδεται στο τέλος κάθε ηµερήσιας περιόδου, κατά την οποία έλαβαν χώρα συναλλαγές µε πελάτες και έκδοση σχετικών αποδείξεων εσόδου και των οποίων τα στοιχεία καταχωρούνται τελικά στη φορολογική µνήµη του ΦΗΜ µε την έκδοση του δελτίου «Ζ».

### **2.2.3 Νόµιµες αποδείξεις**

Ως νόµιµες αποδείξεις ορίζονται οι Αποδείξεις Εσόδου και τα ∆ελτία Ηµερησίας Κίνησης «Z».

Στην αρχή (πρώτη σειρά εκτύπωσης) και στο τέλος (τελευταία σειρά εκτύπωσης) όλων των εκδιδοµένων δελτίων των εγκύρων αποδείξεων εσόδου εκτυπώνεται η χαρακτηριστική ένδειξη: «ΝΟΜΙΜΗ ΑΠΟ∆ΕΙΞΗ – ΕΝΑΡΞΗ», και «ΝΟΜΙΜΗ ΑΠΟ∆ΕΙΞΗ – ΛΗΞΗ» αντίστοιχα. Οι ίδιες χαρακτηριστικές ενδείξεις «ΝΟΜΙΜΗ ΑΠΟ∆ΕΙΞΗ – ΕΝΑΡΞΗ», και «ΝΟΜΙΜΗ ΑΠΟ∆ΕΙΞΗ – ΛΗΞΗ» εκτυπώνονται και στην αρχή (πρώτη σειρά εκτύπωσης) και στο τέλος (τελευταία σειρά εκτύπωσης) κάθε ∆ελτίου Ηµερησίας Κίνησης «Z».

### **2.2.4 Φορολογική µνήµη**

Η φορολογική µνήµη είναι η µονάδα όπου ενταµιεύονται και παραµένουν αναλλοίωτες για ολόκληρη τη διάρκεια ζωής του φορολογικού ηλεκτρονικού µηχανισµού, χωρίς χρονικό περιορισµό, όλες οι φορολογικού ενδιαφέροντος πληροφορίες. Η φορολογική µνήµη είναι προγραµµατιζόµενη µνήµη αποκλειστικά ανάγνωσης (EPROM ή PROM) .

### **2.2.5 Φορολογικός µικροκώδικας**

Φορολογικός µικροκώδικας είναι το λογισµικό που διαχειρίζεται και ελέγχει όλα τα φορολογικά δεδοµένα και όλες τις λειτουργίες των ασφαλισµένων µε απαραβίαστο τρόπο τµηµάτων και µονάδων ελέγχου, διασφαλίζει δε κατά τρόπο απαραβίαστο και ανεπηρέαστο την ενταµίευση των δεδοµένων στην φορολογική µνήµη.

### **2.2.6 Λογισµικό εφαρµογών**

Το λογισµικό εφαρµογών υποστηρίζει όλες τις λοιπές λειτουργίες εκτός του φορολογικού µικροκώδικα (λογιστικές, εµπορικές, βοηθητικές κ.λ.π. εφαρµογές ).

#### **2.2.7 Μνήµη προγραµµάτων**

Η µνήµη προγραµµάτων είναι η µονάδα όπου βρίσκεται ενταµιευµένο εξαρχής ολόκληρο το λογισµικό που απαιτείται για την απρόσκοπτη λειτουργία του ΦΗΜ, τόσο εκείνο που αποτελεί το σύστηµα διαχείρισης φορολογικών δεδοµένων (φορολογικός µικροκώδικας), όσο και εκείνο που αφορά σε γενικότερες λειτουργίες (λογισµικό εφαρµογών).

Στην περίπτωση κατά την οποία το λογισµικό εφαρµογών δεν είναι ενταµιευµένο στη µνήµη προγραµµάτων του ΦΗΜ, τότε ο ΦΗΜ θεωρείται ως Φορολογικός Ηλεκτρονικός Μηχανισµός Αυξηµένων ∆υνατοτήτων (ΦΗΜ/Α∆).

Η µνήµη προγραµµάτων είναι µνήµη ηµιαγωγών αποκλειστικά ανάγνωσης. Η χωρητικότητα της µνήµης προγραµµάτων καθορίζεται από το µέγεθος των λειτουργικών προγραµµάτων του συγκεκριµένου τύπου ταµειακής µηχανής. Επιτρέπεται η χρήση µόνο καινούργιων µνηµών.

Η υλοποίηση της κατασκευής του ΦΗΜ δεν επιτρέπει µε κανένα τρόπο τυχόν αλλαγές του ενταµιευµένου στη µνήµη προγραµµάτων λογισµικού, χωρίς την αποσφράγιση του ΦΗΜ. Για κάθε αλλαγή – τροποποίηση του λογισµικού ή του υλικού µέρους του ΦΗΜ, κατατίθεται αίτηση στην Επιτροπή η οποία και αποφασίζει σχετικά.

Η αναγνωσιµότητα της µνήµης προγραµµάτων εξασφαλίζεται κάτω από οποιεσδήποτε συνθήκες και επιδεικνύεται η διαδικασία κατά την διάρκεια ελέγχου της έγκρισης. Το περιεχόµενο της µνήµης προγραµµάτων σε πηγαία µορφή, είναι διαθέσιµο για έλεγχο από το Υπουργείο Οικονοµικών και αντίγραφό του, σε µορφή εκτελέσιµη (OBJECT) κατατίθεται σε αυτό καθώς και η υπολογισµένη CRC-32 τιµή για το αρχείο αυτό.

### **2.2.8 Ρολόι ΦΗΜ**

Η λειτουργία του ρολογιού του ΦΗΜ είναι αδιάλειπτη (συνεχής) και για το λόγο αυτό προστατεύεται από τη διακοπή του κύριου δικτύου των 230V µε µπαταρία που περιλαµβάνεται στο βασικό εξοπλισµό του µηχανισµού και η οποία δύναται να είναι αυτή της προστασίας των δεδοµένων της µνήµης εργασίας (CMOS RAM).

∆εν είναι δυνατή η λειτουργία του ΦΗΜ, εφόσον δεν είναι ενεργοποιηµένο το ρολόι του µηχανισµού.

### **2.2.9 Αριθµός Μητρώου ΦΗΜ**

Ο ΦΗΜ παραδίδεται στον αγοραστή κάτοχο-χρήστη µε ενεργοποιηµένη τη φορολογική µνήµη και εγγεγραµµένο σε αυτήν τον αριθµό µητρώου του φορολογικού µηχανισµού.

### **2.2.10 Ασφάλεια Πρόσβασης - Πιστοποίηση Ταυτότητας Εξουσιοδοτηµένων Τεχνικών**

Καταγραφή στη Φορολογική Μνήµη της επέµβασης εξουσιοδοτηµένου τεχνικού.

Το λογισµικό του ΦΗΜ ελέγχει, µέσω ειδικού αλγόριθµου, την πρόσβαση εξουσιοδοτηµένων τεχνικών σε αυτό. Ο κάτοχος της άδειας είναι υπεύθυνος για την παραχώρηση συγκεκριµένων συνδυασµών αλληλουχιών γραµµάτων και αριθµών (κωδικών πρόσβασης) στους εξουσιοδοτηµένους από αυτόν τεχνικούς. Στις περιπτώσεις που απαιτούνται ειδικοί τεχνικοί χειρισµοί προγραµµατισµού για την επαναφορά σε κανονική λειτουργία του ΦΗΜ, έπειτα από βλάβη – µηδενισµό της µνήµης εργασίας (CMOS Error) και ρύθµιση - διόρθωση της ηµεροµηνίας και ώρας, ο εξουσιοδοτηµένος τεχνικός εισάγει τον απαραίτητο κωδικό πρόσβασης. Μόνον στην περίπτωση που το λογισµικό του ΦΗΜ αναγνωρίσει τον συγκεκριµένο κωδικό, επιτρέπεται η συνέχιση των λοιπών χειρισµών του εξουσιοδοτηµένου τεχνικού, για την επαναφορά του ΦΗΜ σε κανονική λειτουργία.

Το γεγονός αυτό αναγνωρίζεται από το λογισµικό του ΦΗΜ, ως τεχνική «επέµβαση», αριθµείται και καταγράφεται στη φορολογική µνήµη. Υποχρεωτικά το λογισµικό του φορολογικού µικροκώδικα έχει δυνατότητα χειρισµού τουλάχιστον τριψήφιου αριθµού «επεµβάσεων» (µπορεί να αριθµήσει τουλάχιστον 1000 επεµβάσεις).

### **2.2.11 Αλλαγή Στοιχείων (Λεκτικών) Προσδιορισµού Κατόχου**

Ο ΦΗΜ έχει δυνατότητα τουλάχιστον 5 πλήρων αλλαγών στοιχείων (λεκτικών) προσδιορισµού του κατόχου. Τα στοιχεία αυτά είναι τα εξής :

- Επώνυµο, Όνοµα και πατρώνυµο ή επωνυµία επιτηδευµατία ή επιχείρησης
- ∆ιεύθυνση
- Επάγγελµα ∆ραστηριότητα
- ΑΦΜ και
- ∆ΟΥ στην οποία υπάγεται ο κάτοχος χρήστης του ΦΗΜ.

Τα στοιχεία αυτά είναι δυνατόν να ορίζονται διαφορετικά από σχετικές διατάξεις της νοµοθεσίας, ή και σε αυτά να προστίθενται και άλλα, για την αντιµετώπιση ειδικών περιπτώσεων.

### **2.2.12 Συντελεστές ΦΠΑ, Τµήµατα , Είδη, Κατηγορίες**

#### **Τµήµατα (Αθροιστές)**

Ο ΦΗΜ έχει τουλάχιστον πέντε τµήµατα, ένα για κάθε συντελεστή ΦΠΑ. Ο ΦΗΜ αποκλείει κάθε δυνατότητα πώλησης είδους ή παροχής υπηρεσίας όταν αυτά δεν είναι συνδεδεµένα µε τον αντίστοιχο συντελεστή Φ.Π.Α.

Επίσης, ο ΦΗΜ διαθέτει δυνατότητα εκτύπωσης δελτίου των τµηµάτων µε τον αντίστοιχο συνδεδεµένο συντελεστή ΦΠΑ.

### **2.2.13 Θύρα για την ανάγνωση της φορολογικής µνήµης**

Ο ΦΗΜ διαθέτει σειριακή θύρα (RS232) που προορίζεται για την ανάγνωση των στοιχείων της φορολογικής µνήµης. Κατά τη διαδικασία έγκρισης του ΦΗΜ ελέγχεται από την Επιτροπή η ανάγνωση του περιεχοµένου της φορολογικής µνήµης µέσω της σειριακής θύρας από προσωπικό ηλεκτρονικό υπολογιστή.

Το καλώδιο σύνδεσης της σειριακής θύρας µε προσωπικό Η/Υ και το λογισµικό προσωπικού Η/Υ ανάγνωσης των δεδοµένων της φορολογικής µνήµης µέσω σειριακής θύρας, κατατίθενται στην Επιτροπή, κατά τη διαδικασία έγκρισης. Η λεπτοµερής περιγραφή των απαιτούµενων χειρισµών ανάγνωσης αναγράφεται στο συνοδευτικό βιβλιάριο συντήρησης και επισκευών.

Το λογισµικό αυτό έχει τη δυνατότητα δηµιουργίας στον προσωπικό Η/Υ που εγκαθίσταται, ηλεκτρονικού αρχείου µορφής απλού ελληνικού κειµένου (απλό αναγνώσιµο ΕΛΟΤ-928), το περιεχόµενο του οποίου είναι όµοιο µε αυτό του αντίστοιχου εκτυπούµενου δελτίου αναλυτικής αναφοράς φορολογικής µνήµης, από τον εκτυπωτή νοµίµων αποδείξεων του ΦΗΜ.

## **3 ΦΟΡΟΛΟΓΙΚΕΣ ΤΑΜΕΙΑΚΕΣ ΜΗΧΑΝΕΣ (ΦΤΜ) ΚΑΙ ΦΟΡΟΛΟΓΙΚΕΣ ΤΑΜΕΙΑΚΕΣ ΜΗΧΑΝΕΣ ΑΥΞΗΜΕΝΩΝ ∆ΥΝΑΤΟΤΗΤΩΝ (ΦΤΜ/Α∆). ΚΟΙΝΕΣ ΑΠΑΙΤΗΣΕΙΣ ΚΑΙ ΤΕΧΝΙΚΑ – ΛΕΙΤΟΥΡΓΙΚΑ ΧΑΡΑΚΤΗΡΙΣΤΙΚΑ**

### **3.1** *Γενικά*

Πέραν των λοιπών τεχνικών και λειτουργικών τεχνικών προδιαγραφών που αφορούν όλους τους Φορολογικούς Ηλεκτρονικούς Μηχανισµούς και τα αναφερόµενα στην προηγούµενη παράγραφο του Κεφαλαίου αυτού, οι επόµενες παράγραφοι, συµπληρώνουν ή εξειδικεύουν ανάλογα µε την περίπτωση, τις απαιτήσεις για τους φορολογικούς ηλεκτρονικούς µηχανισµούς οι οποίοι εµπίπτουν στην κατηγορία των Φορολογικών Ταµειακών Μηχανών - ΦΤΜ.

### **3.1.1 Μνήµη προγραµµάτων**

Στην περίπτωση κατά την οποία το λογισµικό εφαρµογών δεν είναι ενταµιευµένο στη µνήµη προγραµµάτων, τότε η ΦΤΜ θεωρείται ως φορολογική ταµειακή µηχανή αυξηµένων δυνατοτήτων (ΦΤΜ/Α∆) και πληρεί όσα περιγράφονται στην παράγραφο (3.1.3) που ακολουθεί.

Στη µνήµη προγραµµάτων ωστόσο είναι ενταµιευµένος ο φορολογικός µικροκώδικας που διαχειρίζεται και ελέγχει όλα τα φορολογικά δεδοµένα, όλες τις λειτουργίες των ασφαλισµένων µε απαραβίαστο τρόπο τµηµάτων - µονάδων ελέγχου και διασφαλίζει επίσης κατά τρόπο απαραβίαστο και ανεπηρέαστο την εγγραφή των δεδοµένων στην φορολογική µνήµη.

### **3.1.2 Απαραβίαστο τµήµα της ΦΤΜ**

Στην ΦΤΜ ασφαλίζονται µε απαραβίαστο τρόπο από το χειριστή τα παρακάτω µέρη και οι λειτουργίες τους(Σχ.2.2).

Τα µέρη αυτά αποτελούν µια ενιαία ξεχωριστή µονάδα και είναι τα εξής :

- ο επεξεργαστής που εκτελεί τον φορολογικό µικροκώδικα
- η µνήµη εργασίας,
- το ρολόι,
- η µνήµη προγραµµάτων,
- η φορολογική µνήµη,
- η µονάδα ελέγχου του εκτυπωτή νοµίµων αποδείξεων,
- οι μονάδες ελέγχου σύνδεσης με το πληκτρολόγιο, με τις οθόνες και τις συσκευές εισόδου – εξόδου στοιχείων και µεταφοράς δεδοµένων.

Η µονάδα αυτή υποστηρίζει όλες τις λειτουργίες που καλύπτουν τις ειδικές απαιτήσεις του Υπουργείου Οικονοµίας και Οικονοµικών και ονοµάζεται ∆ηµοσιονοµική Μονάδα Επεξεργασίας (∆ΗΜΕ).

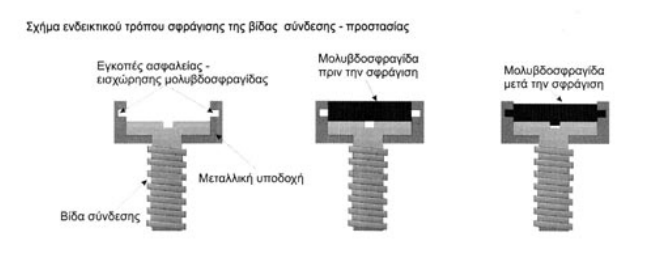

**Σχήµα 2.2** : Σφράγιση ΦΤΜ
### **3.1.3 ∆ιαχειριστική µονάδα (∆Μ) της ΦΤΜ/Α∆**

Η ΦΤΜ/Α∆ µπορεί να περιλαµβάνει εκτός από τη δηµοσιονοµική µονάδα επεξεργασίας (∆ΗΜΕ), που αναφέρθηκε προηγουµένως, και άλλες µονάδες επεξεργασίας. Αυτές οι µονάδες επεξεργασίας µε τα παρελκόµενα αποτελούν τη ∆ιαχειριστική Μονάδα (∆Μ).

Στις ΦΤΜ/Α∆ το λογισµικό εφαρµογών είτε διαβάζεται από µαγνητικό µέσο, είτε µεταφέρεται ηλεκτρονικά από τη διαχειριστική µονάδα (∆Μ). Στις ΦΤΜ/Α∆ που διασυνδέονται σε δίκτυο, τα δεδοµένα διαχείρισης λαµβάνονται από εξωτερικές µονάδες, ή γραµµές δικτύου, ή µεταφέρονται από τη διαχειριστική µονάδα σε άλλες ταµειακές µηχανές, ή άλλες µονάδες επεξεργασίας.

### **3.1.4 Λειτουργίες**

Όλες οι δηµοσιονοµικές λειτουργίες εκτελούνται ή ελέγχονται από τη ∆ΗΜΕ. Οι πληροφορίες µεταξύ διαχειριστικής µονάδας (∆Μ) και ∆ΗΜΕ µεταφέρονται µε σειριακές ή παράλληλες γραµµές. Οι πληροφορίες αυτές δεν επηρεάζονται µε εντολές κωδικοποιηµένες από τη µηχανή. Η οργάνωση των µηνυµάτων που µεταφέρονται από τη διαχειριστική µονάδα στη ∆ΗΜΕ είναι έτσι σχεδιασµένη ώστε να αποκλείεται η απευθείας αλληλεπίδραση του λογισµικού εφαρµογών µε το φορολογικό µικροκώδικα.

Ιδιαιτέρως όλες οι λειτουργίες της ∆ΗΜΕ που σχετίζονται µε τη διαχείριση φορολογικών στοιχείων, την έκδοση νοµίµων αποδείξεων και την εγγραφή των απαραίτητων δεδοµένων στη φορολογική µνήµη, σε καµιά περίπτωση δεν αλλοιώνονται από λογισµικό εφαρµογών.

Η λειτουργικότητα της ∆ΗΜΕ και η επικοινωνία της µε άλλες υποµονάδες, εξετάζεται από την Επιτροπή.

Η ∆ΗΜΕ δεν θεωρείται αυτόνοµη µονάδα, αλλά µέρος του συγκεκριµένου συστήµατος της ΦΤΜ/Α∆.

#### **3.1.5 Θύρα για την ανάγνωση της φορολογικής µνήµης**

Στις ΦΤΜ/Α∆ η σειριακή θύρα που προορίζεται για ανάγνωση των στοιχείων της φορολογικής µνήµης ελέγχεται αποκλειστικά από την ∆ΗΜΕ.

# **4 Α∆ΗΜΕ Ταξιµέτρων.**

#### **4.1** *Γενικά*

Οι Α∆ΗΜΕ Ταξιµέτρων δύνανται να εµπίπτουν σε µια από τις δύο ακόλουθες κατηγορίες :

Ολοκληρωµένοι ειδικοί φορολογικοί µηχανισµοί ταξιµέτρων. Οι µηχανισµοί αυτοί συνδυάζουν και ενσωµατώνουν σε µια συσκευή, τόσο τις λειτουργίες του ταξιµέτρου (οθόνη, ρολόι, κ.λ.π.), όσο και του φορολογικού υποσυστήµατος (καταγραφής στη φορολογική µνήµη, εκτυπωτή έκδοσης νοµίµων αποδείξεων κ.λ.π.).

Σταθερά συνδεόµενοι φορολογικοί µηχανισµοί µέσω ειδικής θύρας, µε ήδη εγκατεστηµένα ηλεκτρονικά ταξίµετρα, που διαθέτουν θύρα και δυνατότητα διασύνδεσης.

Και οι δύο αυτές κατηγορίες εντάσσονται στην κατηγορία των Αυτόνοµων ∆ηµοσιονοµικών Μονάδων Επεξεργασίας των Φορολογικών Ηλεκτρονικών Μηχανισµών και επιπροσθέτως, ειδικά για τις λειτουργίες του υποσυστήµατος του ταξιµέτρου, πληρούν όλες τα χαρακτηριστικά και τις απαιτήσεις λειτουργίας και τεχνικής υποστήριξης που ορίζουν οι σχετικές διατάξεις και προδιαγραφές των Υπουργείων Μεταφορών & Επικοινωνιών και Ανάπτυξης και εφόσον είναι σε ισχύ, εφαρµόζονται τα αντίστοιχα ευρωπαϊκά ή ελληνικά πρότυπα (π.χ. ΕΛΟΤ/CENELEC EN 50148).

Το φορολογικό υποσύστηµα της Α∆ΗΜΕ Ταξιµέτρου διαθέτει µια και µοναδική θύρα για τη διασύνδεσή του µε το υποσύστηµα του ταξιµέτρου (ρολόι) για την είσοδο και καταγραφή των απαραίτητων στοιχείων για την έκδοση αποδείξεων εσόδου.

### **4.2** *Σύστηµα εκτύπωσης – έκδοσης δελτίων*

Ειδικά για Α∆ΗΜΕ Ταξιµέτρων, δεν είναι υποχρεωτική η τήρηση αντιγράφου των εκδιδοµένων δελτίων, δηλ. δεν είναι απαραίτητο η ύπαρξη και χρήση δεύτερου ρολού στελέχους του εκτυπωτή νοµίµων αποδείξεων, όπως επίσης δεν είναι απαραίτητη η χρήση Ηλεκτρονικού Τρόπου διαφύλαξης αντιγράφων εκδιδοµένων δελτίων, όπως αυτός περιγράφεται στη παράγραφο 5 του Κεφαλαίου αυτού.

### **4.3** *∆ιαχείριση Εκµεταλλευτών*

Οι Α∆ΗΜΕ Ταξιµέτρων έχουν δυνατότητα διαχείρισης τουλάχιστον 4 διαφορετικών Εκµεταλλευτών, τα στοιχεία των οποίων καταχωρούνται στη φορολογική µνήµη. Η έκδοση του δελτίου «Ζ» για κάθε εκµεταλλευτή γίνεται µε τη

λήξη της κάθε βάρδιας από τον ίδιο. Κάθε εκµεταλλευτής προσδιορίζεται µονοσήµαντα από έναν συγκεκριµένο αύξοντα αριθµό – κωδικό (π.χ. εάν µια Α∆ΗΜΕ Ταξιµέτρου έχει 3 εκµεταλλευτές, τότε ο πρώτος έχει α/α - κωδικό 1, ο δεύτερος 2, ο τρίτος 3 και ο τέταρτος 4).

Η Α∆ΗΜΕ Ταξιµέτρου λειτουργεί µόνον εφόσον µε κατάλληλο χειρισµό (π.χ. µε τη χρήση του αντίστοιχου α/α - κωδικού) έχει δηλωθεί ο τρέχων χρήστης – εκµεταλλευτής βάρδιας.

Στην περίπτωση που ο πραγµατικός αριθµός των εκµεταλλευτών είναι µικρότερος από 4, δεν επιτρέπεται η χρήση των επιπλέον δυνατοτήτων για τη διαχείριση άλλων εκµεταλλευτών και τα αντίστοιχα στοιχεία παραµένουν υποχρεωτικά κενά. Απαγορεύεται η χρήση κωδικού ανύπαρκτου εκµεταλλευτή.

Ειδικά για τους ΦΗΜ Α∆ΗΜΕ Ταξιµέτρων δεν απαιτείται η αντικατάσταση της φορολογικής µνήµης, λόγω µεταβίβασης.

## **4.4** *Χωρητικότητα Φορολογικής Μνήµης*

Για την χωρητικότητα της φορολογικής µνήµης της Α∆ΗΜΕ Ταξιµέτρου ορίζονται 360 ηµέρες, ως εργάσιµες ηµέρες το χρόνο. Η χωρητικότητα της φορολογικής µνήµης είναι τέτοια ώστε να επαρκεί για την ενταµίευση των προαναφερθέντων δεδοµένων κάθε βάρδιας για τουλάχιστον 5 (πέντε) χρόνια ή για 5400 εγγραφές. Η χωρητικότητα αυτή προσαυξάνεται αντίστοιχα εφόσον η Α∆ΗΜΕ Ταξιµέτρου έχει δυνατότητα να διαχειρισθεί περισσότερες από 3 βάρδιες.

### **4.5** *Έκδοση ∆ελτίων*

Οι Α∆ΗΜΕ Ταξιµέτρων, υποχρεωτικά έχουν τη δυνατότητα επανεκτύπωσης του τελευταίου εκδοθέντος δελτίου ηµερήσιας κίνησης «Ζ» της βάρδιας, για όσες φορές ζητηθεί, εφόσον δεν έχει µεσολαβήσει έκδοση απόδειξης εσόδου.

Οι Α∆ΗΜΕ Ταξιµέτρων έχουν υποχρεωτικά δυνατότητα αυτόνοµης έκδοσης δελτίων αποδείξεων εσόδου, ηµερήσιας κίνησης «Ζ» και αναφοράς περιοδικής ανάγνωσης δεδοµένων της φορολογικής µνήµης (αναλυτικής και συνοπτικής) ανά βάρδια και συνολικά. Ειδικά για τις Α∆ΗΜΕ Ταξιµέτρων, όλα τα παραπάνω δελτία εκδίδονται από κατάλληλους χειρισµούς του ενσωµατωµένου σε αυτές χειριστηρίου (δηλ. δεν απαιτείται η ύπαρξη άλλων εξωτερικών χειριστηρίων για την έκδοσή τους).

### **4.6** *Λοιπές απαιτήσεις Α∆ΗΜΕ Ταξιµέτρων*

Οι Α∆ΗΜΕ Ταξιµέτρων δεν διαθέτουν καµιά δυνατότητα εκπτώσεων, αυξήσεων, ή αλλαγών - τροποποιήσεων των στοιχείων των εκδιδοµένων αποδείξεων εσόδου.

∆εν είναι υποχρεωτική η δυνατότητα διαχείρισης ειδών – κατηγοριών για τις Α∆ΗΜΕ Ταξιµέτρων.

# **4.7** *Ενταµίευση δεδοµένων στη φορολογική µνήµη των Α∆ΗΜΕ Ταξιµέτρων*

Ειδικά στη φορολογική µνήµη των Α∆ΗΜΕ Ταξιµέτρων ενταµιεύονται όλες οι φορολογικού ενδιαφέροντος πληροφορίες και συγκεκριµένα:

## **4.7.1 Κύρια στοιχεία**

### **Σταθερά στοιχεία**

• Αριθµός Μητρώου της Α∆ΗΜΕ Ταξιµέτρου. Παραµένει αµετάβλητος κατά την διάρκεια ζωής της Α∆ΗΜΕ Ταξιµέτρου και αλλάζει µόνο όταν γίνει αντικατάσταση της φορολογικής µνήµης µε καινούργια (λόγω µεταβίβασης, βλάβης, ή πλήρωσης αυτής µε δεδοµένα).

### **Στοιχεία οχήµατος**

- Ο Αριθµός Κυκλοφορίας του Οχήµατος
- ∆ιοικητική Έδρα Οχήµατος

### **Στοιχεία τουλάχιστον τεσσάρων (4) Εκµεταλλευτών ή Οδηγών «βάρδιας»**

- Τα Ονοµατεπώνυµα των Εκµεταλλευτών και οι αντίστοιχοι α/α κωδικοί (π.χ. 1,2, 3, ή 4 κ.λ.π. ).
- Τα ΑΦΜ των Εκµεταλλευτών
- Οι ∆ΟΥ των Εκµεταλλευτών

Τα στοιχεία των εκµεταλλευτών αποτελούν λεκτικά και κάθε αλλαγή τους αριθµείται, εγγράφεται στη φορολογική µνήµη και εµφανίζεται στο δελτίο ηµερήσιας κίνησης «Ζ» της βάρδιας που έλαβε χώρα.

#### **Λοιπά δηµοσιονοµικά στοιχεία**

• Τιµές συντελεστών ΦΠΑ.

# **4.7.2 Στοιχεία που παράγονται από την ηµερήσια κίνηση βάρδιας**

Αφού λήξει η ηµερήσια κίνηση της βάρδιας, µε τη διαδικασία έκδοσης του δελτίου ηµερησίας κίνησης «Ζ» για τη συγκεκριµένη βάρδια, ενταµιεύεται στη φορολογική µνήµη µία εγγραφή µε την ηµεροµηνία και ώρα, και µε τα ακόλουθα στοιχεία:

- Το πλήθος των δελτίων ηµερήσιας κίνησης «Ζ» του συγκεκριµένου εκµεταλλευτή - βάρδιας.
- Τέσσερα (4) ποσά φόρων προστιθέµενης αξίας διακεκριµένα ανά συντελεστή ΦΠΑ, 4%, 8%, 18%, 36% για τη συγκεκριµένη βάρδια.
- ∆ύο (2) ποσά ακαθαρίστων αποφορολογηµένων εσόδων (χωρίς ΦΠΑ) διακεκριµένα σ΄ αυτά που υπάγονται σε ΦΠΑ και σε αυτά που δεν υπάγονται, για τον συγκεκριµένο εκµεταλλευτή βάρδιας.
- Το πλήθος αποδείξεων εσόδου ηµέρας για τον συγκεκριµένο εκµεταλλευτή βάρδιας.
- Τέσσερα (4) ποσά φόρων προστιθέµενης αξίας διακεκριµένα ανά συντελεστή ΦΠΑ, από την έναρξη λειτουργίας της Α∆ΗΜΕ Ταξιµέτρου για τον συγκεκριµένο εκµεταλλευτή βάρδιας.
- ∆ύο (2) ποσά ακαθαρίστων εσόδων αποφορολογηµένων (χωρίς ΦΠΑ) διακεκριµένα σ΄ αυτά που υπάγονται σε ΦΠΑ και σ΄ αυτά που δεν υπάγονται, από την έναρξη λειτουργίας της Α∆ΗΜΕ Ταξιµέτρου (από την ενεργοποίηση της φορολογικής µνήµης) για τον συγκεκριµένο εκµεταλλευτή βάρδιας.
- Το πλήθος των εκδοθεισών αποδείξεων από την έναρξη λειτουργίας της ΑΔΗΜΕ Ταξιμέτρου. *Αλλ*ιθμών της προσωπικής της προσωπικής του του ταξιμέτρου.

Το πλήθος βλαβών µνήµης εργασίας (CMOS Error) από την έναρξη λειτουργίας της Α∆ΗΜΕ Ταξιµέτρου.

- Το πλήθος αλλαγών ΦΠΑ από την έναρξη λειτουργίας της Α∆ΗΜΕ Ταξιµέτρου.
- Το πλήθος αλλαγών λεκτικών από την έναρξη λειτουργίας της Α∆ΗΜΕ Ταξιµέτρου για τον συγκεκριµένο εκµεταλλευτή βάρδιας.
- Το πλήθος φυσικών αποσυνδέσεων εκτυπωτή από την έναρξη λειτουργίας της Α∆ΗΜΕ Ταξιµέτρου.
- Το πλήθος «επεµβάσεων» εξουσιοδοτηµένου τεχνικού, από την έναρξη λειτουργίας της Α∆ΗΜΕ Ταξιµέτρου.
- Το χαρακτήρα (byte) ελέγχου για αναγνώριση αληθούς εγγραφής στη φορολογική µνήµη.

# **4.8** *Έκδοσης Απόδειξης Εσόδου*

Ειδικά στην απόδειξη συναλλαγής που εκδίδεται από ΦΗΜ – Α∆ΗΜΕ Ταξιµέτρου περιέχονται ανάµεσα στις χαρακτηριστικές φράσεις «ΕΝΑΡΞΗ ΝΟΜΙΜΗΣ ΑΠΟ∆ΕΙΞΗΣ» και «ΛΗΞΗ ΝΟΜΙΜΗΣ ΑΠΟ∆ΕΙΞΗΣ» ευανάγνωστα τα ακόλουθα στοιχεία :

#### **Στοιχεία εκµεταλλευτή ταξί :**

- **1.** Το Ονοµατεπώνυµο Επωνυµία του Εκµεταλλευτή
- **2.** Το ΑΦΜ του Εκµεταλλευτή
- **3.** Η ∆.Ο.Υ. του Εκµεταλλευτή
- **4.** Ο Αριθµός Κυκλοφορίας του Οχήµατος
- **5.** ∆ιοικητική Έδρα Οχήµατος

### **Στοιχεία Συναλλαγής :**

- **6.** Ο α/α κωδικός του Εκµεταλλευτή (π.χ. 1, 2 ή 3 κ.λπ.)
- **7.** Ο αύξων αριθµός απόδειξης εσόδου της συγκεκριµένης βάρδιας Εκµεταλλευτή.

### **Στοιχεία ανάλυσης και κόστους διαδροµής :**

- **8.** Ηµεροµηνία και ώρα έναρξης διαδροµής έκδοσης απόδειξης (ΧΩ ωω:λλ και ΘΩ ωω:λλ για χειµερινή ή θερινή ώρα αντίστοιχα)
- **9.** Δικαίωμα εκκίνησης σημαία<br>**10.** Κόυιστοο διαδοουής ανά «τας
- **10.** Κόµιστρο διαδροµής ανά «ταρίφα» :
- **11.** Ταρίφα

Αναµονή Απόσταση 1 Χρόνος – κόστος µήκος – κόστος 2 Χρόνος – κόστος µήκος – κόστος

- **12.** Σύνολο χρέωσης διαδροµής
- **13.** Πρόσθετες επιβαρύνσεις
- **14.** Το τελικό ποσό κοµίστρου µεταφοράς πελάτη, όπως ακριβώς αυτό εµφανίζεται στην οθόνη του υποσυστήµατος του ταξιµέτρου.
- **15.** Η σταθερά Κ του ταξιµέτρου.
- **16.** Ο Αριθµός Μητρώου της Α∆ΗΜΕ ταξιµέτρου.

Εφόσον έχει εκδοθεί έστω και µία απόδειξη εσόδου από συγκεκριµένο εκµεταλλευτή, δεν επιτρέπεται µε κανένα τρόπο εναλλαγή σε άλλον εκµεταλλευτή ή η αλλαγή άλλων δηµοσιονοµικών στοιχείων του εκµεταλλευτή της συγκεκριµένης βάρδιας (όπως αλλαγές συντελεστών ΦΠΑ, λεκτικών, τιµών µονάδων κ.λ.π.), εάν δεν προηγηθεί η έκδοση του δελτίου ηµερήσιας κίνησης «Ζ» για αυτόν τον εκµεταλλευτή.

# **4.9** *Έκδοσης ∆ελτίου Ηµερήσιας Κίνησης Βάρδιας Εκµεταλλευτή «Ζ»*

Στην απόδειξη αυτή περιέχονται ανάµεσα στις χαρακτηριστικές φράσεις «ΕΝΑΡΞΗ ΝΟΜΙΜΗΣ ΑΠΟ∆ΕΙΞΗΣ» και «ΛΗΞΗ ΝΟΜΙΜΗΣ ΑΠΟ∆ΕΙΞΗΣ», ευανάγνωστα τα ακόλουθα στοιχεία:

#### **Στοιχεία εκµεταλλευτή ταξί :**

- **1.** Το Ονοµατεπώνυµο Επωνυµία του Εκµεταλλευτή
- **2.** Το ΑΦΜ του Εκµεταλλευτή
- **3.** Η ∆ΟΥ του Εκµεταλλευτή
- **4.** Ο Αριθµός Κυκλοφορίας του Οχήµατος
- **5.** ∆ιοικητική Έδρα Οχήµατος
- **6.** Η χαρακτηριστική ένδειξη «∆ελτίο Ηµερήσιας Κίνησης Εκµεταλλευτή Ζ»
- **7.** Ο αύξων αριθµός του δελτίου ηµερησίας κίνησης «Ζ»
- **8.** Ο α/α κωδικός του Εκµεταλλευτή (π.χ. 1,2, ή 3, κ.λ.π. )
- **9.** Ηµεροµηνία και ώρα (ΧΩ ωω:λλ και ΘΩ ωω:λλ για χειµερινή η θερινή ώρα αντίστοιχα) έκδοσης του δελτίου.
- **10.** Οι Ηµερήσιοι Αθροιστές βάρδιας και τα Ηµερήσια Σύνολα βάρδιας και όπως αυτά διαµορφώθηκαν από το σύνολο της ηµερήσιας κίνησης για το συγκεκριµένο εκµεταλλευτή βάρδιας:
	- Το πλήθος των εκδοθεισών αποδείξεων εσόδου της βάρδιας του συγκεκριµένου εκµεταλλευτή.
	- Τέσσερα (4) ποσά ΦΠΑ που αντιστοιχούν στους συντελεστές ΦΠΑ Α, Β, Γ και ∆ (4%, 8 %, 18% και 36%) των εισπραχθέντων εσόδων της βάρδιας
	- Το συνολικό ποσό των ολικών ακαθαρίστων αποφορολογηµένων ( χωρίς ΦΠΑ ) εισπραχθέντων εσόδων της βάρδιας που αντιστοιχούν στους 4 συντελεστές ΦΠΑ Α+Β+Γ+∆ (4%, 9%, 19% και 36%).
	- Το ποσό των εσόδων που αντιστοιχούν στο συντελεστή Ε (0%)
	- Το συνολικό ποσόν που αντιστοιχεί σε τυχόν καταγραφέντες επιβαρύνσεις, όπως συνολικά ποσά εσόδων βάρδιας που αντιστοιχούν σε δώρο, σε µεταφορές από και προς σταθµούς τρένων, σε κλήσεις ραδιοταξί, σε χρέωση µεταφοράς αποσκευών, κ.λ.π.
- **11.** Οι τυχόν αναφορές της φορολογικής µνήµης από την έκδοση του αµέσως προηγούµενου - τελευταίου «Ζ» για τον συγκεκριµένο εκµεταλλευτή, µε :
	- Τις τροποποιήσεις λεκτικών (αναλυτικά από ... σε ...).
	- Τις τροποποιήσεις των τιµών ΦΠΑ (αναλυτικά από ... σε ...).
	- Τον αριθµό των αποσυνδέσεων εκτυπωτή.
	- Τον αριθµό των βλαβών της µνήµης εργασίας (CMOS Errors)
	- Τον αριθµό των «επεµβάσεων» εξουσιοδοτηµένου Τεχνικού
- **12.** Συνολικά από αρχής λειτουργίας της Α∆ΗΜΕ Ταξιµέτρου και µόνον για τον επιλεγµένο εκµεταλλευτή οι αναφορές της φορολογικής µνήµης της Α∆ΗΜΕ Ταξιµέτρου µε :

Τα σύνολα (προοδευτικά αθροίσµατα) των ποσών Φ.Π.Α. διακεκριµένα κατά κατηγορία συντελεστή.

Τα συνολικά ακαθάριστα αποφορολογηµένα (χωρίς ΦΠΑ) έσοδα από την έναρξη λειτουργίας του ΦΗΜ διακεκριµένα σ΄ αυτά που υπάγονται σε ΦΠΑ και σε αυτά που δεν υπάγονται.

- Το πλήθος των εκδοθεισών αποδείξεων εσόδου
- Τον συνολικό αριθµό των τροποποιήσεων λεκτικών.
- Τον συνολικό αριθµό των τροποποιήσεων των τιµών ΦΠΑ.
- Τον συνολικό αριθµό των φυσικών αποσυνδέσεων εκτυπωτή.
- Τον συνολικό αριθµό των βλαβών της µνήµης εργασίας (CMOS Errors)
- Τον συνολικό αριθµό των «επεµβάσεων» εξουσιοδοτηµένου Τεχνικού
- **13.** Ο Αριθµός Μητρώου της Α∆ΗΜΕ ταξιµέτρου

# **4.10** *∆ελτίο Αναλυτικής Αναφοράς περιόδου περιεχοµένου φορολογικής µνήµης Α∆ΗΜΕ Ταξιµέτρου*

Σε οποιαδήποτε στιγµή είναι δυνατή η ανάγνωση και εκτύπωση του περιεχοµένου της φορολογικής µνήµης κατά επιλογή οποιασδήποτε ηµερολογιακής περιόδου (από - έως) και κατά επιλογή δύο διαφορετικών αριθµών δελτίων ηµερησίας κίνησης «Z».

Το δελτίο αυτό αποτελεί πληροφοριακό στοιχείο και ως εκ τούτου επί αυτού αναγράφεται η ένδειξη «Παράνοµη Απόδειξη - ∆ιώκεται από το Νόµο». Στο δελτίο Αναλυτικής Αναφοράς Φορολογικής Μνήµης υποχρεωτικά αναγράφονται :

- **1.** Ο Αριθµός Κυκλοφορίας του Οχήµατος
- **2.** ∆ιοικητική Έδρα Οχήµατος
- **3.** Η χαρακτηριστική ένδειξη «∆ελτίο Αναλυτικής Αναφοράς περιόδου φορολογικής µνήµης»
- **4.** Ηµεροµηνία και ώρα (ΧΩ ωω:λλ και ΘΩ ωω:λλ για χειµερινή η θερινή ώρα αντίστοιχα) έκδοσης του δελτίου.
- **5.** Ανά δελτίο «Ζ» :
	- O αύξων αριθµός του δελτίου ηµερησίας κίνησης «Ζ» και η ηµεροµηνία έκδοσής του
	- Ο α/α κωδικός του Εκµεταλλευτή (π.χ. 1, 2, ή 3, κ.λ.π. )
	- Τα ποσά Φ.Π.Α. του συγκεκριµένου «Ζ», διακεκριµένα κατά κατηγορία συντελεστή.
	- Τα συνολικά ακαθάριστα αποφορολογηµένα (χωρίς ΦΠΑ) του συγκεκριµένου «Ζ», διακεκριµένα σ΄ αυτά που υπάγονται σε ΦΠΑ και σ΄ αυτά που δεν υπάγονται.
	- Το πλήθος των εκδοθεισών αποδείξεων εσόδου του συγκεκριµένου «Ζ».
	- Τον αριθµό των τροποποιήσεων των τιµών ΦΠΑ του συγκεκριµένου «Ζ».
	- Ο αριθµός των βλαβών της µνήµης εργασίας (CMOS Errors) του συγκεκριµένου «Ζ»
	- Ο αριθµός των τροποποιήσεων λεκτικών του συγκεκριµένου «Ζ».
	- Ο αριθµός των φυσικών αποσυνδέσεων εκτυπωτή του συγκεκριµένου «Ζ».
	- Ο αριθµός των «επεµβάσεων» εξουσιοδοτηµένου Τεχνικού του συγκεκριµένου «Ζ».

Συνολικά για τη συγκεκριµένη επιλεγµένη περίοδο οι αναφορές της φορολογικής µνήµης της Α∆ΗΜΕ Ταξιµέτρου µε:

Τα σύνολα (προοδευτικά αθροίσµατα) των ποσών Φ.Π.Α. διακεκριµένα κατά κατηγορία συντελεστή.

- **6.** Τα συνολικά ακαθάριστα αποφορολογηµένα (χωρίς ΦΠΑ) έσοδα διακεκριµένα σε αυτά που υπάγονται σε ΦΠΑ και σε αυτά που δεν υπάγονται.
	- Το πλήθος των εκδοθεισών αποδείξεων εσόδου
	- Τον συνολικό αριθµό των τροποποιήσεων λεκτικών.
	- Τον συνολικό αριθµό των τροποποιήσεων των τιµών ΦΠΑ.
	- Τον συνολικό αριθµό των φυσικών αποσυνδέσεων εκτυπωτή.
	- Τον συνολικό αριθµό των βλαβών της µνήµης εργασίας (CMOS Errors)
	- Τον συνολικό αριθµό των «επεµβάσεων» εξουσιοδοτηµένου Τεχνικού
- **7.** Συνολικά από την έναρξη λειτουργίας του ΦΗΜ οι αναφορές της φορολογικής µνήµης της Α∆ΗΜΕ Ταξιµέτρου µε :
- Τα σύνολα (προοδευτικά αθροίσµατα) των ποσών Φ.Π.Α. διακεκριµένα κατά κατηγορία συντελεστή.
- Τα συνολικά ακαθάριστα αποφορολογηµένα ( χωρίς ΦΠΑ ) έσοδα διακεκριµένα σε αυτά που υπάγονται σε ΦΠΑ και σε αυτά που δεν υπάγονται.
- το πλήθος των εκδοθεισών αποδείξεων εσόδου
- Τον συνολικό αριθµό των τροποποιήσεων λεκτικών.
- Τον συνολικό αριθµό των τροποποιήσεων των τιµών ΦΠΑ.
- Τον συνολικό αριθµό των φυσικών αποσυνδέσεων εκτυπωτή.
- Τον συνολικό αριθµό των βλαβών της µνήµης εργασίας (CMOS Errors)
- Τον συνολικό αριθµό των «επεµβάσεων» εξουσιοδοτηµένου Τεχνικού
- **8.** Αριθµός Μητρώου της Α∆ΗΜΕ Ταξιµέτρου.

# **4.11** *∆ελτίο Αναλυτικής Αναφοράς περιόδου περιεχοµένου φορολογικής µνήµης Α∆ΗΜΕ Ταξιµέτρου, για συγκεκριµένο Εκµεταλλευτή.*

Σε οποιαδήποτε στιγµή είναι δυνατή η ανάγνωση και εκτύπωση του περιεχοµένου της φορολογικής µνήµης κατά επιλογή οποιασδήποτε ηµερολογιακής περιόδου (από - έως) και κατά επιλογή δύο διαφορετικών αριθµών δελτίων ηµερησίας κίνησης «Z», σε συνδυασµό µε την επιλογή κωδικού για συγκεκριµένο εκµεταλλευτή.

Το δελτίο αυτό αποτελεί πληροφοριακό στοιχείο και ως εκ τούτου επί αυτού αναγράφεται η ένδειξη «Παράνοµη Απόδειξη - ∆ιώκεται από το Νόµο». Στο δελτίο Αναλυτικής Αναφοράς Φορολογικής Μνήµης υποχρεωτικά αναγράφονται:

- **1.** Ο Αριθµός Κυκλοφορίας του Οχήµατος
- **2.** ∆ιοικητική Έδρα Οχήµατος
- **3.** Η χαρακτηριστική ένδειξη «∆ελτίο Αναλυτικής Αναφοράς περιόδου φορολογικής µνήµης Εκµεταλλευτή»
- **4.** Ηµεροµηνία και ώρα (ΧΩ ωω:λλ και ΘΩ ωω:λλ για χειµερινή η θερινή ώρα αντίστοιχα) έκδοσης του δελτίου.
- **5.** Ανά δελτίο «Ζ» του επιλεγµένου εκµεταλλευτή :
	- Ο αύξων αριθµός του δελτίου ηµερησίας κίνησης «Ζ» και η ηµεροµηνία έκδοσής του
	- Ο α/α κωδικός του Εκµεταλλευτή (π.χ. 1,2, ή 3, κ.λ.π. )
	- Τα ποσά Φ.Π.Α. του συγκεκριµένου «Ζ», διακεκριµένα κατά κατηγορία συντελεστή.
	- Τα συνολικά ακαθάριστα αποφορολογηµένα (χωρίς ΦΠΑ) του συγκεκριµένου «Ζ», διακεκριµένα σε αυτά που υπάγονται σε ΦΠΑ και σ΄ αυτά που δεν υπάγονται.

Ανάλυση και Προγραµµατισµός Φορολογικού Μηχανισµού Ταξιµέτρου

- Το πλήθος των εκδοθεισών αποδείξεων εσόδου του συγκεκριµένου «Ζ».
- Τον αριθµό των τροποποιήσεων των τιµών ΦΠΑ του συγκεκριµένου «Ζ».
- Ο αριθµός των βλαβών της µνήµης εργασίας (CMOS Errors) του συγκεκριµένου «Ζ»
- Ο αριθµός των τροποποιήσεων λεκτικών του συγκεκριµένου «Ζ».
- Ο αριθµός των φυσικών αποσυνδέσεων εκτυπωτή του συγκεκριµένου «Ζ».
- Ο αριθµός των «επεµβάσεων» εξουσιοδοτηµένου Τεχνικού του συγκεκριµένου «Ζ».
- **6.** Συνολικά για τη συγκεκριµένη επιλεγµένη περίοδο και µόνον για τον επιλεγµένο εκµεταλλευτή οι αναφορές της φορολογικής µνήµης της Α∆ΗΜΕ Ταξιµέτρου µε:
	- Τα σύνολα (προοδευτικά αθροίσµατα) των ποσών Φ.Π.Α. διακεκριµένα κατά κατηγορία συντελεστή.
	- Τα συνολικά ακαθάριστα αποφορολογηµένα (χωρίς ΦΠΑ) έσοδα από την έναρξη λειτουργίας του ΦΗΜ διακεκριµένα σ΄ αυτά που υπάγονται σε ΦΠΑ και σ΄ αυτά που δεν υπάγονται.
	- Το πλήθος των εκδοθεισών αποδείξεων εσόδου
	- Τον συνολικό αριθµό των τροποποιήσεων λεκτικών.
	- Τον συνολικό αριθµό των τροποποιήσεων των τιµών ΦΠΑ.
	- Τον συνολικό αριθµό των φυσικών αποσυνδέσεων εκτυπωτή.
	- Τον συνολικό αριθµό των βλαβών της µνήµης εργασίας (CMOS Errors)
	- Τον συνολικό αριθµό των «επεµβάσεων» εξουσιοδοτηµένου Τεχνικού
- **7.** Αριθµός Μητρώου της Α∆ΗΜΕ Ταξιµέτρου.

# **4.12** *∆ελτίο Συνοπτικής Αναφοράς περιόδου περιεχοµένου φορολογικής µνήµης.*

Σε οποιαδήποτε στιγµή είναι δυνατή η ανάγνωση και εκτύπωση συνοπτικής αναφοράς του περιεχοµένου της φορολογικής µνήµης κατά επιλογή οποιασδήποτε ηµερολογιακής περιόδου (από - έως) και κατά επιλογή δύο διαφορετικών αριθµών δελτίων ηµερησίας κίνησης «Z».

Το δελτίο αυτό αποτελεί πληροφοριακό στοιχείο και ως εκ τούτου επί αυτού αναγράφεται η ένδειξη «**Παράνοµη Απόδειξη - ∆ιώκεται από το Νόµο**». Στο δελτίο Συνοπτικής Αναφοράς Φορολογικής Μνήµης υποχρεωτικά αναγράφονται:

- **1.** Ο Αριθµός Κυκλοφορίας του Οχήµατος
- **2.** ∆ιοικητική Έδρα Οχήµατος
- **3.** Η χαρακτηριστική ένδειξη «∆ελτίο Συνοπτικής Αναφοράς περιόδου φορολογικής µνήµης»
- **4.** Ηµεροµηνία και ώρα (ΧΩ ωω:λλ και ΘΩ ωω:λλ για χειµερινή η θερινή ώρα αντίστοιχα) έκδοσης του δελτίου.
- **5.** Η χαρακτηριστική ένδειξη «∆ελτίο Συνοπτικής Αναφοράς περιόδου φορολογικής µνήµης»
- **6.** Οι αναφορές της φορολογικής µνήµης του ΦΗΜ για τη συγκεκριµένη περίοδο, διακεκριµένες ανά Εκµεταλλευτή µε:
	- Τα σύνολα (προοδευτικά αθροίσµατα) των ποσών Φ.Π.Α. διακεκριµένα κατά κατηγορία συντελεστή.
	- Τα συνολικά ακαθάριστα αποφορολογηµένα ( χωρίς ΦΠΑ ) έσοδα διακεκριµένα σε αυτά που υπάγονται σε ΦΠΑ και σε αυτά που δεν υπάγονται.
	- Το πλήθος των εκδοθεισών αποδείξεων εσόδου
	- Τον συνολικό αριθµό των τροποποιήσεων λεκτικών.
	- Τον συνολικό αριθµό των τροποποιήσεων των τιµών ΦΠΑ.
	- Τον συνολικό αριθµό των βλαβών της µνήµης εργασίας (CMOS Errors)
	- Τον συνολικό αριθµό των φυσικών αποσυνδέσεων εκτυπωτή.
	- Τον συνολικό αριθµό των «επεµβάσεων» εξουσιοδοτηµένου Τεχνικού
- **7.** Συνολικά από την έναρξη λειτουργίας του ΦΗΜ ανεξαρτήτως εκµεταλλευτή, οι αναφορές της φορολογικής µνήµης της Α∆ΗΜΕ Ταξιµέτρου για τη συγκεκριµένη περίοδο, µε:
	- Τα σύνολα (προοδευτικά αθροίσµατα) των ποσών Φ.Π.Α. διακεκριµένα κατά κατηγορία συντελεστή.
	- Τα συνολικά ακαθάριστα αποφορολογηµένα ( χωρίς ΦΠΑ ) έσοδα διακεκριµένα σ΄ αυτά που υπάγονται σε ΦΠΑ και σε αυτά που δεν υπάγονται.
	- Το πλήθος των εκδοθεισών αποδείξεων εσόδου
	- Τον συνολικό αριθµό των τροποποιήσεων λεκτικών.
	- Τον συνολικό αριθµό των τροποποιήσεων των τιµών ΦΠΑ.
	- Τον συνολικό αριθµό των φυσικών αποσυνδέσεων εκτυπωτή.
	- Τον συνολικό αριθµό των βλαβών της µνήµης εργασίας (CMOS Errors)
	- Τον συνολικό αριθµό των «επεµβάσεων» εξουσιοδοτηµένου Τεχνικού
- **8.** Αριθµός Μητρώου της Α∆ΗΜΕ Ταξιµέτρου.

Είναι δυνατόν, µετά από σχετικές αποφάσεις των συναρµοδίων Υπουργείων, τα ειδικά τεχνικά χαρακτηριστικά, οι απαιτήσεις, το περιεχόµενο των εκδιδόµενων δελτίων, οι διαδικασίες χορήγησης άδειας καταλληλότητας καθώς και λοιπές

 λεπτοµέρειες των Α∆ΗΜΕ Ταξιµέτρων, να τροποποιούνται και να προσαρµόζονται κατάλληλα.

# **4.13** *Λειτουργίες*

Συνοψίζοντας όλα τα παραπάνω και βάση της σχετικής νοµοθετικής ρύθµισης(αναλυτικές πληροφορίες στο Παράρτηµα Α), ξεχωρίζουµε ως κύριες λειτουργίες τις οποίες πρέπει να πραγµατοποιεί ο φορολογικός µηχανισµός της συσκευής του ταξιµέτρου τις εξής :

- Αποθήκευση και διατήρηση στη µνήµη της συσκευής των φορολογικών στοιχείων των εκµεταλλευτών.
- Αποθήκευση και διατήρηση στη µνήµη της συσκευής των στοιχείων του οχήµατος και της διοικητικής έδρας στην οποία ανήκει.
- ∆ιατήρηση στη µνήµη της συσκευής λογιστικών αναφορών βάση των προδιαγραφών της Ελληνικής νοµοθεσίας για την γενικότερη λειτουργία φορολογικών µηχανισµών Α∆ΗΜΕ.
- ∆υνατότητα διασύνδεσης του µηχανισµού µε εξωτερικό υπολογιστικό σύστηµα υπολογιστή(PC).
- Μεταφορά και αποθήκευση των σχετικών αναφορών σε αρχεία µορφής .txt.
- Ανάκτηση φορολογικών δεδοµένων και αναφορών από εξωτερική πηγή.

# **4.14** *Υλοποίηση*

Το σύγχρονο µοντέλο ανάπτυξης των σχετικών υλοποιήσεων ταξιµέτρου σε συνδυασµό µε τις χωροταξικές απαιτήσεις και περιορισµούς, οι οποίοι αναπτύχθηκαν στο Κεφάλαιο 1, αποτέλεσαν καταλυτικοί παράγοντες, στο να ενσωµατωθεί ο φορολογικός µηχανισµός του ταξιµέτρου στο εσωτερικό του κυρίως πάνελ της συσκευής.

Έτσι παρά το γεγονός ότι το σύνολο των ταξιµέτρων της Ελληνικής αγοράς αντικαταστάθηκαν από 1.1.2004 µε ταξίµετρα νέας γενιάς, τα οποία εναρµονίζονταν µε τη σχετική νοµοθεσία και πληρούσαν τις νέες προδιαγραφές, οι εξωτερικές διαστάσεις τους και η σχεδιαστική τους φιλοσοφία παρέµειναν οι ίδιες, χωρίς να µαρτυρούν τις αλλαγές που υλοποιήθηκαν.

Σε επίπεδο ωστόσο αρχιτεκτονικής δοµής της εφαρµογής του ταξιµέτρου, προστέθηκε η υλοποίηση του ολοκληρωµένου κυκλώµατος του φορολογικού µηχανισµού, περνώντας από την αρχική µορφή του Σχήµατος 2.3 & 2.4.

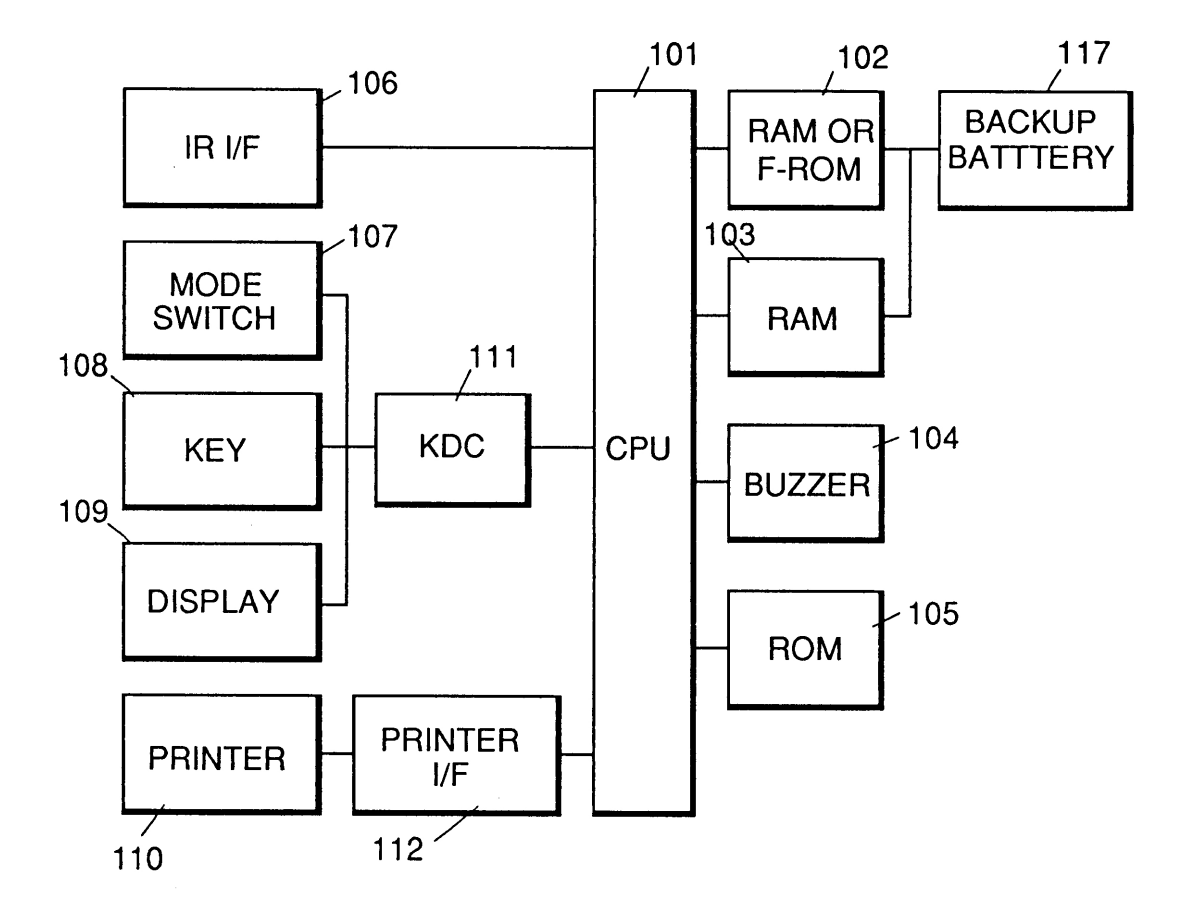

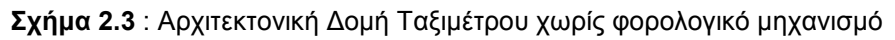

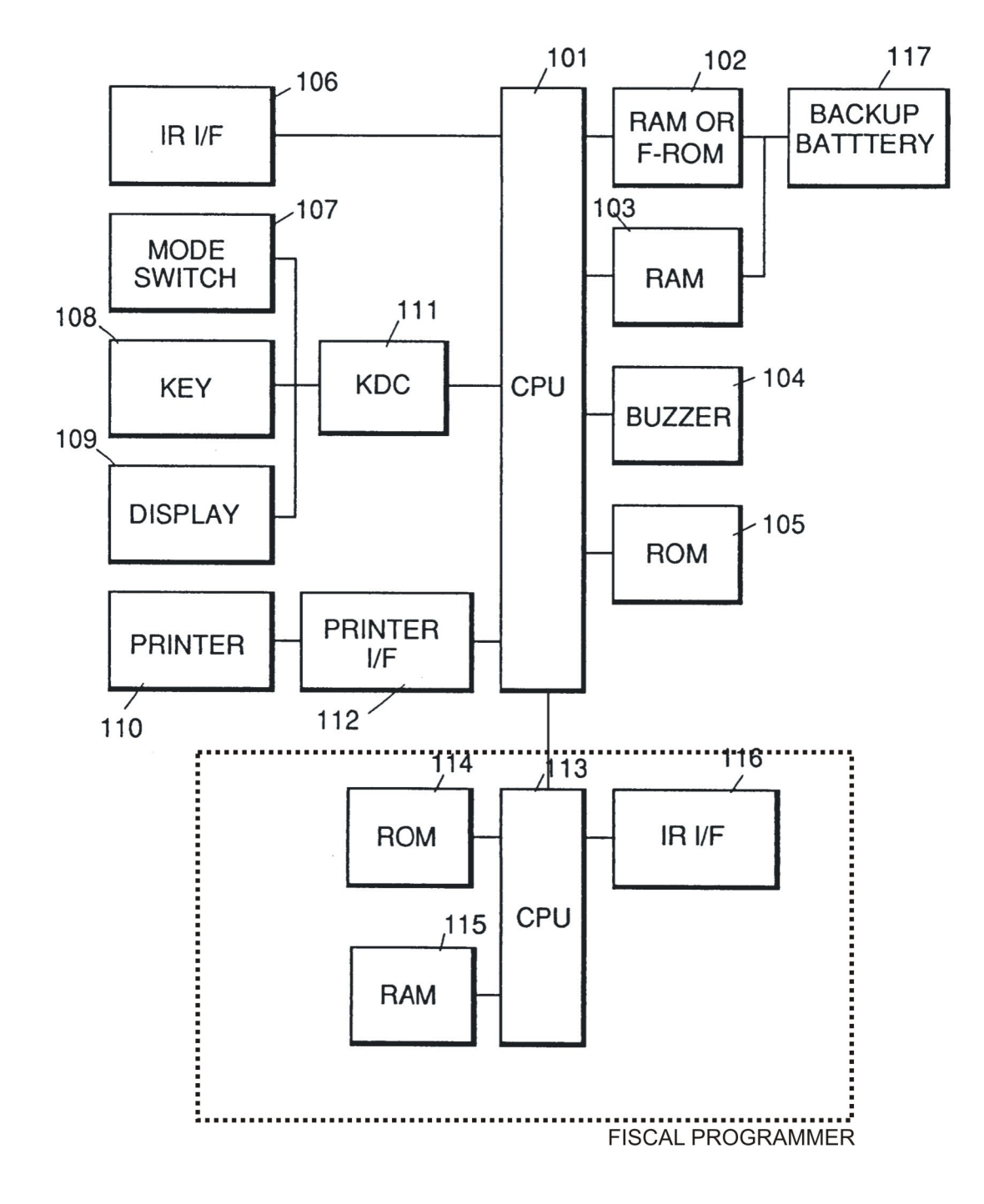

Στην σηµερινή µορφή, του Σχήµατος 2.4.

51

**Σχήµα 2.4** : Αρχιτεκτονική ∆οµή Ταξιµέτρου µε φορολογικό µηχανισµό

# **ΚΕΦΑΛΑΙΟ 3<sup>ο</sup>**

# **1 ΦΟΡΟΛΟΓΙΚΟΣ ΜΗΧΑΝΙΣΜΟΣ P6F**

# **1.1** *Εισαγωγή*

Στα πλαίσια της λειτουργίας της ελεύθερης αγοράς και ανταγωνισµού και σε πλήρη εναρµόνιση µε τις διατάξεις του νοµοθετικού πλαισίου, το οποίο αναλύθηκε στο προηγούµενο Κεφάλαιο, υπάρχουν διάφορες υλοποιήσεις της συσκευής του ταξιµέτρου και των φορολογικών µηχανισµών αυτού στην αγορά.

Μία από τις πιο διαδεδοµένες λύσεις, που µπορεί κανείς να συναντήσει στην ελληνική αγορά, αποτελεί η υλοποίηση του ταξιµέτρου P6F (Εικ.3.1) και του φορολογικού µηχανισµού, που αυτό ενσωµατώνει και θα αποτελέσουν τη βάση ανάπτυξης και µελέτης του λογισµικού εφαρµογών, το οποίο θα αναλύσουµε στο Κεφάλαιο αυτό.

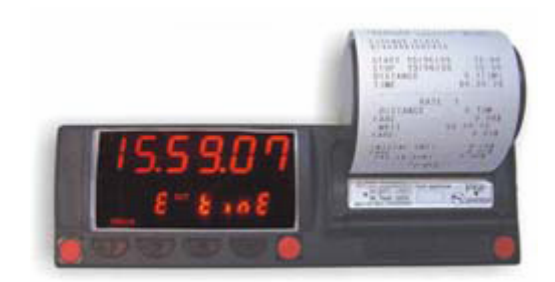

**Εικόνα 3.1** : Ταξίµετρο/Φορολογικός Μηχανισµός P6F

# **1.2** *Λειτουργίες Λογισµικού P6F*

Ξεκινώντας την ανάπτυξη του λογισµικού εφαρµογών της υλοποίησης P6F, θα πρέπει να λάβουµε ως βασικές παραµέτρους σχεδιασµού του, τις λογιστικές, εµπορικές και βοηθητικές εφαρµογές που αυτό θα πρέπει να ενσωµατώνει και να επιτελούν τις παρακάτω βασικές λειτουργίες :

- Προγραµµατισµός του εσωτερικού ρολογιού της συσκευής του ταξιµέτρου
- Προγραµµατισµός Φορολογικής Μνήµης Ταξιµέτρου
- Προγραµµατισµός ηµεροµηνίας και ώρας φορολογικού µηχανισµού
- Ενεργοποίηση κατάλληλου αριθµού εκµεταλλευτών(εώς τέσσερεις)

Ανάλυση και Προγραµµατισµός Φορολογικού Μηχανισµού Ταξιµέτρου

- Ενεργοποίηση κατάλληλου αριθµού οδηγών / εκµεταλλευτή (εώς τρεις)
- Καταχώρηση στοιχείων εκµεταλλευτών και οδηγών
- Ενεργοποίηση κατηγοριών συντελεστών ΦΠΑ
- Καταχώρηση συντελεστών ΦΠΑ
- Προγραµµατισµός αξίας συντελεστών ΦΠΑ
- Προγραµµατισµός στοιχείων οχήµατος και διοικητικής έδρας στην οποία ανήκει αυτό.
- Εκτύπωση αναφορών για τον κάθε εκµεταλλευτή ξεχωριστά ή συγκεντρωτικά

# **2 ΜΟΝΤΕΛΟ ΑΝΑΠΤΥΞΗΣ ΚΑΙ ΣΧΕ∆ΙΑΣΜΟΥ**

# **2.1** *Γενικά*

Ως µοντέλο ανάπτυξης του λογισµικού εφαρµογών του ταξιµέτρου P6F, επιλέχθηκε το µοντέλο του αντικειµενοστραφούς προγραµµατισµού, οποίο µας επιτρέπει να δοµήσουµε µια ολοκληρωµένη, ευέλικτη και δυναµική εφαρµογή.

# **2.2** *Αντικειµενοστραφές Μοντέλο Προγραµµατισµού*

Το βασικό πλεονέκτηµα του αντικειµενοστραφούς µοντέλου (**O**bject-**O**riented **P**rogramming) βασίζεται στην ιδέα ότι οι πραγµατικές οντότητες ή σχέσεις, µπορούν να απεικονιστούν σε κώδικα ως αντικείµενα. Τα αντικείµενα αυτά έχουν συσχετίστει µε δεδοµένα και συµπεριφέρονται µε σίγουρους τρόπους όταν τους ζητηθεί. Τα αντικείµενα µπορούν να συνδεθούν µεταξύ τους για να συγκροτήσουν προγράµµατα και εφαρµογές.

Τα αντικείµενα µπορούν να θεωρηθούν ως **µαύρα κουτιά** – ο χρήστης ενός αντικειµένου πιθανόν να γνωρίζει τί πληροφορίες χρειάζονται να εισαχθούν στο αντικείµενο ώστε να παραχθεί ένα σίγουρο αποτέλεσµα, αλλά δεν χρειάζεται να γνωρίζει ποια διαδικασία συµβαίνει εσωτερικά του αντικειµένου.

# **3 ΠΕΡΙΒΑΛΛΟΝ ΑΝΑΠΤΥΞΗΣ ΚΑΙ ∆ΙΑΝΟΜΗΣ ΛΟΓΙΣΜΙΚΟΥ ΕΦΑΡΜΟΓΩΝ**

Ως περιβάλλον ανάπτυξης του λογισµικού εφαρµογών του ταξιµέτρου P6F επιλέχθηκε ένα από τα πλέον σύγχρονα εργαλεία ανάπτυξης εφαρµογών, αυτό του Visual Studio.

Το Visual Studio είναι ένα πολυσύνθετο δυναµικό εργαλείο, το οποίο ενσωµατώνει όλες τις βασικές αρχές αντικειµενοστραφούς προγραµµατισµού, σε περισσότερες από µία πλατφόρµες γλωσσών, όπως : Microsoft Visual Basic, Microsoft Visual C# 2005, Microsoft Visual C++ 2005, Microsoft Visual J# 2005, Microsoft Visual Web Developer 2005, ανάλογα µε το είδος της εφαρµογής στην ανάπτυξη της οποίας θέλουµε να προχωρήσουµε.

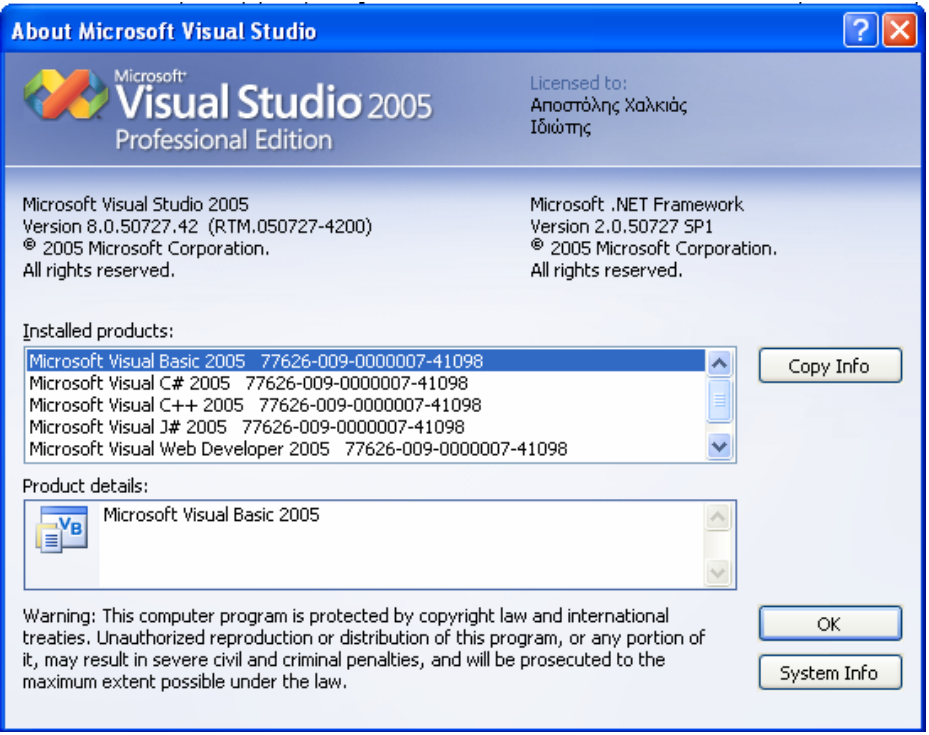

**Εικόνα 3.2** : Visual Studio 2005

Περισσότερες πληροφορίες για τις δυνατότητες και τον τρόπο λειτουργίας του λογισµικού αυτού διαθέσιµες στον παγκόσµιο ιστό στην διεύθυνση : *www.microsoft.com/visualstudio.*

# **4 ΑΝΑΛΥΣΗ ΚΑΙ ΠΡΟΓΡΑΜΜΑΤΙΣΜΟΣ ΦΟΡΟΛΟΓΙΚΟΥ ΜΗΧΑΝΙΣΜΟΥ P6F**

Με βάση λοιπόν το επιλεγµένο µοντέλο και περιβάλλον ανάπτυξης λογισµικού και τις βασικές λειτουργίες που θα πρέπει να επιτελεί to λογισµικό εφαρµογών, όπως αυτές αναφέρονται στην Παράγραφο 1.2, προχωρήσαµε στην ανάπτυξη παρακάτω δύο διαφορετικών εφαρµογών :

#### • **P6F Fiscal Programmer**

#### • **P6F Fiscal Reader**

Η πρώτη εκ των δύο εφαρµογών όπως υποδηλώνει το όνοµά της, επιτελεί όλες τις λειτουργίες προγραµµατισµού(input) του φορολογικού µηχανισµού του ταξιµέτρου, ενώ η δεύτερη όλες τις λειτουργίες ανάγνωσης(output).

 Ο λόγος για τον οποίο επιλέχθηκε ο διαχωρισµός αυτός είναι καθαρά λειτουργικός και σχετίζεται µε την διάθεση και προώθηση του προϊόντος στην αγορά.

 Η εφαρµογή **P6F Fiscal Programmer** διανέµεται µόνο σε εξουσιοδοτηµένα συνεργεία και τεχνικούς τοποθέτησης και συντήρησης της συγκεκριµένης υλοποίησης ταξιµέτρου σύµφωνα µε τις απαιτήσεις και περιορισµούς οι οποίοι αναπτύχθηκαν στην Παράγραφο 2.2.10 του Κεφαλαίου 2.

 Η χρήση αυτής της εφαρµογής απαιτεί συγκεκριµένες γνώσεις για τον τρόπο λειτουργίας του φορολογικού µηχανισµού του ταξιµέτρου, καθώς οποιοδήποτε λάθος χειρισµού, µπορεί να επηρεάσει τα δεδοµένα της συσκευής και να επιφέρει σηµαντικά πρόστιµα και κυρώσεις.

 Αντίθετα η εφαρµογή **P6F Fiscal Reader** διανέµεται δωρεάν σε οποιοδήποτε κάτοχο-ιδιοκτήτη ταξιµέτρου P6F και δεν µπορεί σε καµία περίπτωση να παρέµβει στα δεδοµένα της φορολογικής µνήµης του φορολογικού µηχανισµού.

 Χρησιµοποιείται αποκλειστικά για ανάγνωση δεδοµένων και δεν απαιτεί ειδικές γνώσεις για τον τρόπο λειτουργίας και προγραµµατισµού του φορολογικού µηχανισµού.

 Θα πρέπει ωστόσο να παρατηρήσουµε ότι και οι δύο εφαρµογές αποτελούν αναπόσπαστο κοµµάτι το λογισµικού που πρέπει να συνοδεύει τον φορολογικό µηχανισµού του ταξιµέτρου και σε επίπεδου σχεδιασµού και υλοποίησης, θα µπορούσαν να ενσωµατωθούν σε µία.

# **5 ∆ΙΑΝΟΜΗ ΛΟΓΙΣΜΙΚΟΥ ΕΦΑΡΜΟΓΩΝ**

Οι δύο παραπάνω εφαρµογές **P6F Fiscal Programmer, P6F Fiscal**  Reader, διανέμονται με κατάλληλα πακέτα διανομής εγκατάστασης, των οποίων η δηµιουργία έγινε µε βάση το λογισµικό INSTALL STUDIO - DEV STUDIO 9.

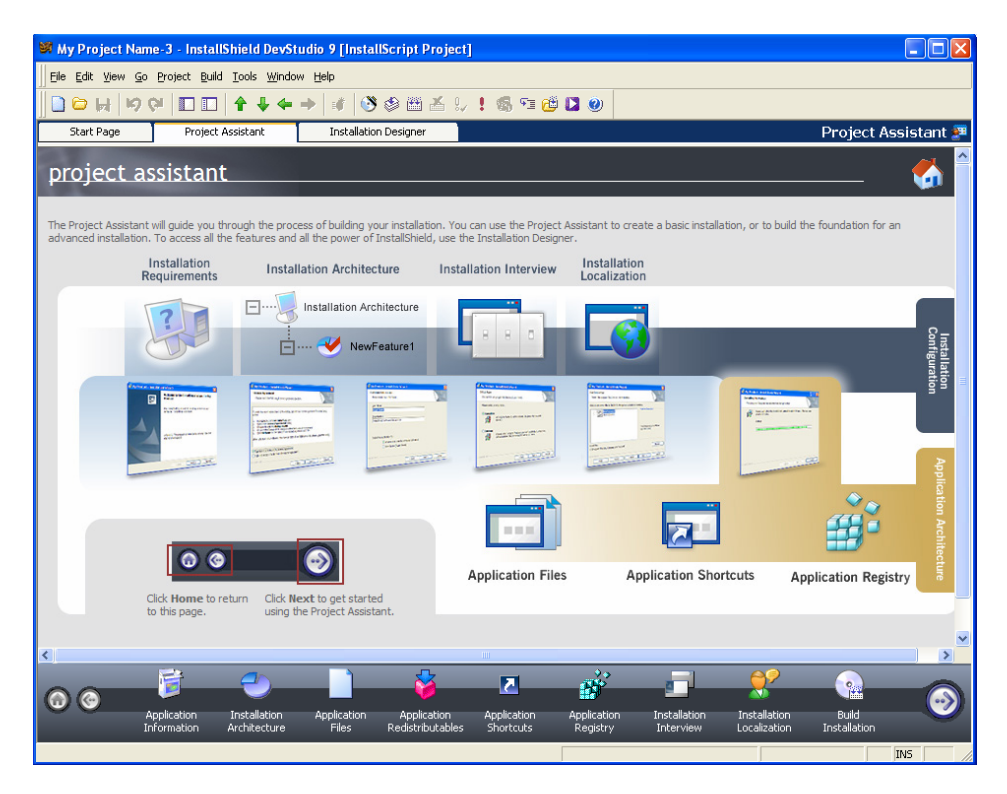

**Εικόνα 3.3** : Install Shield Project Assistant

Το πακέτο διανοµής και στις δύο περιπτώσεις αποτελείται από ένα εκτελέσιµο, αυτό-αποσυµπιεζόµενο αρχείο, το οποίο κατά την εκτέλεσή του εγκαθιστά στο σύστηµα εγκατάστασης, το εκτελέσιµο αρχείο της εφαρµογής και το αρχείο βοήθειας, το οποίο περιέχει τις βασικές οδηγίες λειτουργίας της κάθε µία εφαρµογής.

Περισσότερες πληροφορίες για τις δυνατότητες και τον τρόπο λειτουργίας του λογισµικού αυτού διαθέσιµες παγκόσµιο ιστό στην διεύθυνση : *www.installshield.com***.**

# **6 ΛΟΓΙΣΜΙΚΟ ΕΦΑΡΜΟΓΩΝ**

Αφού λοιπόν, αναλύσαµε και καταγράψαµε τις βασικές λειτουργίες του ταξιµέτρου P6F και επιλέξαµε το περιβάλλον ανάπτυξης και διανοµής του λογισµικού εφαρµογών του, µπορούµε να προχωρήσουµε σε µια όσο το δυνατόν πιο αναλυτική και ταυτόχρονα περιεκτική µελέτη του συνοδευτικού λογισµικού εφαρµογών του ταξιµέτρου P6F.

Πρωταρχικός στόχος στη δηµιουργία του, αποτέλεσε η ευκολία χρήσης του λογισµικού αυτού από τον µέσο χρήστη ενός υπολογιστικού συστήµατος, χωρίς να απαιτούνται ιδιαίτερες προγραµµατιστικές ή άλλου επιπέδου γνώσεις.

Σύµφωνα και µε τα όσα αναφέρθηκαν και παραπάνω, θα πρέπει να δοθεί ιδιαίτερη έµφαση στο γεγονός, ότι το σύνολο των τελικών χρηστών, οι οποίοι θα κληθούν να χειριστούν το λογισµικό αυτό, αποτελούν οι εξουσιοδοτηµένοι τεχνικοί, οι οποίοι έχοντας εκπαιδευθεί και εργαστεί σε υλοποιήσεις του παρελθόντος, δείχνουν µια σχετική δυσκολία και απροθυµία στην προσαρµογή τους σε νέες τεχνολογίες και εφαρµογές, ειδικά όταν αυτές απαιτούν κάποιου µεγαλύτερου βαθµού εξοικείωσης και µελέτης.

Για τον λόγο αυτό σχεδιάστηκε και υλοποιήθηκε ένα φιλικό και ιδιαίτερα εύχρηστο περιβάλλον χρήσης(Common User Friendly Interface), µε όσο το δυνατό πιο απλουστευµένες φόρµες και επιλογές, το οποίο θα βοηθήσει στην πιο εύκολη και άµεση εκτέλεση των απαιτούµενων εργασιών χρήσης και συντήρησης.

### **6.1** *ΠΡΟΓΡΑΜΜΑΤΙΣΜΟΣ ΦΟΡΟΛΟΓΙΚΟΥ ΜΗΧΑΝΙΣΜΟΥ P6F*

#### **P6F Fiscal Programmer**

∆ιαχωρίζοντας τις λειτουργίες του λογισµικού P6F, σε λειτουργίες προγραµµατισµού(input) και ανάγνωσης-εξόδου(output), όπως αυτές αναλύθηκαν στην Παράγραφο 1.2 του κεφαλαίου αυτού, θα λέγαµε, ότι η εφαρµογή P6F Fiscal Programmer, συγκεντρώνει το σύνολο τους.

Για να µπορέσουµε ωστόσο να προχωρήσουµε στην διεξοδική µελέτη τους, µέσα από την παρουσίαση της εφαρµογής **P6F Fiscal Programmer**, θα πρέπει προηγουµένως να έχουµε συνδέσει την συσκευή του ταξιµέτρου στον υπολογιστή µας και να έχουµε εκκινήσει την εφαρµογή.

# **6.1.1 Φόρµα Σύνδεσης**

Η αρχική φόρµα της εφαρµογής, περιλαµβάνει τις επιλογές :

- Εισαγωγή Κωδικού
- Σύνδεση / Επαναλειτουργία Α∆ΗΜΕ
- Έξοδος
- Θύρα επικοινωνίας

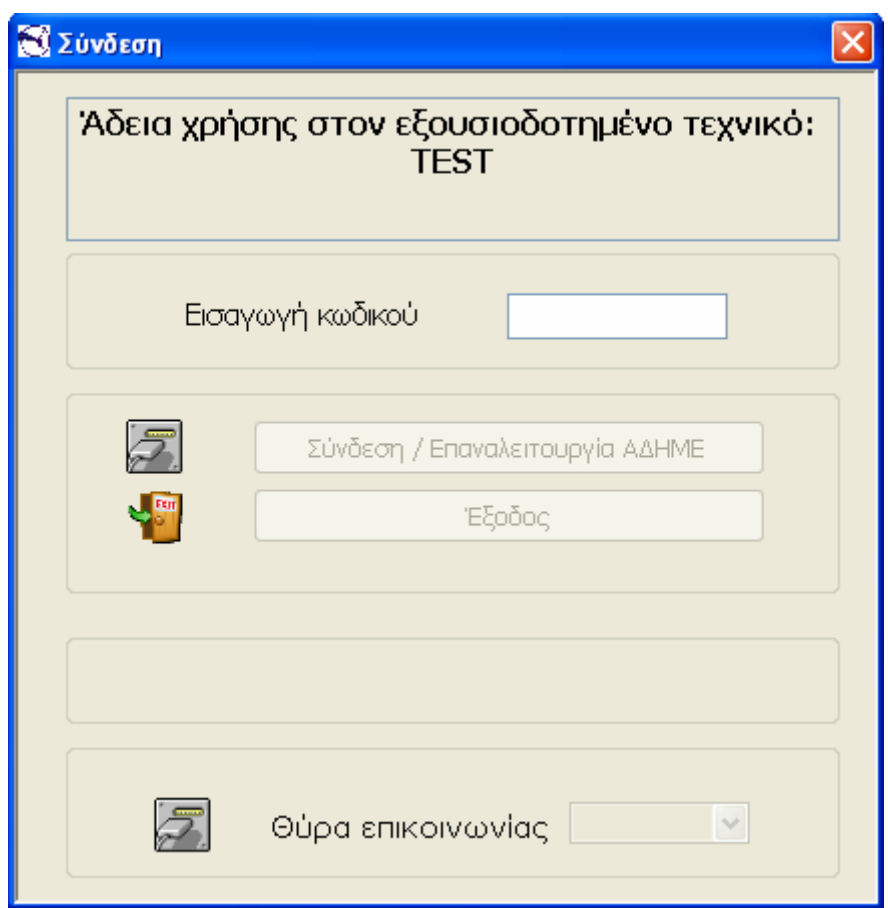

**Εικόνα 3.4** : Φόρµα Σύνδεσης

#### **Κωδικός Εισόδου**

Για να µπορέσουµε να εισέλθουµε στο µενού προγραµµατισµού του φορολογικού µηχανισµού του ταξιµέτρου P6F, θα πρέπει να εισάγουµε στο πεδίο του κωδικού, τον οκταψήφιο κωδικό χρήστη. Ο κωδικός αυτός χαρακτηρίζει µοναδικά το προϊόν και συµπεριλαµβάνεται στην συσκευασία του προϊόντος µαζί µε τους όρους άδειας χρήσης της εφαρµογής.

Ο πληκτρολογούµενος κωδικός ελέγχεται στο µήκος των ψηφίων του και αφού επιβεβαιωθεί το πλήθος τους οκτώ(8) χαρακτήρες(πλαίσιο 3.1),

```
Private Sub CodeBox_TextChanged(ByVal sender As System.Object, ByVal e 
As System.EventArgs) Handles CodeBox.TextChanged 
If CodeBox.Text.Length > 8 Then 
CodeBox.Text = Mid(CodeBox.Text, 1, 8) 
CodeBox.SelectionStart = CodeBox.Text.Length 
End If 
If CodeBox.Text.Length = 8 Then 
ComboBox1.Enabled = True 
Else 
ComboBox1.Enabled = False 
End If 
End Sub
```
**Πλαίσιο 3.1**: Έλεγχος Μήκους Κωδικού Εισόδου

ενεργοποιείται η επιλογή της Θύρας επικοινωνίας(Εικ 3.5).

#### **Επιλογή Θύρας Επικοινωνίας**

Αφού λοιπόν έχουµε εισαγάγει τον κωδικό χρήστη, θα πρέπει να επιλέξουµε τη θύρα επικοινωνίας στην οποία έχουµε συνδέσει τη συσκευή του Ταξιµέτρου.

Η συγκεκριµένη υπορουτίνα πραγµατοποιεί έναν έλεγχο στις διαθέσιµες θύρες του υπολογιστή µας, στις οποίες υπάρχουν συνδεδεµένες συσκευές και τις εµφανίζει στην αναδυόµενη λίστα(drop down menu) του µενού 'Θύρας επικοινωνίας'(Εικ.3.5).

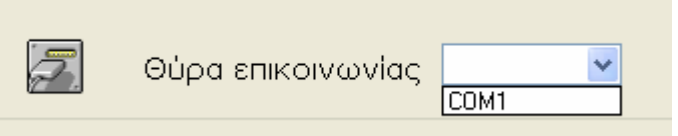

**Εικόνα 3.5** : Επιλογή Θύρας

Έχοντας επιλέξει την κατάλληλη θύρα, ενεργοποιούνται οι επιλογές :

- Σύνδεση / Επαναλειτουργία Α∆ΗΜΕ
- Έξοδος

Οι οποίες ήταν αρχικά απενεργοποιηµένες.

#### **Έλεγχος Ασφαλείας**

Ο έλεγχος της εγκυρότητας του κωδικού χρήστη γίνεται µε τη χρήση γεννήτριας συνάρτησης CRC(Calc\_CRC)(Πλαίσιο 3.2),

```
On Error GoTo ErrorLabel 
If CodeBox.Text.Length < 8 Then
   MsgBox("∆εν έχετε εισάγει τον σωστό κωδικό πρόσβασης (8 ψηφία)", 
MsgBoxStyle.Critical, "Σφάλµα") 
   Exit Sub 
End If 
ExpectData = Chr(1) + "3900" + Chr(5) + "F111" + Chr(2) + "1" + Chr(3)ExpectData = ExpectData + CalculateHexChecksum(ExpectData) 
dataOut = Chr(1) + "0039" + Chr(5) + "F010" + Chr(2)CodeNumbers(0) = Asc(Mid(CodeBox.Text, 1, 1)) 
CodeNumbers(1) = Asc(Mid(CodeBox.Text, 2, 1)) 
CodeNumbers(2) = Asc(Mid(CodeBox.Text, 3, 1)) 
CodeNumbers(3) = Asc(Mid(CodeBox.Text, 4, 1)) 
CodeNumbers(4) = Asc(Mid(CodeBox.Text, 5, 1))
CodeNumbers(5) = Asc(Mid(CodeBox.Text, 6, 1))
CRCCode = Calc_CRC(CodeNumbers, CodeNumbers.Length)
CRCCodeString = CRCCode.ToString 
CRCCodeString = Hex(CRCCodeString) 
If CRCCodeString.Length = 1 Then CRCCodeString = "00" + CRCCodeString 
If CRCCodeString.Length = 2 Then CRCCodeString = "0" + CRCCodeString 
CRCCodeString = Mid(CRCCodeString, CRCCodeString.Length - 1, 2)
```
**Πλαίσιο 3.2**: Έλεγχος Κωδικού Εισόδου

Η συνάρτηση αυτή επιστρέφει ως όρισµα στο εαυτό της, την τιµή ενός ακέραιου(Πλαίσιο 3.3).Εάν η τιµή αυτήν ικανοποιεί συγκεκριµένα κριτήρια, τα οποία έχει θέσει ο κατασκευαστής του ταξιµέτρου, η εισαγωγή του κωδικού θεωρείται επιτυχής.

```
Public Function Calc CRC(ByVal buffer() As Byte, ByVal len As Integer)
As Integer 
         Dim long_1 As Long 
         Dim divisor As Long 
         Dim i As Integer 
         Dim CRC_16 As Integer 
        Dim last CRC 16 As Integer
         Try 
        divisor = 34201CRC 16 = 0
             For i = 0 To len - 1
                 long 1 = \text{buffer}(i)long 1 \leq t = 16long 1 = long 1 Or CRC 16
                  CRC_16 = long_1 Mod divisor 
                 last CRC 16 += CRC 16
              Next 
             Calc CRC = last CRC 16 And 65535
         Catch 
              MsgBox(Err.Description) 
         End Try 
     End Function
```
**Πλαίσιο 3.3** : Γεννήτρια Συνάρτηση CRC

Σε διαφορετική περίπτωση ο χρήστης λαµβάνει µήνυµα λάθους(Εικ. 3.6)

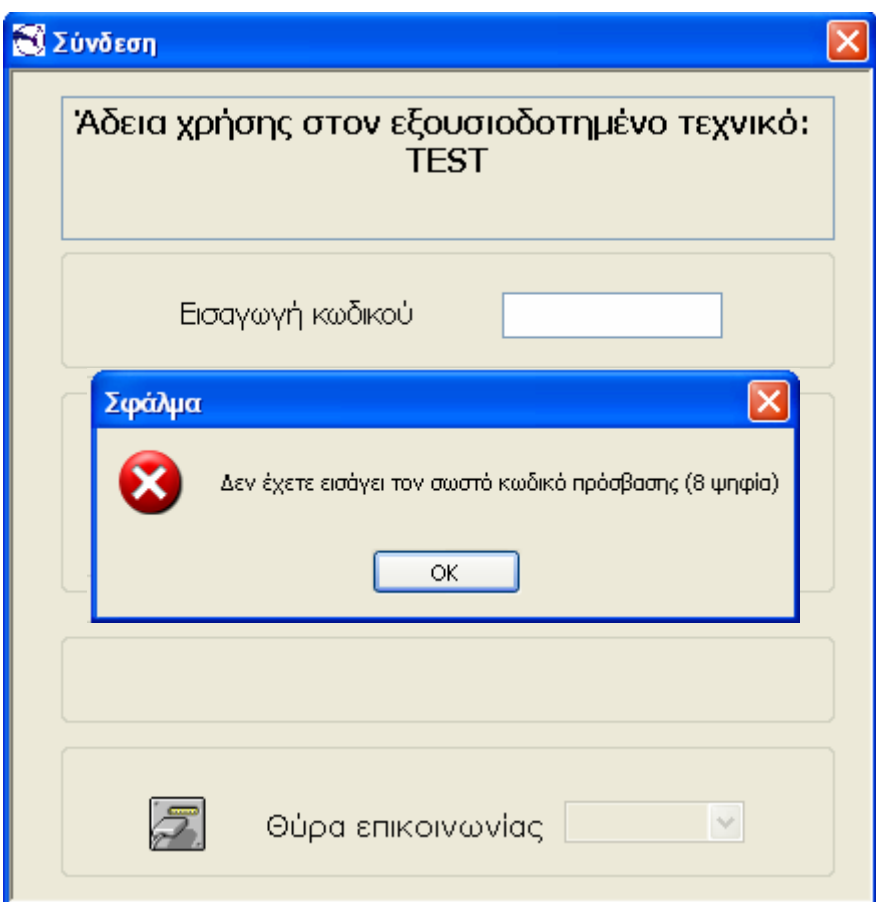

**Εικόνα 3.6** : Μήνυµα Λάθους

# **Σύνδεση / Επαναλειτουργία Α∆ΗΜΕ**

Η σύνδεση µε τον φορολογικό µηχανισµό της συσκευής του ταξιµέτρου, γίνεται από την βασική επιλογή της παραπάνω φόρµας

'"Σύνδεση / Επαναλειτουργία Α∆ΗΜΕ"

η οποία ενεργοποιεί την γεννήτρια συνάρτηση CALC\_CRC, που προ-αναφέρθηκε, και εφόσον η επικύρωση του κωδικού χρήστη είναι επιτυχής(πλαίσιο 3.4),

- ενεργοποιεί την επιλεγµένη θύρα επικοινωνίας
- επιβεβαιώνει την επιτυχή σύνδεση µε τη συσκευή του ταξιµέτρου
- και εµφανίζει την φόρµα Menu Form

```
SerialPort1.Open() 
  SerialPort1.Write(dataOut) 
 ExpectData1 = Chr(27) + Chr(5) + Chr(9) + ExpectData AnswerData = ReadSerialPort(3000, ExpectData1.Length) 
  SerialPort1.Close() 
   If AnswerData <> ExpectData And AnswerData <> ExpectData1 Then 
       MsgBox("Αποτυχία Σύνδεσης", MsgBoxStyle.Information) 
      CallDateBut.Enabled = True 
      Exit Sub 
   End If 
  dataOut = Chr(1) + "0039" + Chr(5) + "F012" + Chr(2) dataOut = dataOut + CalculateHexChecksum(dataOut)
   Cursor = Cursors.WaitCursor 
   SerialPort1.Open() 
  SerialPort1.Write(dataOut) 
  AnswerData = ReadSerialPort(25000, 13983) 
   SerialPort1.Close() 
   Dim d As Integer 
   d = AnswerData.Length 
  If d = 13983 Then
         Connect = True 
        Connect 2 Taximeter()
         Label31.Text = "Σύνδεση επιτυχής" 
         StoixeiaOximatos.ButtonSend_STOIXEIA_OXHMATOS.Enabled = True 
         Me.Hide() 
         Timerdate.Enabled = False 
         CallDateBut.Enabled = True 
         ButtonConnect.Enabled = True 
         ButtonExit.Enabled = True 
         Me.Hide() 
         MenuForm.Show() 
         Else 
             Label31.Text = "Αποτυχία Σύνδεσης" 
             MsgBox("Αποτυχία Σύνδεσης", MsgBoxStyle.Information) 
         End If
```
**Πλαίσιο 3.4** : Σύνδεση Ταξιµέτρου

# **6.1.2 Φόρµα Μενού**

Η βασική φόρµα της εφαρµογής, η οποία µας επιτρέπει να επιλέξουµε την ενέργεια στην οποία θέλουµε να προχωρήσουµε είναι η φόρµα «Μενού».

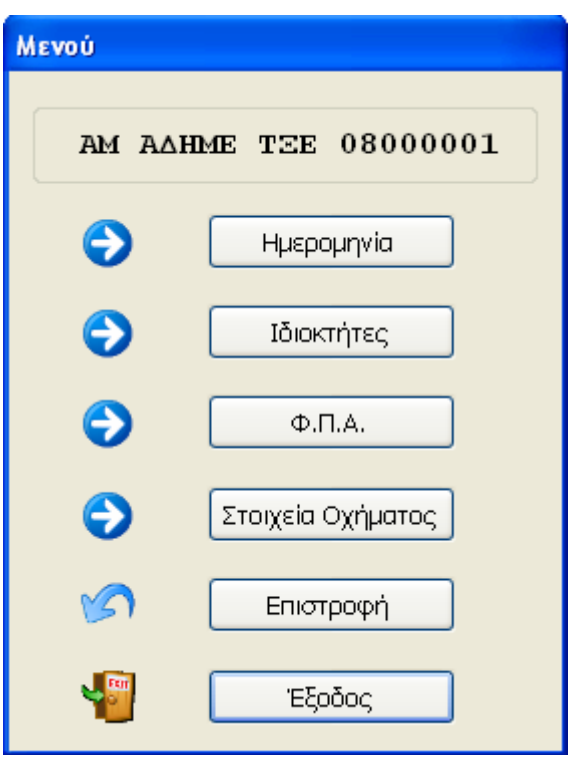

**Εικόνα 3.7** : Φόρµα Μενού

Η φόρµα µενού περιλαµβάνει τις επιλογές :

- Ηµεροµηνία
- Ιδιοκτήτες
- Φ.Π.Α.
- Στοιχεία Οχήµατος
- Επιστροφή
- Έξοδος

Η επιλογή Επιστροφή µας επιστρέφει στην αρχική φόρµα της εφαρµογής.

Η επιλογή Έξοδος µας επιτρέπει να πραγµατοποιήσουµε έξοδο από την εφαρµογή.

Οι επιλογές Ηµεροµηνία, Ιδιοκτήτες, Φ.Π.Α. και Στοιχεία Οχήµατος µας µεταφέρουν η καθεµία στην αντίστοιχη φόρµα του µενού προγραµµατισµού, τις οποίες θα µελετήσουµε στη συνέχεια.

## **6.1.3 Φόρµα Ηµεροµηνίας**

Βασική παράµετρος για την έναρξη της λειτουργίας κάθε φορολογικού µηχανισµού αποτελεί ο :

• Προγραµµατισµός του εσωτερικού ρολογιού της συσκευής

Έτσι και στην περίπτωσή µας, του φορολογικού µηχανισµού που ενσωµατώνει το ταξίµετρο P6F αποτελεί o προγραµµατισµός αυτός µπορεί να πραγµατοποιηθεί µε τη βοήθεια της φόρµας Ηµεροµηνίας(Εικ.3.8) :

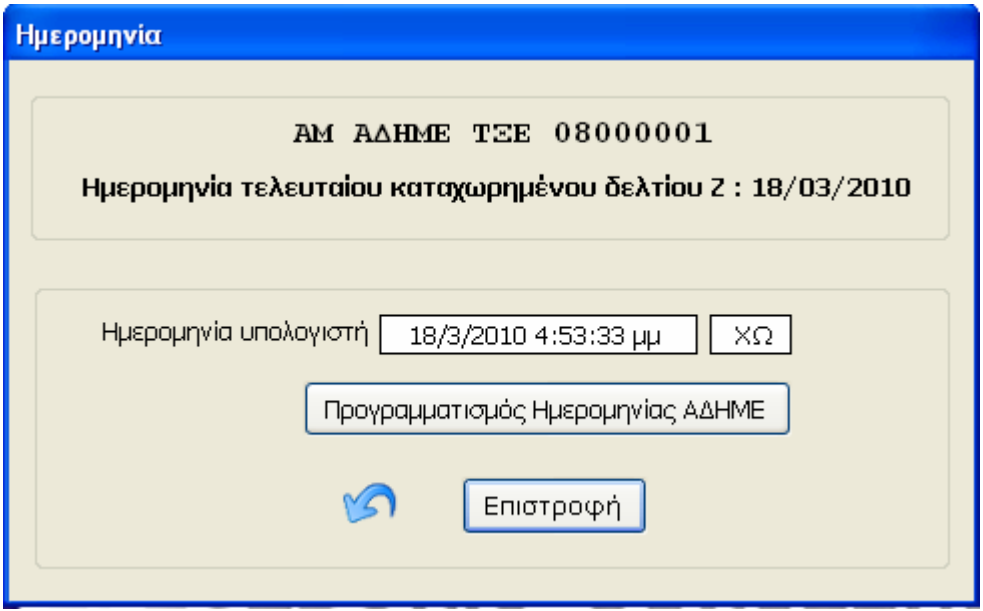

**Εικόνα 3.8** : Φόρµα Ηµεροµηνία

 Η εφαρµογή αντλεί τα στοιχεία της Ώρας και Ηµεροµηνίας µε τα οποία θα γίνει ο προγραµµατισµός του φορολογικού µηχανισµού, από το εσωτερικό ρολόι του συστήµατος του υπολογιστή στον οποίο συνδέεται η συσκευή του ταξιµέτρου.

Για τον λόγο αυτό, θα πρέπει οι σχετικές ρυθµίσεις του ρολογιού του υπολογιστή, να έχουν γίνει µε τη δέουσα προσοχή και ακρίβεια.

Για λόγους ασφαλείας η εφαρµογή δεν παρέχει τη δυνατότητα παρέµβασης στις ρυθµίσεις του συστήµατος, στο οποίο είναι συνδεδεµένη η συσκευή του ταξιµέτρου.

Σύµφωνα µε τις προδιαγραφές που έχει θέσει το Υπουργείο Μεταφορών :

- Η ηµεροµηνία αναγράφεται σε ηη:µµ:εε. (βλ. 5/11/2009)
- Η ώρα αναγράφεται σε ωω:λλ:δδ:πµ(βλ.9:59:28:πµ:ΧΩ)

Ανάλυση και Προγραµµατισµός Φορολογικού Μηχανισµού Ταξιµέτρου

# **6.1.4 Ιδιοκτήτες**

Ο προγραµµατισµός των στοιχείων του κάθε ιδιοκτήτη του ταξιµέτρου γίνεται µε την βοήθεια της φόρµας ιδιοκτήτες(Εικ.3.9), στην οποία µπορούµε να µεταβούµε από την δεύτερη επιλογή της φόρµας «Μενού».

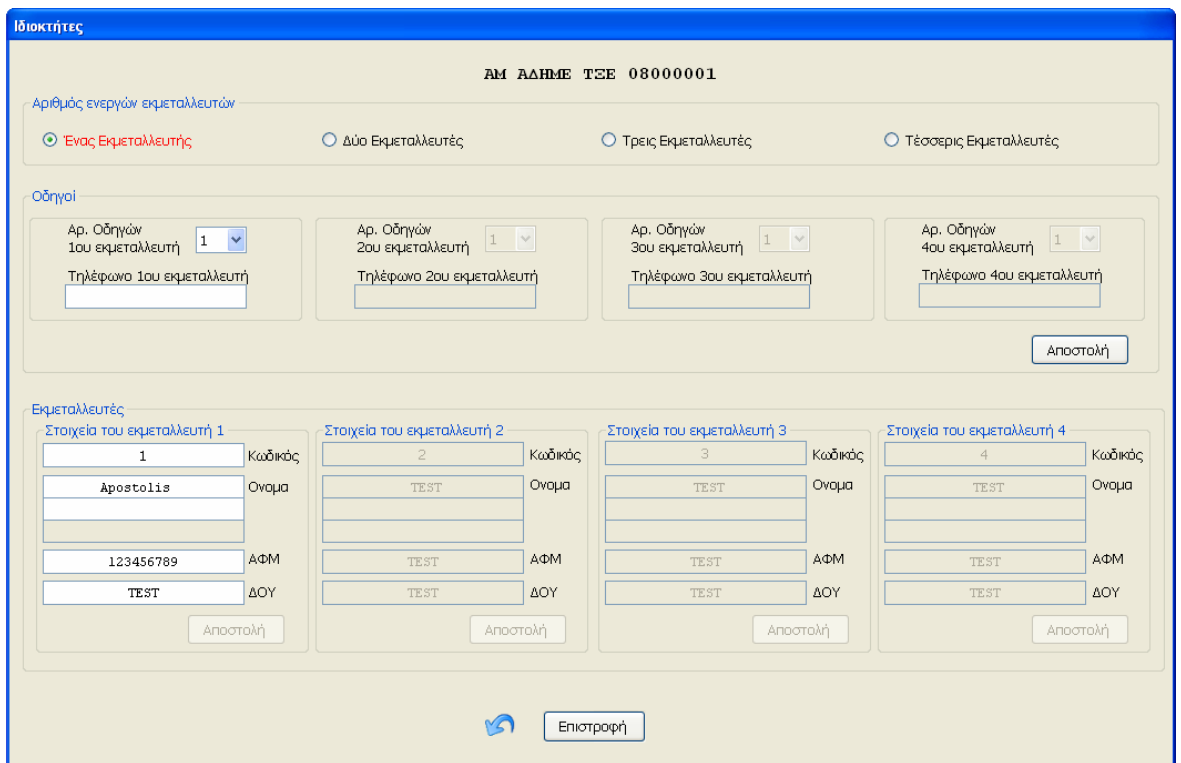

**Εικόνα 3.9** : Φόρµα Ιδιοκτήτες

Όπως µπορούµε να δούµε στο παραπάνω σχήµα, υπάρχουν διαθέσιµες οι εξής επιλογές :

- Αριθµός ενεργών εκµεταλλευτών
- Οδηγοί
- Εκµεταλλευτές

Όπως είδαµε και στο Κεφάλαιο 2, κάθε ταξίµετρο µπορεί να έχει από έναν(1) εώς τέσσερεις(4) εκµεταλλευτές – ιδιοκτήτες. Εξ' ορισµού ως ενεργός αριθµός εκµεταλλευτών είναι ο ελάχιστος που απαιτείται για να µπορεί να λειτουργήσει η συσκευή του ταξιµέτρου, δηλαδή ένας(1).

Κατά την πρώτη είσοδό µας στην φόρµα ιδιοκτήτες τα στοιχεία των εκµεταλλευτών 2-4 είναι απενεργοποιηµένα. Αυτά µπορούν να ενεργοποιηθούν επιλέγοντας τον επιθυµητό αριθµό από το πεδίο «Αριθµός Ενεργών Εκµεταλλευτών» όπως µπορούµε να δούµε και από την εικόνα(Εικ.3.10)

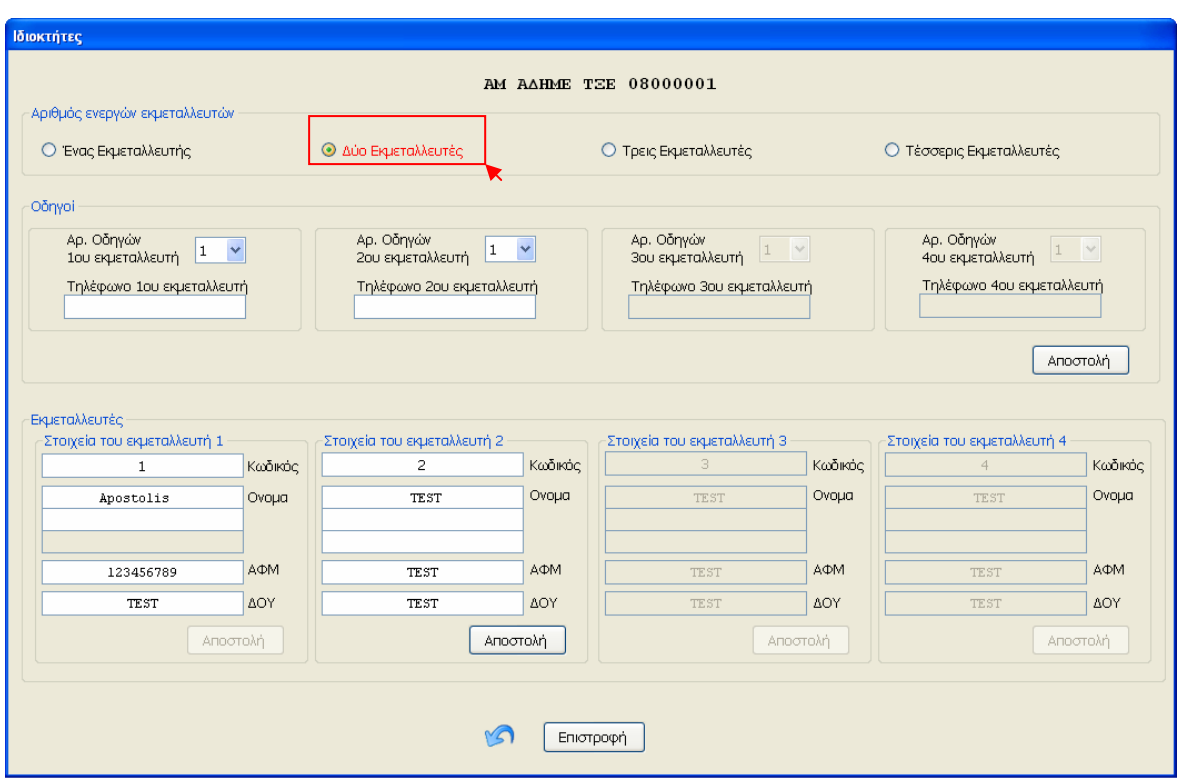

**Εικόνα 3.10** : Φόρµα Ιδιοκτήτες

'Έχοντας λοιπόν επιλέξει τον κατάλληλο αριθµό εκµεταλλευτών µας δίνεται η δυνατότητα αρχικά καταχώρησης, η µεταβολής στη συνέχεια των στοιχείων του κάθε ιδιοκτήτη.

Τα βασικά στοιχεία ταυτοποίησης του κάθε ιδιοκτήτη είναι :

- Ονοµατεπώνυµο
- Α.Φ.Μ.
- ∆.Ο.Υ.

Αφού συµπληρώσουµε και µόνο τότε τα παραπάνω πεδία, ενεργοποιείται η επιλογή «Αποστολή», η οποία υπάρχει στην στήλη του κάθε εκµεταλλευτή και η οποία αρχικά είναι απενεργοποιηµένη.

Η συγκεκριµένη επιλογή αποστέλλει στην συσκευή του ταξιµέτρου τα καταχωρηµένα στοιχεία του κάθε εκµεταλλευτή, τα οποία µε τη σειρά τους αποθηκεύονται στην µνήµη του φορολογικού µηχανισµού του ταξιµέτρου και αποτελούν µοναδικό-πρωτεύον κλειδί για τον κάθε ιδιοκτήτη ξεχωριστά.

Η αποστολή των στοιχείων αυτών πραγµατοποιείται µέσω της παρακάτω συνάρτησης(Πλαίσιο 3.5) η οποία επιτελεί της εξής λειτουργίες :

- Απενεργοποιεί κατά την διάρκεια της αποστολής των δεδοµένων και για όσο διαρκέσει αυτήν, τα στοιχεία των ενεργών εκµεταλλευτών
- Ελέγχει τα στοιχεία ταυτοποίησης του κάθε εκµεταλλευτή, ώστε αυτά να µην είναι κενά,
- Ελέγχει το πλήθος των ψηφίων του Α.Φ.Μ., τα οποία πρέπει να είναι εννέα(9)
- Εφόσον οι παραπάνω έλεγχοι είναι επιτυχείς, αποστέλλει τα στοιχεία των επιλεγµένων εκµεταλλευτών στη συσκευή του ταξιµέτρου.

Σε οποιαδήποτε διαφορετική περίπτωση, ο χρήστης λαµβάνει σχετικό µήνυµα λάθους και επιστρέφει στην προηγούµενη κατάσταση καταχώρησης, ώστε, είτε να ολοκληρώσει την επιτυχή καταχώρηση των στοιχείων του εκµεταλλευτή, είτε να πραγµατοποιήσει άλλη εργασία(Εικ.3.11).

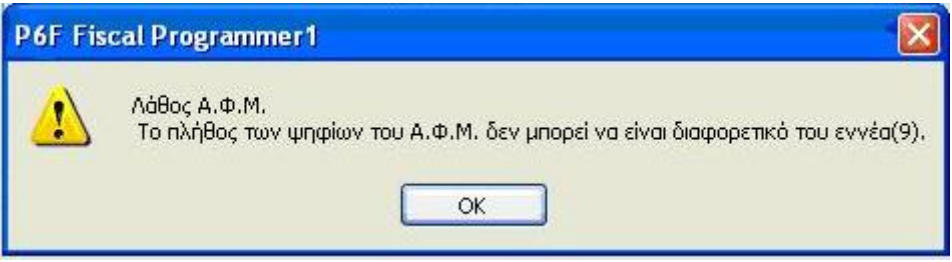

**Εικόνα 3.11** : Μήνυµα Λάθος Α.Φ.Μ.

```
Private Sub ButtonSendMaster1Elements_Click_1(ByVal sender As
System.Object, ByVal e As System.EventArgs) Handles
ButtonSendMaster1Elements.Click 
        Dim AnswerOK As String = Chr(1) + "3900" + Chr(5) + "F111" +Chr(2) + "1" + Chr(3) + "E1"Dim AnswerFail As String = Chr(1) + "3900" + Chr(5) + "F111" +
Chr(2) + "0" + Chr(3) + "E0"Dim AnswerNoConnect = Chr(1) + "3900" + Chr(5) + "F111" +
Chr(2) + "2" + Chr(3) + "E2" Dim Answer As String 
         Dim dataOut As String 
         Dim Master As New MasterElements 
         Dim x As Integer 
         Dim HexCharacters As New HexNumberCharacters 
         Dim NewString As String = "" 
         Dim BlackString As String = "" 
         Dim Master1Name As String = "" 
        Dim Master1Name b As String = ""
        Dim Master1Name c As String = ""
         On Error GoTo err11 
        Disable Owners Buttons()
         MasterProcessed = 1 
         incompletedata = False 
         connection_status = True 
        If total send per form = False Then
             CheckData_BeforeSend(MasterProcessed) 
             If incompletedata = False Then 
          Owners Send Data 2 Taximeter Progress(MasterProcessed)
             End If 
         End If 
         If incompletedata = True Then 
             Enable_Owners_Buttons() 
             Exit Sub 
         End If 
         HexCharacters.One = 1 
         HexCharacters.Two = 2 
         HexCharacters.Three = 3 
         HexCharacters.Four = 4 
         HexCharacters.Five = 5 
         HexCharacters.Six = 6 
         HexCharacters.Seven = 7 
         HexCharacters.Eight = 8
```
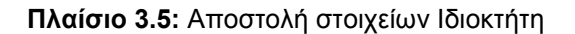

```
For x = 1 To 255
             BlackString = BlackString + Chr(255) 
         Next x 
         Master.Code = TextBoxMaster1Code.Text 
        Master.Code = Allign Center(Master.Code, 4)
        Master1Name = Allign Center(TextBoxMaster1Name.Text, 23)
        If TextBoxMaster1Name b.Text <> "" Then Master1Name b = vbLf &
Allign Center(TextBoxMaster1Name b.Text, 23)
        If TextBoxMaster1Name c.Text <> "" Then Master1Name c = vbLf &
Allign Center(TextBoxMaster1Name c.Text, 23)
        Master.Name = Master1Name & Master1Name b & Master1Name c
         Master.AFM = "ΑΦΜ " & TextBoxMaster1AFM.Text 
        Master.AFM = Allign Center(Master.AFM, 23)
         Master.DOY = "∆ΟΥ " & TextBoxMaster1DOY.Text 
        Master.DOY = Allign Center(Master.DOY, 23)
        dataOut = Chr(1) + "0039" + Chr(5) + "F001" + Chr(2)For x = 1 To Master. Name. Length
            If Mid(Master.Name, x, 1) \langle \rangle Chr(13) Then NewString =
NewString + Mid(Master.Name, x, 1) 
         Next x 
         Master.Name = NewString 
         If Master.Code.Length < 4 Then Master.Code = Master.Code + 
Chr(0) + Mid(BlackString, 1, 4 - Master.Code.Length) 'Space(4 -Master.Code.Length) 
         If Master.Name.Length < 72 Then Master.Name = Master.Name + 
Chr(0) + Mid(BlackString, 1, 72 - Master.Name.Length) 'Space(72 -
Master.Name.Length) 
         If Master.AFM.Length < 24 Then Master.AFM = Master.AFM + 
Chr(0) + Mid(BlackString, 1, 24 - Master.AFM.Lenqth) 'Space(24 -Master.AFM.Length) 
         If Master.DOY.Length < 24 Then Master.DOY = Master.DOY + 
Chr(0) + Mid(BlackString, 1, 24 - Master.DOY.Length) 'Space(24 -
Master.DOY.Length) 
         Master.Code = ConvertStringToHex(Master.Code, 
HexCharacters.Two) 
       Master.Name = ConvertStringToHex (Master.Name,
HexCharacters.Two) 
         Master.AFM = ConvertStringToHex(Master.AFM, HexCharacters.Two) 
         Master.DOY = ConvertStringToHex(Master.DOY, HexCharacters.Two)
```
**Πλαίσιο 3.5:** Αποστολή στοιχείων Ιδιοκτήτη

```
 dataOut = dataOut + Master.Code + Master.Name + Master.AFM + 
Master.DOY + Chr(3) 
         dataOut = dataOut + CalculateHexChecksum(dataOut) 
         StartForm.SerialPort1.Open() 
         StartForm.SerialPort1.Write(dataOut) 
         Answer = ReadSerialPort(10000, AnswerOK.Length) 
         If Answer = AnswerOK Then 
             MsgBox("Επιτυχής Καταχώρηση") 
         ElseIf Answer = AnswerFail Then 
             MsgBox("Σφάλµα στην Καταχώρηση") 
         ElseIf Answer = AnswerNoConnect Then 
             MsgBox("Αποσύνδεση Α∆ΗΜΕ", MsgBoxStyle.Critical) 
         Else 
             MsgBox("Η Α∆ΗΜΕ δεν ανταποκρίθηκε", MsgBoxStyle.Critical) 
         End If 
         StartForm.SerialPort1.Close() 
         Enable_Owners_Buttons() 
         Cursor = Cursors.Default 
         Exit Sub 
err11: 
            x = Err.Number 
        If x = 5 Then
             MsgBox("Η θύρα " + StartForm.SerialPort1.PortName + " δεν 
είναι διαθέσιµη", MsgBoxStyle.Critical) 
         Else 
             MsgBox(Err.Description, MsgBoxStyle.Critical) 
         End If 
         Cursor = Cursors.Default 
        Enable Owners Buttons()
     End Sub
```
**Πλαίσιο 3.5:** Αποστολή στοιχείων Ιδιοκτήτη

Το πλαίσιο «Οδηγοί» της φόρµας ιδιοκτήτες καθορίζει τον αριθµό των οδηγών τους οποίους µπορεί να απασχολεί ο κάθε ιδιοκτήτης και τους οποίους θα πρέπει να έχει καταχωρηµένους στον φορολογικό µηχανισµό του ταξιµέτρου.

Όπως είδαμε και στην Παράγραφο 1.3 του 2<sup>ου</sup> Κεφαλαίου, ο μέγιστος επιτρεπόµενος αριθµός οδηγών ανά ιδιοκτήτη είναι τρεις(3).

Στην υλοποίηση της συγκεκριµένης εφαρµογής ο εξ' ορισµού επιλεγµένος αριθµός οδηγών για τον κάθε εκµεταλλευτή είναι ένας(1)(Εικ.3.12).
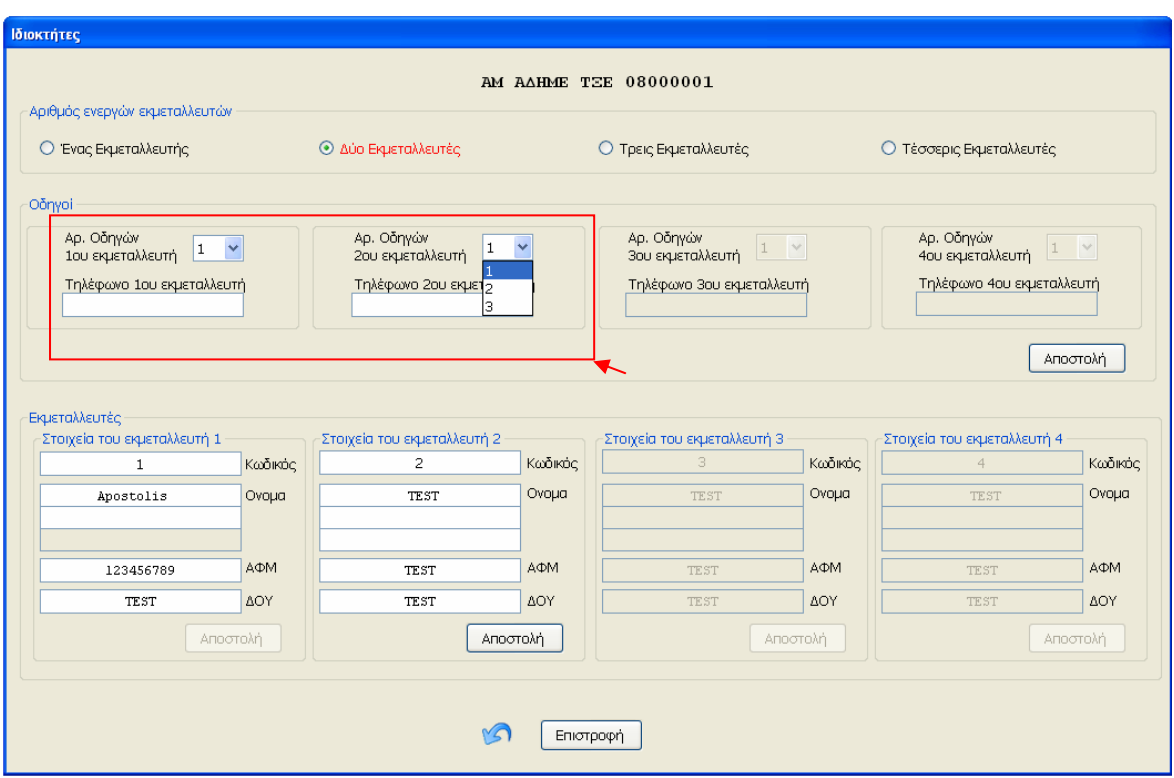

**Εικόνα 3.12** : Επιλογή Οδηγών Εκµεταλλευτή

 Η αλλαγή του προ-επιλεγµένου αριθµού µπορεί να γίνει µε τη βοήθεια του αναδυόµενου µενού, από το οποίο µπορούµε να επιλέξουµε µεταξύ των αριθµών 1,2 και 3 για τον κάθε εκµεταλλευτή ξεχωριστά.

 Το πεδίο «Τηλέφωνο Εκµεταλλευτή» είναι προαιρετικό και αποθηκεύεται στον φορολογικό µηχανισµό του ταξιµέτρου µόνο εφόσον το επιθυµεί ο κάθε ιδιοκτήτης – εκµεταλλευτής.

 Η καταχώρηση τόσο του αντίστοιχου αριθµού οδηγών, όσο και του τηλεφώνου εκµεταλλευτή στην συσκευή του ταξιµέτρου, γίνεται µε την επιλογή «Αποστολή», η οποία υπάρχει στο πλαίσιο «Οδηγοί».

Στο σηµείο αυτό θα πρέπει να τονιστεί ότι η επιλογή του κατάλληλου αριθµού οδηγών ανά εκµεταλλευτή είναι ιδιαίτερης σηµασίας, καθώς βάση αυτής, καθορίζεται ο τρόπος αποθήκευσης και ανάκτησης όλων των σχετικών δεδοµένων για τον κάθε εκµεταλλευτή, στη µνήµη του φορολογικού µηχανισµού.

Σε περίπτωση αποτυχίας καταχώρησης των δεδοµένων, ο χρήστης λαµβάνει µήνυµα λάθους και επιστρέφει στην τελευταία κατάσταση καταχώρησης στην φόρµα Ιδιοκτήτες.

## **6.1.5 Φόρος Προστιθέµενης Αξίας(Φ.Π.Α. )**

Μία από τις βασικές παραµέτρους λειτουργίας του φορολογικού µηχανισµού του ταξιµέτρου, είναι η ρύθµιση των παραµέτρων του Φόρου Προστιθέµενης αξίας(Φ.Π.Α.).Η λειτουργία αυτήν επιτελείται µέσω της φόρµας Φ.Π.Α.(Εικ.3.13)

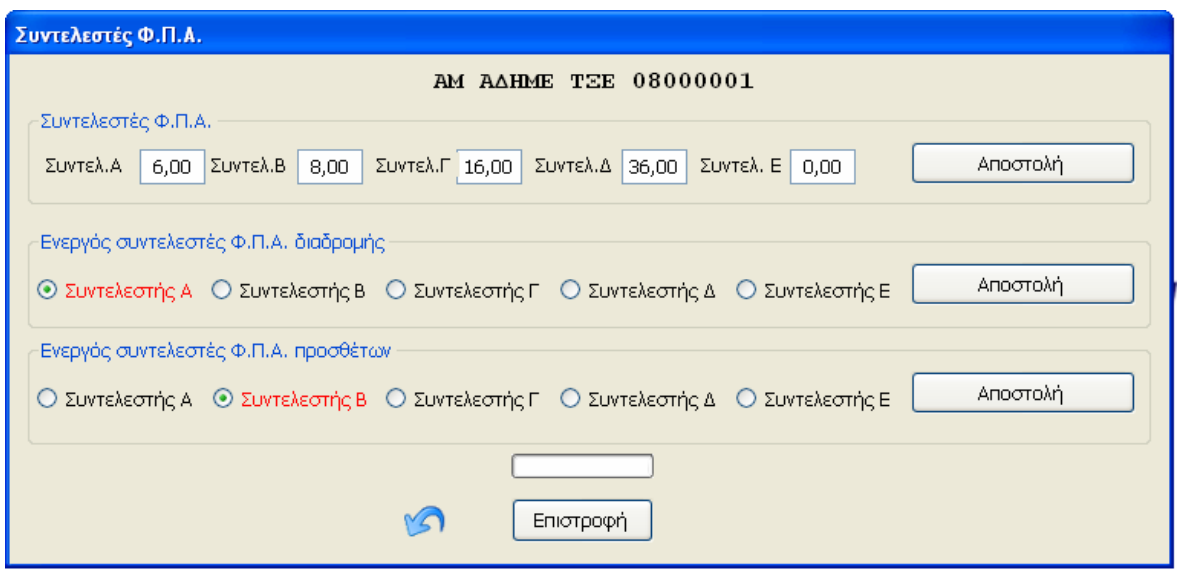

**Εικόνα 3.13** : Συντελεστές Φ.Π.Α.

 Οι κατηγορίες Φ.Π.Α. βάση των οποίων λειτουργεί η Α∆ΗΜΕ του ταξιµέτρου είναι οι εξής :

- Ενεργός Συντελεστής Φ.Π.Α. διαδροµής
- Ενεργός Συντελεστής Φ.Π.Α. Προσθέτων

Για κάθε µία από τις παραπάνω κατηγορίες Φ.Π.Α. έχει προβλεφθεί η δυνατότητα ύπαρξης και καθορισµού εώς πέντε(5) διαφορετικών συντελεστών, οι οποίοι αναγράφονται αποθηκεύονται και υπολογίζονται, ως επί τοις εκατό ποσοστιαίες µεταβολές µε ακρίβεια δύο(2) δεκαδικών ψηφίων.

Ο συντελεστής Ε έχει πάντα µηδενική τιµή και χρησιµοποιείται :

- Για λειτουργίες συντήρησης
- Σε περιπτώσεις µη επιβολής Φ.Π.Α. όπως σε χώρες εκτός Ε.Ε.

Στο πλαίσιο «Συντελεστές Φ.Π.Α.» διακρίνουµε τις κατηγορίες Α-Ε, οι οποίες έχουν εξ' ορισµού οριστεί στην τιµή µηδέν(0).Το σύµβολο της ποσοστιαίας µεταβολής παραλείπεται.

Η αποστολή των σχετικών συντελεστών µπορεί να γίνει από την επιλογή «Αποστολή», του αντίστοιχου πλαισίου, µε την απαραίτητη προϋπόθεση ότι έχουµε προηγουµένως ορίσει διαφορετικές του µηδενός τιµές για τις κατηγορίες συντελεστών Α-∆.

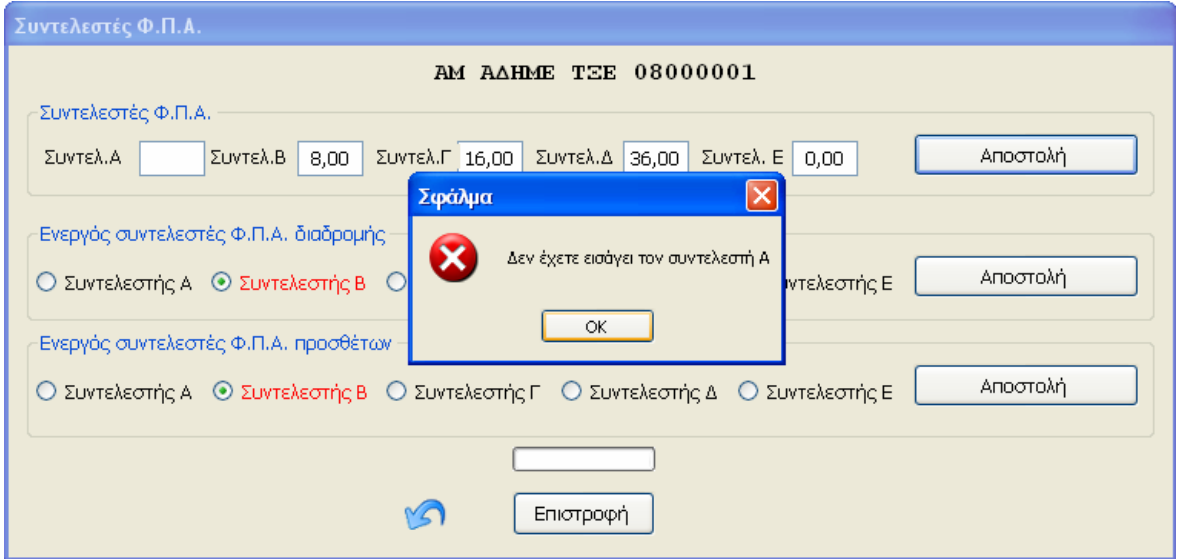

Σε διαφορετική περίπτωση ο χρήστης λαµβάνει µήνυµα λάθους(Εικ3.14)

**Εικόνα 3.14** : Συντελεστές Φ.Π.Α. Μήνυµα Λάθους

```
Private Sub TextBox FPA A LostFocus(ByVal sender As Object,
ByVal e As System.EventArgs) Handles TextBox_FPA_A.LostFocus 
         Dim temp As String 
         Try 
            temp = Strings. Right(TextBox FPA A.Text, 1)
If Val(TextBox_FPA_A.Text) > 10000 Then 
TextBox FPA A. \overline{T}ext = "00.00"
         Catch 
             MsgBox(Err.Description) 
         End Try
```
**Πλαίσιο 3.6** : Αποστολή Φ.Π.Α.

Κάθε ένας από τους συντελεστές Α-∆ ελέγχεται για την εγκυρότητά του(Πλαίσιο.3.7)

```
Select Case TextBox FPA A.Text.Length
        Case 1 
         TextBox FPA A.Text &= ".00"
         Case 2 
         TextBox FPA A.Text &= ".00"
         Case 3 
         TextBox FPA A.Text = Strings.Left(TextBox FPA A.Text, 2) &
         "." & Strings. Right (TextBox FPA A.Text, 1) & \overline{''}0" Case 4 
         TextBox FPA A.Text = Strings.Left(TextBox FPA A.Text, 2) &
          "." & Strings. Right (TextBox FPA A.Text, 2)
         End Select 
     End Sub
```
**Πλαίσιο 3.7** : Έλεγχος Εγκυρότητας Φ.Π.Α.

Εφόσον η τιµή του είναι εντός των αποδεκτών ορίων(0,01% - 99,99%), µετατρέπεται σε δεκαεξαδικό αριθµό και αποστέλλεται προς τον φορολογικό µηχανισµό του ταξιµέτρου. (Πλαίσιο.3.8)

 $FPA A =$ ConvertIntegerToHex(ConvertStringToInteger(TextBox FPA A.Text), 4)

**Πλαίσιο 3.8** : Μετατροπή Φ.Π.Α.

```
Module convert 
     Function ConvertStringToInteger(ByVal StringToConvert As String) 
         Dim NewString As String 
         Dim x As Integer 
        NewString = ""For x = 1 To StringToConvert. Length
            If Mid(StringToConvert, x, 1) >= "0" And
Mid(StringToConvert, x, 1) <= "9" Then NewString = NewString +
Mid(StringToConvert, x, 1) 
         Next x 
         ConvertStringToInteger = Val(NewString) 
     End Function 
     Function ConvertIntegerToHex(ByVal IntegerToConvert As Integer, 
ByVal LenCharacters As Byte) 
         Dim NewString As String 
         Dim ZeroString As String 
         ZeroString = "00000000000000000000000000000000000000" 
         NewString = Hex(IntegerToConvert) 
         If NewString.Length < LenCharacters Then 
             NewString = Mid(ZeroString, 1, LenCharacters - 
NewString.Length) + NewString 
         End If 
         ConvertIntegerToHex = NewString 
     End Function 
     Function ConvertStringToHex(ByVal StringToConvert As String, ByVal
LenCharacters As Byte) 
         Dim NewString As String 
         Dim x As Integer 
         NewString = "" 
        For x = 1 To StringToConvert. Length
             NewString = NewString + 
ConvertIntegerToHex(Asc(Mid(StringToConvert, x, 1)), LenCharacters) 
         Next x 
         ConvertStringToHex = NewString 
     End Function
```
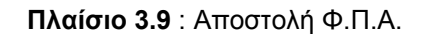

### **Ενεργός Συντελεστής Φ.Π.Α. διαδροµής**

Ενεργός συντελεστής Φ.Π.Α. διαδροµής, είναι ο συντελεστής βάση του οποίου υπολογίζεται ο Φ.Π.Α. για µια εκτελούµενη διαδροµή και µπορεί να διαφοροποιηθεί ακόµη και κατά τη διάρκεια εκτέλεσης της διαδροµής, ανάλογα µε το δροµολόγιο ναύλωσης του ΤΑΞΙ και την ώρα ολοκλήρωσης του µισθώµατος.

Αυτό πραγµατοποιείται είτε από τον χειριστή του ταξιµέτρου, είτε στις πιο σύγχρονες υλοποιήσεις από το κέντρο ελέγχου της ιδιοκτήτριας εταιρείας ΤΑΞΙ, µέσω συσκευής εντοπισµού θέσης(GPS) και µεµακρυσµένου προγραµµατισµού της συσκευής του ταξιµέτρου.

Η εφαρµογή προγραµµατισµού του φορολογικού µηχανισµού του ταξιµέτρου, επιτρέπει στον χρήστη να ορίσει τον ενεργό συντελεστή Φ.Π.Α. διαδροµής (Εικ.3.13), επιλέγοντας µια από τις προκαθορισµένες τιµές Φ.Π.Α. (Α εώς Ε), από την αντίστοιχη επιλογή της φόρµας Φ.Π.Α.

```
Private Sub Button_Send_FPA_DIADROMHS_Click(ByVal sender As
System.Object, ByVal e As System.EventArgs) 
Dim dataOut As String 
dataOut = Chr(1) + "0039" + Chr(5) + "F008" + Chr(2)If Radio_A_DIADROMHS.Checked = True Then dataOut = dataOut + "A" 
If Radio_B_DIADROMHS.Checked = True Then dataOut = dataOut + "B" 
If Radio C DIADROMHS. Checked = True Then dataOut = dataOut + "C"
If Radio D DIADROMHS. Checked = True Then dataOut = dataOut + "D"
If Radio_E_DIADROMHS.Checked = True Then dataOut = dataOut + "E" 
dataOut = dataOut + Chr(3)dataOut = dataOut + CalculateHexChecksum(dataOut) 
StartForm.SerialPort1.Open() 
StartForm.SerialPort1.Write(dataOut) 
StartForm.SerialPort1.Close() 
End Sub
```
**Πλαίσιο 3.10** : Αποστολή Φ.Π.Α. διαδροµής

#### **Ενεργός Συντελεστής Φ.Π.Α. προσθέτων**

 Ενεργός συντελεστής Φ.Π.Α. προσθέτων είναι ο συντελεστής βάση του οποίου υπολογίζεται ο Φ.Π.Α. για κάθε µια από τις πρόσθετες υπηρεσίες τις οποίες µπορεί να παρέχει ένα ΤΑΞΙ κατά τη διάρκεια της µίσθωσής του.

 Οι κατηγορίες των υπηρεσιών αυτών ποικίλουν ανάλογα την χώρα λειτουργίας της συσκευής του ταξιµέτρου.

 Ενδεικτικά αναφέρουµε κάποιες από αυτές όπως παροχή υπηρεσιών πληροφόρησης κατά τη διάρκεια του µισθώµατος, παροχή υπηρεσιών κράτησης θέσεων σε κινηµατογράφους και θέατρα και έκδοσης εισιτηρίων σε µέσα µεταφοράς όπως αεροπλάνα, τρένα κ.τ.λ.

Η εφαρµογή προγραµµατισµού του φορολογικού µηχανισµού του ταξιµέτρου, επιτρέπει στον χρήστη να ορίσει τον ενεργό συντελεστή Φ.Π.Α. προσθέτων (Εικ.3.11), επιλέγοντας µια από τις προκαθορισµένες τιµές Φ.Π.Α.(Α εώς Ε), από την αντίστοιχη επιλογή της φόρµας Φ.Π.Α.

```
Private Sub Button Send FPA PROSTHETON Click(ByVal sender As
System.Object, ByVal e As System.EventArgs) 
Dim dataOut As String 
dataOut = Chr(1) + "0039" + Chr(5) + "F009" + Chr(2)If Radio A PROSTHETON. Checked = True Then dataOut = dataOut + "A"
If Radio B PROSTHETON. Checked = True Then dataOut = dataOut + "B"
If Radio C_PROSTHETON.Checked = True Then dataOut = dataOut + "C"
If Radio \overline{D} PROSTHETON. Checked = True Then dataOut = dataOut + "\overline{D}"
If Radio E PROSTHETON. Checked = True Then dataOut = dataOut + "E"
dataOut = dataOut + Chr(3)dataOut = dataOut + CalculateHexChecksum(dataOut) 
StartForm.SerialPort1.Open() 
StartForm.SerialPort1.Write(dataOut) 
StartForm.SerialPort1.Close() 
End Sub
```
**Πλαίσιο 3.11** : Αποστολή Φ.Π.Α. προσθέτων

## **6.1.6 Στοιχεία Οχήµατος**

Στοιχεία οχήµατος, είναι τα στοιχεία αυτά τα οποία καθορίζουν την ταυτοποίηση του αυτοκινήτου ΤΑΞΙ και τα οποία είναι :

- Ο αριθµός οχήµατος
- Η διοικητική έδρα

Ο αριθµός οχήµατος στην χώρα µας είναι ουσιαστικά ο αριθµός της άδειας κυκλοφορίας του οχήµατος.

∆ιοικητική έδρα του οχήµατος, είναι η έδρα στην οποία ανήκει η άδεια λειτουργίας του αυτοκινήτου ΤΑΞΙ και στην χώρα είναι χωρισµένη σε περιφέρειες, των οποίων τα όρια καθορίζονται από την Νοµαρχιακή αυτοδιοίκηση της εκάστοτε πόλης ή νοµού, στον οποίο εκδίδεται η άδεια.

Κάθε αυτοκίνητο ΤΑΞΙ δηµοσίας χρήσης έχει την δυνατότητα από τη σχετική νοµοθεσία να µισθώνεται και να εκτελεί δροµολόγια σε συγκεκριµένες περιφέρειες. Οποιαδήποτε µίσθωση ή πρόσθετη υπηρεσία του ΤΑΞΙ εκτός των ορίων της περιφέρειας στην οποία ανήκει η ∆ιοικητική Έδρα του οχήµατος, αντιβαίνει στη σχετική νοµοθεσία και διατάξεις και επιβάλλει κυρώσεις.

Ο προγραµµατισµός των στοιχείων του οχήµατος γίνεται µέσω της φόρµας «Στοιχεία Οχήµατος»(Εικ.3.15)

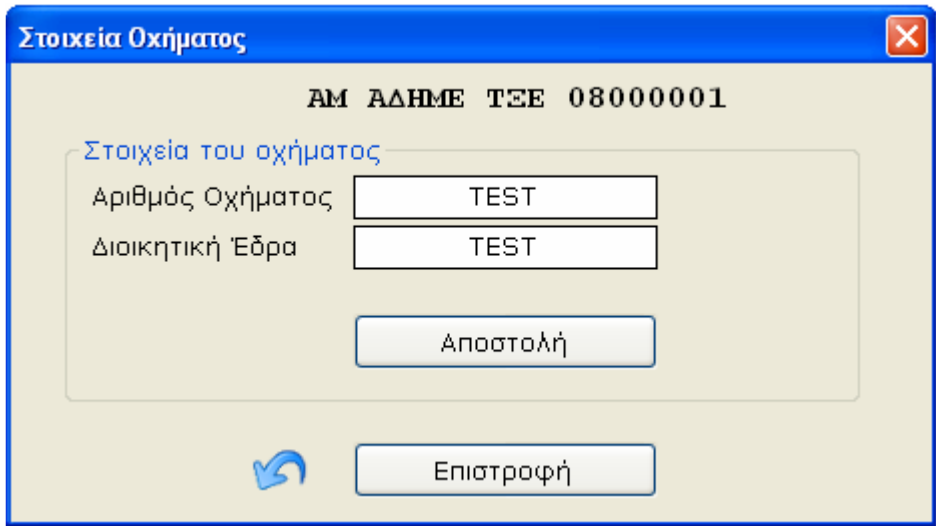

**Εικόνα 3.15** : Στοιχεία Οχήµατος

Η επιλογή «Αποστολή» είναι αρχικά απενεργοποιηµένη.

Ο µέγιστος αριθµός των στοιχείων του Αριθµού Οχήµατος είναι δεκαέξι(16) χαρακτήρες, ενώ ο µέγιστος αριθµός των στοιχείων της ∆ιοικητικής Έδρας είναι δεκαοκτώ(18) χαρακτήρες.

Εφόσον, λοιπόν συµπληρωθούν κατάλληλα τα παραπάνω πεδία ενεργοποιείται η επιλογή «Αποστολή», η οποία µας επιτρέπει να αποστείλουµε τα Στοιχεία Οχήµατος στην συσκευή του ταξιµέτρου.

Στο σηµείο αυτό θα πρέπει να αναφερθεί ότι η καταχώρηση των Στοιχείων Οχήµατος στην µνήµη του φορολογικού µηχανισµού του ταξιµέτρου είναι απαραίτητη για τη λειτουργία του. Ο φορολογικός µηχανισµός είναι κοινός και για τους τέσσερεις(4) ιδιοκτήτες-εκµεταλλευτές του αυτοκινήτου δηµοσίας χρήσης ΤΑΞΙ, και λειτουργεί ανεξάρτητα για τον κάθε έναν από αυτούς εκδίδοντας παραστατικά µε βάση τα στοιχεία του ενεργού εκµεταλλευτή σε συνδυασµό µε τα στοιχεία του οχήµατος.

Η ιδιαιτερότητα αυτήν, στην ουσία επιτρέπει σε όλους τους εκµεταλλευτές του ΤΑΞΙ να χρησιµοποιούν τον ίδιο φορολογικό µηχανισµό του ταξιµέτρου, χωρίς να χρειάζεται ο καθένας από αυτούς να έχει τον δικό του φορολογικό µηχανισµό, πράγµα το οποίο θα σηµατοδοτούσε πρόσθετες δυσκολίες στην υλοποίηση και λειτουργία της συσκευής του ταξιµέτρου.

Σε αντιστάθµισµα των παραπάνω, δηµιουργεί πρόσθετες απαιτήσεις τεχνικών προδιαγραφών της συσκευής, όπως µεγαλύτερες δυνατότητες αποθήκευσης δεδοµένων, αυξηµένη δυνατότητα επεξεργαστικής ισχύος κ.τ.λ.

Οι απαιτήσεις αυτές καλύπτονται εύκολα σύµφωνα µε την αλµατώδη πρόοδο των ηλεκτρονικών συστηµάτων στις µέρες µας. ∆εν συνέβαινε ωστόσο το ίδιο και στο παρελθόν, όπου µια τέτοιου βαθµού πολυπλοκότητας συσκευή(4 σε 1), θα αποτελούσε πραγµατικό πονοκέφαλο για τις εταιρείες κατασκευής ταξιµέτρων.

# **6.2** *ΑΝΑΓΝΩΣΗ ΦΟΡΟΛΟΓΙΚΟΥ ΜΗΧΑΝΙΣΜΟΥ P6F*

Οι λειτουργίες ανάγνωσης(outout) της συσκευής του φορολογικού µηχανισµού του ταξιµέτρου πραγµατοποιούνται µε τη βοήθεια της **εφαρµογής P6F Fiscal Reader.** 

Οι λόγοι για τους οποίους επιλέχθηκε οι λειτουργίες ανάγνωσης να γίνονται µέσα από διαφορετική εφαρµογή από τις αντίστοιχες προγραµµατισµού, ήταν οι εξής :

- Απλούστευση στον µεγαλύτερο δυνατό βαθµό της συγκεκριµένης εφαρµογής
- Πλήρης ∆ιαχωρισµός των παρεχόµενων δυνατοτήτων σε κάθε οµάδα χρηστών
- Εµπορική εκµετάλλευση της κάθε εφαρµογής λογισµικού

Από τεχνικής-προγραµµατιστικής ωστόσο άποψης, η εφαρµογή P6F Fiscal Reader, αποτελεί αναπόσπαστο κοµµάτι του προγραµµατισµού του φορολογικού µηχανισµού του ταξιµέτρου και θα µπορούσε να ενσωµατωθεί στον αντίστοιχο κώδικα υλοποίησης της εφαρµογής προγραµµατισµού P6F Fiscal Programmer.

Όπως έχει αναφερθεί και σε προηγούµενη παράγραφο, η οµάδα χρηστών στην οποία απευθύνεται ειδικά, η εφαρµογή της ανάγνωσης του φορολογικού µηχανισµού, είναι κατά την πλειοψηφία της, σε µικρότερο βαθµό εξοικειωµένη µε την χρήση νέων τεχνολογιών και υπολογιστών.

Έτσι λοιπόν βασική προτεραιότητα στον σχεδιασµό της συγκεκριµένης εφαρµογής, ήταν η µεγαλύτερη, κατά το δυνατόν, απλότητα στο περιβάλλον χρήσης(interface) της εφαρµογής.

Για τον λόγο αυτό η συγκεκριµένη εφαρµογή έχει µια µόνο φόρµα στην οποία µπορεί να έχει πρόσβαση και να διαδράσει ο χρήστης, τα στοιχεία της οποίας θα αναλύσουµε στην συνέχεια.

Το γεγονός αυτό, σε συνδυασµό µε την απαίτηση για πλήρη διαχωρισµό των δυνατοτήτων προγραµµατισµού από αυτές της ανάγνωσης, αποτέλεσαν µια από τις βασικές παραµέτρους, που ώθησαν στην ανάπτυξη δύο διαφορετικών εφαρµογών υλοποίησης.

Τέλος η πρόθεση της κατασκευάστριας εταιρείας, να διανείμει δωρεάν την εφαρµογή της ανάγνωσης του φορολογικού µηχανισµού, µαζί µε την αγορά της αντίστοιχης διάταξης του ταξιµέτρου από τον κάθε πελάτη της εταιρείας, οριστικοποίησαν την απαίτηση για πλήρη διαχωρισµό των δύο εφαρµογών.

### **P6F Fiscal Reader**

 Οι βασικές λειτουργίες εξόδου(output), τις οποίες πραγµατοποιεί η συγκεκριµένη εφαρµογή είναι:

- Εµφάνιση των δεδοµένων του φορολογικού µηχανισµού στην οθόνη του συστήµατος στο οποίο έχουµε συνδέσει τη συσκευή του ταξιµέτρου
- Αποθήκευσης αναφορών για τον κάθε εκµεταλλευτή ξεχωριστά ή συγκεντρωτικά, σε µορφή αρχείου

τις οποίες θα µελετήσουµε στην συνέχεια.

## **6.2.1 Φόρµα Ανάγνωσης Φορολογικής Μνήµης**

Η φόρµα της εφαρµογής, περιλαµβάνει τις παρακάτω επιλογές(Εικ.3.16) :

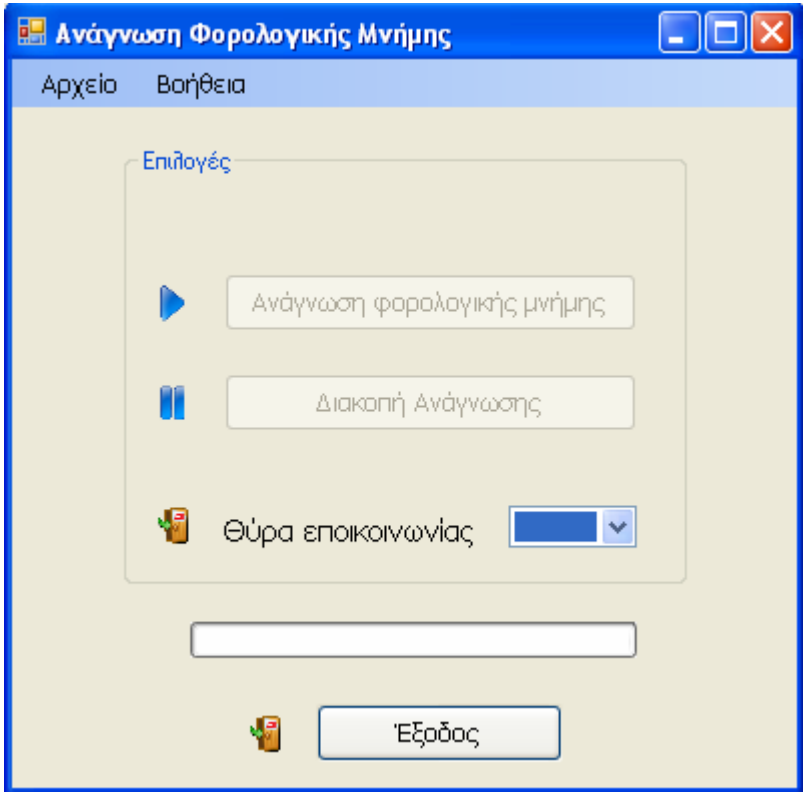

**Εικόνα 3.16** : Φόρµα Ανάγνωσης Φορολογικής Μνήµης

- Ανάγνωση Φορολογικής Μνήµης
- ∆ιακοπή Ανάγνωσης
- Θύρα επικοινωνίας

Ανάλυση και Προγραµµατισµός Φορολογικού Μηχανισµού Ταξιµέτρου

Οι επιλογές «Ανάγνωση Φορολογικής Μνήµης» και «∆ιακοπή Ανάγνωσης» κατά την αρχική είσοδο του χρήστη στην φόρµα είναι απενεργοποιηµένες.

Η πρώτη από αυτές ενεργοποιείται µόλις ο χρήστης επιλέξει την κατάλληλη Θύρα επικοινωνίας στην οποία έχουµε συνδέσει την συσκευή του ταξιµέτρου.

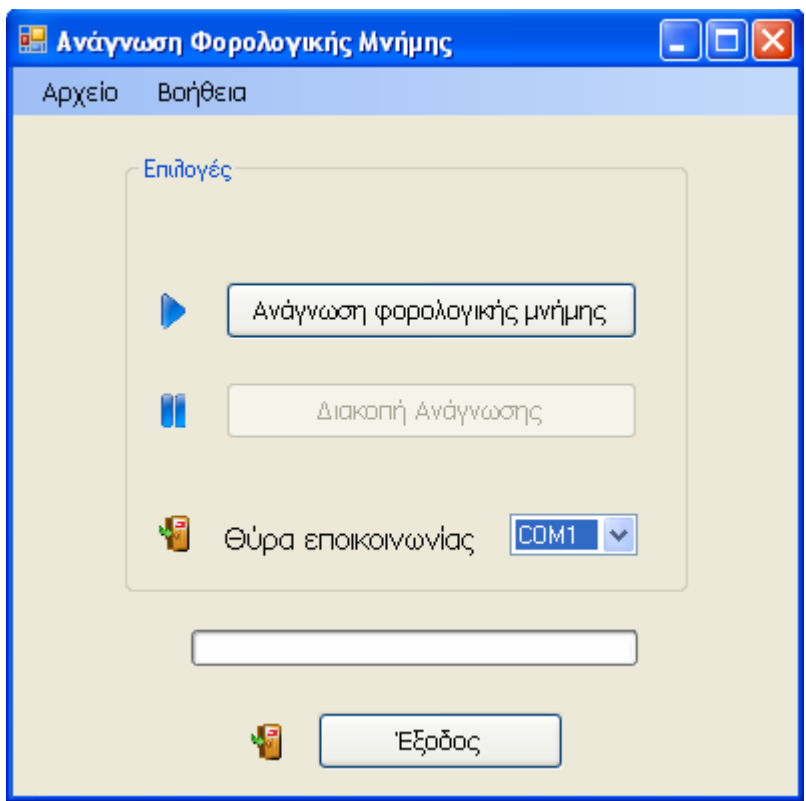

**Εικόνα 3.17** : Φόρµα Ανάγνωσης Φορολογικής Μνήµης

## **6.2.1.1 Ανάγνωση Φορολογικής Μνήµης**

Επιλέγοντας «Ανάγνωση φορολογικής µνήµης», ενεργοποιείται και η δεύτερη επιλογή της φόρµας της εφαρµογής, «∆ιακοπή Ανάγνωσης», µε την οποία ουσιαστικά ο χρήστης µπορεί να διακόψει την διαδικασία ανάγνωσης της φορολογικής µνήµης, εάν το επιθυµεί. Περισσότερα για την ∆ιακοπή Ανάγνωσης θα δούµε σε επόµενη παράγραφο του κεφαλαίου αυτού.

Η Ανάγνωση της Φορολογικής Μνήµης, ανακτά τα περιεχόµενα της µνήµης του φορολογικού µηχανισµού του ταξιµέτρου, και τα εµφανίζει στην οθόνη του υπολογιστή στον οποίο έχουµε συνδέσει το ταξίµετρο.

Ο χρήστης στη συνέχεια έχει τη δυνατότητα να τα εκτυπώσει ή να τα αποθηκεύσει σε οποιαδήποτε µορφή κειµένου επιθυµεί στον σύστηµά του, για περαιτέρω ανάλυση και µελέτη.

Με αυτόν τον τρόπο παρέχεται ένα ιδιαίτερα χρηστικό και εύκολο µοντέλο ανάκτησης δεδοµένων, το οποίο δεν απαιτεί από τον χρήστη, πέρα από την ύπαρξης της εφαρµογής P6F Fiscal Reader, την χρήση και γνώση κάποιου άλλου εξειδικευµένου προγράµµατος , ή εργαλείου.

Τα βήµατα τα οποία ακολουθούνται στην διαδικασία αυτήν, σε µια φαινοµενικά απλή επιλογή του χρήστη της εφαρµογής, θα µελετήσουµε στη συνέχεια.

Κατά την έναρξη της διαδικασίας ανάγνωσης αποστέλλεται στην επιλεγµένη Θύρα επικοινωνίας ένα αίτηµα ανάγνωσης(Πλαίσιο 3.12) :

```
Private Sub ReadEprom_Click(ByVal sender As System.Object, ByVal e As
System.EventArgs) Handles ReadEpromButton.Click 
Dim dataOut As String 
Dim comstring As String 
On Error GoTo Errorlabel 
comstring = ComboBox1.Items.Item(ComboBox1.SelectedIndex) 
AxMSComm1.CommPort = Val(Mid(comstring, comstring.Length, 1)) 
Bytesread = 0dataOut = Chr(1) + "0039" + Chr(5) + "F013" + Chr(2) + Chr(3) dataOut = dataOut + CalculateHexChechsum(dataOut) 
If AxMSComm1.PortOpen = False Then 
   AxMSComm1.PortOpen = True 
   AxMSComm1.Output = dataOut 
End If
```
**Πλαίσιο 3.12** : Ανάγνωση φορολογικής Μνήµης

Εφόσον η συσκευή του ταξιµέτρου ανταποκριθεί θετικά, αποστέλλει στην Θύρα Επικοινωνίας του συστήµατός µας τα δεδοµένα της φορολογικής µνήµης, τα οποία αποθηκεύονται σε αρχείο τύπου κειµένου ως σύνολο χαρακτήρων(byte).

Σε διαφορετική περίπτωση ο χρήστης λαµβάνει σχετικό µήνυµα λάθους(Εικ.3.18), πράγµα το οποίο σηµαίνει ότι θα πρέπει να ελέγξει τη σύνδεση της συσκευής.

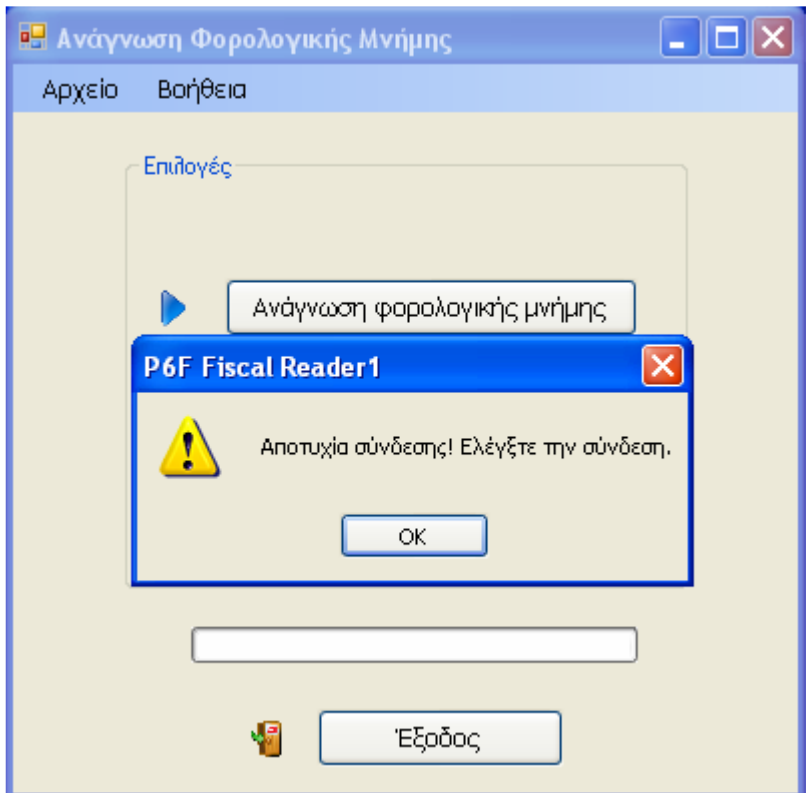

**Εικόνα 3.18** : Αποτυχία Σύνδεσης

Το αρχείο αυτό στη συνέχεια ανοίγει για ανάγνωση των περιεχοµένων του, τα οποία, ως ακολουθία χαρακτήρων ανατίθενται σε µια µεταβλητή τύπου συµβολοσειράς(string)(Πλαίσιο 3.13).

```
Sub Write buffer(ByVal write file As String)
         Dim openFileDialog1 As New OpenFileDialog() 
         Dim FreeHandle As Short 
         FreeHandle = FreeFile() 
FileOpen(FreeHandle, write file, OpenMode.Output)
        PrintLine(FreeHandle, input buffer)
         FileClose(FreeHandle) 
     End Sub 
Sub Read From file(ByVal filetopen As String)
         Dim openFileDialog1 As New OpenFileDialog() 
         Dim FileHandle As Short 
         Dim i As Integer = 0 
         Try 
             FileHandle = FreeFile() 
input_buffer = My.Computer.FileSystem.ReadAllText(filetopen) 
             FileClose(FileHandle) 
             buffer_Lektika = input_buffer.ToCharArray 
buffer_z = My.Computer.FileSystem.ReadAllBytes(filetopen) 
             FileClose(FileHandle) 
         Catch 
             MsgBox(Err.Description, MsgBoxStyle.Exclamation) 
         End Try 
     End Sub
```
**Πλαίσιο 3.13** : ∆ηµιουργία και Ανάγνωση αρχείου δεδοµένων

Έχοντας πλέον το σύνολο των δεδοµένων της φορολογικής µνήµης σε µια µεταβλητή τύπου συµβολοσειράς, µπορούµε να προβούµε στην περαιτέρω επεξεργασία τους, δηµιουργώντας τις απαραίτητες δοµές δεδοµένων, τις οποίες και θα µελετήσουµε στη συνέχεια του κεφαλαίου.

Η οργάνωση των δεδοµένων σε δοµές των παρακάτω µορφών(βλ. Πλαίσιο 3.14, Πλαίσιο 3.15) είναι ιδιαίτερα σηµαντική, καθώς µας επιτρέπει να καταχωρήσουµε και επεξεργαστούµε µε ιδιαίτερη ευκολία, των αυξηµένο όγκο δεδοµένων, τα οποία υπάρχουν αποθηκευµένα στην µνήµη του φορολογικού µηχανισµού του ταξιµέτρου.

Τα δεδοµένα αυτά χωρίζονται σε δύο βασικές κατηγορίες :

• Στοιχεία αναφοράς Ζ

Περιλαµβάνει όλα τα επιµέρους αριθµητικά στοιχεία τα οποία πρέπει να περιέχει µια αναφορά τύπου Ζ

• Λεκτικά

Περιλαµβάνει βασικές πληροφορίες για τα στοιχεία του κάθε ιδιοκτήτη-εκµεταλλευτή, του οχήµατος, του αριθµού Μητρώου της συσκευής Α∆ΗΜΕ.

Σύµφωνα λοιπόν µε τις βασικές αρχές του αντικειµενοστραφούς προγραµµατισµού, κάνοντας χρήση της δυνατότητας δηµιουργίας πολλαπλών αντικείµενων των συγκεκριµένων τύπων δοµών δεδοµένων, µας δίνεται η δυνατότητα να καταχωρήσουµε όλα τα στοιχεία τα οποία χρειαζόµαστε για τον κάθε εκµεταλλευτή και την κάθε αναφορά Ζ στις παρακάτω δοµές δεδοµένων.

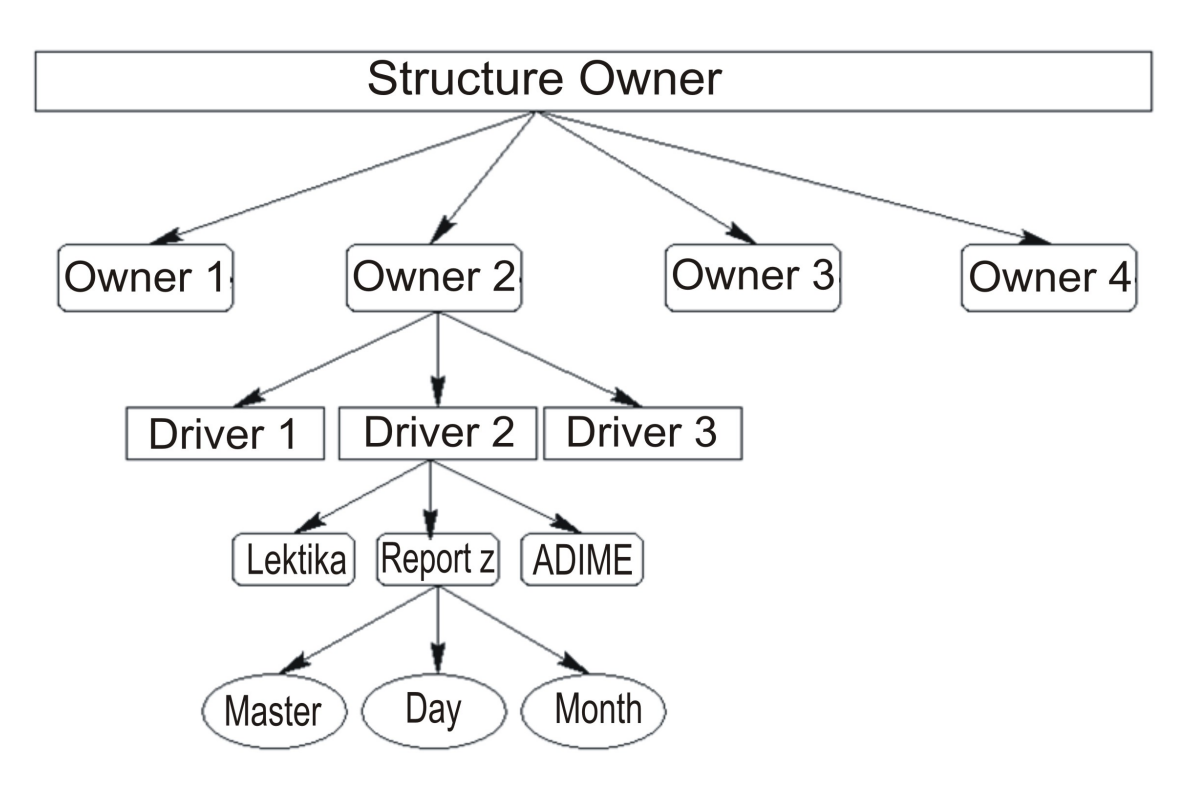

**Σχήµα 3.1** : Αντικειµενοστραφές Μοντέλο

Ανάλυση και Προγραµµατισµός Φορολογικού Μηχανισµού Ταξιµέτρου

### **6.2.1.2 ∆οµές ∆εδοµένων**

Οι βασικής ∆οµές δεδοµένων τις οποίες συναντούµε και θα αναλύσουµε στην συγκεκριµένη εφαρµογή είναι οι εξής δύο :

**∆οµή ∆εδοµένων στοιχείων αναφοράς Ζ** 

```
Structure Z_formation 
        Dim Master As Byte 
         Dim Day As Byte 
         Dim Month As Byte 
         Dim Year As Integer 
         Dim time As Integer 
         Dim hours As Byte 
         Dim min As Byte 
        Dim total Z As Integer
         Dim total_Z_Ekmetalefti As Integer 
        Dim header checksum As Byte
         Dim timeperiod As String 
        Dim FPA A shift As Integer
        Dim FPA B shift As Integer
        Dim FPA C shift As Integer
        Dim FPA D shift As Integer
         Dim Apoforologimena As Integer 
         Dim Aforologita As Integer 
        Dim Receipts shift As Integer
        Dim FPA A total As Long
        Dim FPA B total As Long
        Dim FPA C total As Long
        Dim FPA D total As Long
         Dim Apoforologimena_total As Long 
         Dim Aforologita_total As Long 
        Dim Receipts shift total As Long
        Dim Lektika Ekmetalefti 1 changes As Byte
         Dim Lektika_Ekmetalefti_2_changes As Byte 
         Dim Lektika_Ekmetalefti_3_changes As Byte 
         Dim Lektika_Ekmetalefti_4_changes As Byte 
         Dim FPA_Changes As Byte 
        Dim Lektika Oximatos changes As Byte
        Dim Printer Disconnect As Integer
         Dim Disconnections As Integer 
         Dim CMos_Errors As Integer 
         Dim Intervensions As Integer 
         Dim reserve As Byte 
         Dim checksum As Byte 
        Dim Correct write Byte As Byte
End Structure
```
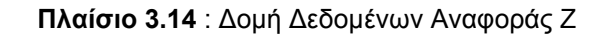

Αναλυτικότερα τα πεδία της δοµής δεδοµένων Αναφοράς Ζ είναι τα εξής :

• Master

Ο αύξοντας αριθµό του εκµεταλλευτή. Μπορεί να πάρει τιµές από 1-4.

- Day
- Month
- Year

Η Ηµέρα, ο Μήνας και το Έτος αντίστοιχα της καταχωρηµένης ηµεροµηνίας

- time
- hours
- min

Η ώρα σε 24-ώρη αναπαράσταση

• total\_Z

Το σύνολο των αναφορών Ζ

• total\_Z\_Ekmetalefti

Το σύνολο των αναφορών Ζ του κάθε εκµεταλλευτή

• header checksum

Η κεφαλίδα αθροίσµατος ελέγχου

• timeperiod

Η ζώνη ώρας(Χ.Ω./Θ.Ω.)

• FPA A shift

Συντελεστής Φ.Π.Α. Α

• FPA\_B\_shift

Συντελεστής Φ.Π.Α. Β

• FPA C shift

Συντελεστής Φ.Π.Α. C

• FPA D shift

Συντελεστής Φ.Π.Α. D

• Apoforologimena

Αποφορολογηµένα Σύνολα

• Aforologita

Αφορολόγητα Σύνολα

• Receipts shift

Σύνολο αποδείξεων

• FPA\_A\_total

Σύνολο Φ.Π.Α. στην κατηγορία συντελεστή A

• FPA\_B\_total

Σύνολο Φ.Π.Α. στην κατηγορία συντελεστή B

• FPA C total

Σύνολο Φ.Π.Α. στην κατηγορία συντελεστή C

• FPA D total

Σύνολο Φ.Π.Α. στην κατηγορία συντελεστή D

• Apoforologimena total

Άθροισµα Αποφορολογηµένων Συνόλων

• Aforologita\_total

Άθροισµα Αφορολόγητων Συνόλων

• Receipts\_shift\_total

Σύνολο Αποδείξεων ανά βάρδια

• Lektika\_Ekmetalefti\_1\_changes

Αλλαγές Λεκτικών Εκµεταλλευτή 1

Ανάλυση και Προγραµµατισµός Φορολογικού Μηχανισµού Ταξιµέτρου

- Lektika Ekmetalefti 2 changes Αλλαγές Λεκτικών Εκµεταλλευτή 2
- Lektika Ekmetalefti 3 changes Αλλαγές Λεκτικών Εκµεταλλευτή 3
- Lektika Ekmetalefti 4 changes Αλλαγές Λεκτικών Εκµεταλλευτή 4
- FPA Changes As Byte Αλλαγές Συντελεστών Φ.Π.Α.
- Lektika Oximatos changes Αλλαγές Λεκτικών Οχήµατος
- Printer Disconnect

Αποσυνδέσεις Εκτυπωτή

• Disconnections

Αποσυνδέσεις

• CMos\_Errors

Αναφορά Σφαλµάτων CMOS

• Intervensions

Παεµβάσεις

• Reserve

Reserve πεδίο για μελλοντική χρήση

• Checksum

Άθροισµα Ελέγχου

• Correct write Byte

Byte επιβεβαίωσης Αθροίσµατος Ελέγχου

### **∆οµή ∆εδοµένων Λεκτικών**

Η δεύτερη βασική δοµή δεδοµένων, η οποία χρησιµοποιείται, είναι αυτήν του τρόπου καταχώρησης των λεκτικών.

```
Public Structure Lektika 
         Dim ArMitrADIME As String 
         Dim SynFPA(,) As Integer 
        Dim StoixeiaOximatos(,) As String 
       Dim Stoixeia Ekmetalefti 1(,) As String
        Dim Stoixeia Ekmetalefti<sup>-2</sup>(,) As String
         Dim Stoixeia_Ekmetalefti_3(,) As String 
       Dim Stoixeia Ekmetalefti 4(,) As String
End Structure
```
**Πλαίσιο 3.15** : ∆οµή ∆εδοµένων Λεκτικών

Σε αυτήν συγκεντρώνονται όλα τα λεκτικά των στοιχείων του φορολογικού µηχανισµού του ταξιµέτρου και τα πεδία αυτής της είναι τα εξής :

• ArMitrADIME

Αριθµός Μητρώου Α∆ΗΜΕ

 $\bullet$  SynFPA $(,)$ 

Πίνακας Συντελεστών Φ.Π.Α.

• StoixeiaOximatos(,)

Πίνακας δεδοµένων µε τα Στοιχεία Οχήµατος

• Stoixeia Ekmetalefti 1(.)

Πίνακας Δεδομένων με τα Στοιχεία του 1<sup>ου</sup> εκμεταλλευτή

Stoixeia Ekmetalefti 2(.)

Πίνακας ∆εδοµένων µε τα Στοιχεία του 2ου εκµεταλλευτή

• Stoixeia Ekmetalefti 3(,)

Πίνακας ∆εδοµένων µε τα Στοιχεία του 3ου εκµεταλλευτή

Stoixeia Ekmetalefti 4(,)

Πίνακας ∆εδοµένων µε τα Στοιχεία του 4ου εκµεταλλευτή

Έχοντας λοιπόν καταχωρηµένα το σύνολο των δεδοµένων σε µια µεταβλητή συµβολοσειράς(π.χ. ABCDEFG) και γνωρίζοντας την αρχική θέση και το offset, της κάθε πληροφορίας, την οποία θέλουµε να καταχωρήσουµε στα πεδία των αντικειµένων των παραπάνω δοµών, µπορούµε να προχωρήσουµε στην απαραίτητη επεξεργασία όλων των στοιχείων που χρειαζόµαστε(Σχήµα 3.2).

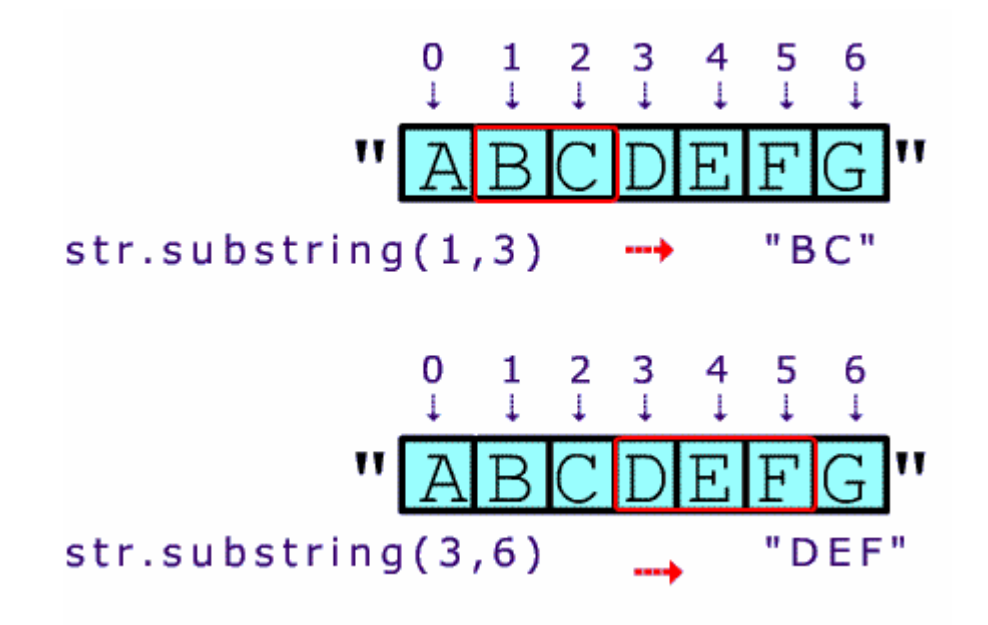

**Σχήµα 3.2** : Byte Offset

#### **Ανάκτηση ∆εδοµένων Λεκτικών**

Η ανάκτηση των Λεκτικών των δεδοµένων της µνήµης του φορολογικού µηχανισµού γίνεται µε τη βοήθεια της ρουτίνας GenerateLektika(Πλαίσιο 3.16).

**Πλαίσιο 3.16** : ∆ιαµόρφωση ∆οµής ∆εδοµένων Λεκτικών

```
Sub GenerateLektika() 
         FLektika = Nothing 
         Try 
             ReDim FLektika.StoixeiaOximatos(10, 3) 
             ReDim FLektika.SynFPA(13, 6) 
             ReDim FLektika.Stoixeia_Ekmetalefti_1(10, 5) 
            ReDim FLektika.Stoixeia_Ekmetalefti_2(10, 5)
            ReDim FLektika.Stoixeia_Ekmetalefti_3(10, 5)
            ReDim FLektika.Stoixeia_Ekmetalefti<sup>-4</sup>(10, 5)
```
Η ρουτίνα αυτήν όπως µπορούµε να δούµε, αρχικά ορίζει τις διαστάσεις των πινάκων της δοµής δεδοµένων Flektika, η οποία έχει οριστεί σαν δοµή δεδοµένων τύπου Lektika, όπως αυτήν αναλύθηκε παραπάνω(Πλαίσιο 3.17).

```
Public Const offset = 10 
Public Const LenChecksum = 2 
Public Const AR MITROOU ADIME = offset + 1
Public Const len AR MITROOU ADIME = 13
TaximeterModel = "" 
For i = 0 To 5
    TaximeterModel = TaximeterModel + 
   Chr(buffer z(i))
Next 
For i = AR MITROOU ADIME To AR MITROOU ADIME +
len_AR_MITROOU_ADIME 
    FLektika.ArMitrADIME = FLektika.ArMitrADIME + 
   Chr(buffer z(i))
Next
```
**Πλαίσιο 3.17** : Ανάκτηση Λεκτικών

Η ρουτίνα αυτή ανακτά από τη συµβολοσειρά δεδοµένων στην οποία βρίσκονται αποθηκευµένα όλα τα δεδοµένα της φορολογικής µνήµης, µε βάση το προκαθορισµένο offset και µήκος του κάθε πεδίου, τα πεδία

- Τύπο Ταξιµέτρου
- Αριθµό Μητρώου Α∆ΗΜΕ.

Η ανάκτηση του πεδίου :

• Συντελεστές Φ.Π.Α.

είναι λίγο πιο σύνθετη, καθώς απαιτεί την πλήρωση ενός πίνακα της µορφής SynFPA(13, 6):

```
Public FPA Addr Array(,) As Integer = {
{FPA_A1, FPA_B1, FPA_C1, FPA_D1, FPA_E1, DATE_FPA_1, FPA_CHECKSUM1}, _ 
{FPA_A2, FPA_B2, FPA_C2, FPA_D2, FPA_E2, DATE_FPA_2, FPA_CHECKSUM2},
{FPA_A3, FPA_B3, FPA_C3, FPA_D3, FPA_E3, DATE_FPA_3, FPA_CHECKSUM3}, _ 
{FPA_A4, FPA_B4, FPA_C4, FPA_D4, FPA_E4, DATE_FPA_4, FPA_CHECKSUM4}, _ 
{FPA_A5, FPA_B5, FPA_C5, FPA_D5, FPA_E5, DATE_FPA_5, FPA_CHECKSUM5}, _ 
{FPA_A6, FPA_B6, FPA_C6, FPA_D6, FPA_E6, DATE_FPA_6, FPA_CHECKSUM6}, _ 
{FPA_A7, FPA_B7, FPA_C7, FPA_D7, FPA_E7, DATE_FPA_7, FPA_CHECKSUM7}, _ 
{FPA_A8, FPA_B8, FPA_C8, FPA_D8, FPA_E8, DATE_FPA_8, FPA_CHECKSUM8},
{FPA_A9, FPA_B9, FPA_C9, FPA_D9, FPA_E9, DATE_FPA_9, FPA_CHECKSUM9}, _ 
{FPA_A10, FPA_B10, FPA_C10, FPA_D10, FPA_E10, DATE_FPA_10, FPA_CHECKSUM10}, _ 
{FPA_A11, FPA_B11, FPA_C11, FPA_D11, FPA_E11, DATE_FPA_11, FPA_CHECKSUM11}, _ 
{FPA_A12, FPA_B12, FPA_C12, FPA_D12, FPA_E12, DATE_FPA_12, FPA_CHECKSUM12}, _ 
{FPA_A13, FPA_B13, FPA_C13, FPA_D13, FPA_E13, DATE_FPA_13, FPA_CHECKSUM13}}
```
**Πλαίσιο 3.18** : Μορφή Πίνακα Φ.Π.Α.

```
For i = 0 To 12
 For j = 0 To 5
   SynFPA int(i, j) =
   Accumulate Lektika 2 bytes (FPA Addr Array(i, j),
   Len BlockFPA(j))
  Next 
Next
```
**Πλαίσιο 3.19** : Ανάκτηση Συντελεστών Φ.Π.Α.

Οµοίως και η ανάκτηση των στοιχείων του πεδίου :

• Στοιχεία Οχήµατος

απαιτεί την πλήρωση ενός πίνακα της µορφής StoixeiaOximatos(10, 3):

Public STOIXEIAOXIMATOS Addr Array(,) As String = { {ARITHMOS\_OXHMATOS1, DIOIKITIKH\_EDRA1, TAXI\_RECORDS\_CHECKSUM1}, \_ {ARITHMOS\_OXHMATOS2, DIOIKITIKH\_EDRA2, TAXI\_RECORDS\_CHECKSUM2}, \_ {ARITHMOS\_OXHMATOS3, DIOIKITIKH\_EDRA3, TAXI\_RECORDS\_CHECKSUM3}, \_ {ARITHMOS\_OXHMATOS4, DIOIKITIKH\_EDRA4, TAXI\_RECORDS\_CHECKSUM4}, \_ {ARITHMOS\_OXHMATOS5, DIOIKITIKH\_EDRA5, TAXI\_RECORDS\_CHECKSUM5}, \_ {ARITHMOS\_OXHMATOS6, DIOIKITIKH\_EDRA6, TAXI\_RECORDS\_CHECKSUM6}, \_ {ARITHMOS\_OXHMATOS7, DIOIKITIKH\_EDRA7, TAXI\_RECORDS\_CHECKSUM7}, \_ {ARITHMOS\_OXHMATOS8, DIOIKITIKH\_EDRA8, TAXI\_RECORDS\_CHECKSUM8}, \_ {ARITHMOS\_OXHMATOS9, DIOIKITIKH\_EDRA9, TAXI\_RECORDS\_CHECKSUM9}, \_ {ARITHMOS\_OXHMATOS10, DIOIKITIKH\_EDRA10, TAXI\_RECORDS\_CHECKSUM10}}

**Πλαίσιο 3.20** : Μορφή Πίνακα Φ.Π.Α.

```
For i = 0 To 9
 For j = 0 To 2
   FLektika.StoixeiaOximatos(i, j) =
   Accumulate Lektika(STOIXEIAOXIMATOS Addr Array(i, j),
    SOIXEIAOXIMATOS_RECORD_LEN) 
  Next 
Next
```
**Πλαίσιο 3.21** : Ανάκτηση Στοιχείων Οχήµατος

Το πεδίο µε το µεγαλύτερο ενδιαφέρον και πολυπλοκότητα στον τρόπο καταχώρησης και ανάκτησης των δεδοµένων του αναµφίβολα αποτελεί το πεδίο

• Στοιχεία Εκµεταλλευτή

Το οποίο απαιτεί την πλήρωση ενός πίνακα της µορφής STOIXEIA EKEMALEFTON Addr Array(4,10,5), στον οποίο καταχωρούνται όλα τα στοιχεία των τεσσάρων εκµεταλλευτών.

Ο πίνακας αυτός είναι ένας πίνακας τριών διαστάσεων, στου οποίου

- τη διάσταση x καταχωρούνται οι Εκµεταλλευτές
- τη διάσταση y τα στοιχεία του κάθε εκµεταλλευτή
- τη διάσταση z τα πεδία Master Code, Master Name, Len\_AFM, len\_DOY, Master Checksum

και έχει την µορφή (Πλαίσιο 3.22):

```
Public STOIXEIA EKEMALEFTON Addr Array(,,) As String = {{
{MASTER CODE11, MASTER NAME11, Len AFM11, Len DOY11, MASTER CHECKSUM11},
{MASTER_CODE12, MASTER_NAME12, Len_AFM12, Len_DOY12, MASTER_CHECKSUM12}, _ 
{MASTER_CODE13, MASTER_NAME13, Len_AFM13, Len_DOY13, MASTER_CHECKSUM13}, _ 
{MASTER CODE14, MASTER NAME14, Len AFM14, Len DOY14, MASTER CHECKSUM14},
{MASTER_CODE15, MASTER_NAME15, Len_AFM15, Len_DOY15, MASTER_CHECKSUM15}, _ 
{MASTER_CODE16, MASTER_NAME16, Len_AFM16, Len_DOY16, MASTER_CHECKSUM16}, _ 
{MASTER_CODE17, MASTER_NAME17, Len_AFM17, Len_DOY17, MASTER_CHECKSUM17}, _ 
{MASTER_CODE18, MASTER_NAME18, Len_AFM18, Len_DOY18, MASTER_CHECKSUM18}, _ 
{MASTER_CODE19, MASTER_NAME19, Len_AFM19, Len_DOY19, MASTER_CHECKSUM19}, _ 
{MASTER} CODE110, MASTER NAME110, Len AFM110, Len DOY110, MASTER CHECKSUM110}},
{{MASTER_CODE21, MASTER_NAME21, Len_AFM21, Len_DOY21, MASTER_CHECKSUM21}, _ 
{MASTER_CODE22, MASTER_NAME22, Len_AFM22, Len_DOY22, MASTER_CHECKSUM22}, _ 
{MASTER_CODE23, MASTER_NAME23, Len_AFM23, Len_DOY23, MASTER_CHECKSUM23}, _ 
{MASTER_CODE24, MASTER_NAME24, Len_AFM24, Len_DOY24, MASTER_CHECKSUM24}, _ 
{MASTER_CODE25, MASTER_NAME25, Len_AFM25, Len_DOY25, MASTER_CHECKSUM25}, _ 
{MASTER_CODE26, MASTER_NAME26, Len_AFM26, Len_DOY26, MASTER_CHECKSUM26}, _ 
{MASTER_CODE27, MASTER_NAME27, Len_AFM27, Len_DOY27, MASTER_CHECKSUM27}, _ 
{MASTER_CODE28, MASTER_NAME28, Len_AFM28, Len_DOY28, MASTER_CHECKSUM28}, _ 
{MASTER_CODE29, MASTER_NAME29, Len_AFM29, Len_DOY29, MASTER_CHECKSUM29}, _ 
{MASTER CODE210, MASTER NAME210, Len AFM210, Len DOY210, MASTER CHECKSUM210}},
{{MASTER_CODE31, MASTER_NAME31, Len_AFM31, Len_DOY31, MASTER_CHECKSUM31}, _ 
{MASTER_CODE32, MASTER_NAME32, Len_AFM32, Len_DOY32, MASTER_CHECKSUM32}, _ 
{MASTER_CODE33, MASTER_NAME33, Len_AFM33, Len_DOY33, MASTER_CHECKSUM33}, _ 
{MASTER_CODE34, MASTER_NAME34, Len_AFM34, Len_DOY34, MASTER_CHECKSUM34}, _ 
{MASTER_CODE35, MASTER_NAME35, Len_AFM35, Len_DOY35, MASTER_CHECKSUM35}, _ 
{MASTER_CODE36, MASTER_NAME36, Len_AFM36, Len_DOY36, MASTER_CHECKSUM36}, _ 
{MASTER_CODE37, MASTER_NAME37, Len_AFM37, Len_DOY37, MASTER_CHECKSUM37}, _ 
{MASTER_CODE38, MASTER_NAME38, Len_AFM38, Len_DOY38, MASTER_CHECKSUM38}, _ 
{MASTER_CODE39, MASTER_NAME39, Len_AFM39, Len_DOY39, MASTER_CHECKSUM39}, _ 
{MASTER} CODE310, MASTER NAME310, Len AFM310, Len DOY310, MASTER CHECKSUM310}},
{{MASTER_CODE41, MASTER_NAME41, Len_AFM41, Len_DOY41, MASTER_CHECKSUM41}, _ 
{MASTER CODE42, MASTER NAME42, Len AFM42, Len DOY42, MASTER CHECKSUM42},
{MASTER_CODE43, MASTER_NAME43, Len_AFM43, Len_DOY43, MASTER_CHECKSUM43}, _ 
{MASTER_CODE44, MASTER_NAME44, Len_AFM44, Len_DOY44, MASTER_CHECKSUM44}, _ 
{MASTER_CODE45, MASTER_NAME45, Len_AFM45, Len_DOY45, MASTER_CHECKSUM45}, _ 
{MASTER_CODE46, MASTER_NAME46, Len_AFM46, Len_DOY46, MASTER_CHECKSUM46}, _ 
{MASTER_CODE47, MASTER_NAME47, Len_AFM47, Len_DOY47, MASTER_CHECKSUM47},
{MASTER_CODE48, MASTER_NAME48, Len_AFM48, Len_DOY48, MASTER_CHECKSUM48},
{MASTER CODE49, MASTER NAME49, Len AFM49, Len DOY49, MASTER CHECKSUM49}
{MASTER_CODE410, MASTER_NAME410, Len_AFM410, Len_DOY410, MASTER_CHECKSUM410}}}
```
**Πλαίσιο 3.22** : Μορφή Πίνακα Στοιχείων Εκµεταλλευτών

Τα περιεχόµενα των πεδίων αυτού του πίνακα θα χρησιµοποιηθούν στη συνέχεια για να περαιτέρω επεξεργασία και κωδικοποίηση.

Για την ακρίβεια θα καταχωρηθούν σε δοµές δεδοµένων τύπου Lektika(Πλαίσιο 3.23), από όπου ο χρήστης της εφαρµογής θα έχει τη δυνατότητα να αποθηκεύσει, εµφανίσει και εκτυπώσει τα περιεχόµενα της φορολογικής µνήµης της Α∆ΗΜΕ του ταξιµέτρου.

Ο απαιτούµενος κώδικας µε τον οποίο γίνεται η σχετική ανάκτηση των δεδοµένων από τον παραπάνω πίνακα :

```
For k = 0 To 3
 For i = 0 To 9
   For j = 0 To 4
      Select Case k 
         Case 0 
          FLektika. Stoixeia Ekmetalefti 1(i, j) = Accumulate_Lektika( 
          STOIXEIA EKEMALEFTON Addr Array(k, i, j),
          MASTER_RECORD_LEN) 
         Case 1 
          FLektika.Stoixeia Ekmetalefti 2(i, j) = Accumulate Lektika(
          STOIXEIA EKEMALEFTON Addr Array(k, i, j),
          MASTER_RECORD_LEN) 
         Case 2 
          FLektika. Stoixeia Ekmetalefti 3(i, j) = Accumulate Lektika(
          STOIXEIA EKEMALEFTON Addr Array(k, i, j),
         MASTER RECORD LEN)
         Case 3 
          FLektika. Stoixeia Ekmetalefti 4(i, j) = Accumulate Lektika(
          STOIXEIA EKEMALEFTON Addr Array(k, i, j), MASTER RECORD LEN)
         End Select 
   Next 
Next 
Next
```
**Πλαίσιο 3.23** : Ανάκτηση Στοιχείων Εκµεταλλευτών

Σύµφωνα µε το τµήµα κώδικα, το οποίο περιγράφεται στο σηµείο αυτό(Πλαίσιο 20), γίνεται µια διαδοχική σάρωση των στοιχείων του πίνακα STOIXEIA EKEMALEFTON Addr Array για τον κάθε εκμεταλλευτή, τα οποία εκχωρούνται σε στα πεδία της δοµής FLektika.

Η δοµή FLektika έχει οριστεί ως τύπου Lektika, όπως αυτήν αναλύθηκε παραπάνω(Πλαίσιο 3.15).

Με την πραγµατοποίηση της καταχώρησης των Στοιχείων των Εκµεταλλευτών στον αντίστοιχο πίνακα, και στη συνέχεια στα πεδία των αντίστοιχων δοµών δεδοµένων, έχουµε ουσιαστικά ολοκληρώσει την ανάκτηση και κωδικοποίηση των Λεκτικών που υπάρχουν στα δεδοµένα της φορολογικής µνήµης της Α∆ΗΜΕ του ταξιµέτρου.

#### **Ανάκτηση ∆εδοµένων Αναφορών Ζ**

Το δεύτερο µέρος της διαδικασίας ανάκτησης δεδοµένων αφορά την ανάκτηση των αναφορών Ζ, που υπάρχουν κωδικοποιηµένες στο σύνολο της πληροφορίας που έχουµε λάβει από την συσκευή του ταξιµέτρου κατά τη διαδικασία ανάγνωσης.

Για να µπορέσουµε ωστόσο να κατανοήσουµε καλύτερα τον τρόπο µε τον οποίο µπορεί αυτό να καταστεί δυνατό, θα πρέπει προηγουµένως να αναλυθεί ο τρόπος καταχώρησης και οι πληροφορίες που περιέχει µια αναφοράς Ζ.

Το σύνολο των πληροφοριών, τις οποίες περιέχουν οι αναφορές Ζ, είναι οργανωµένες σε πακέτα µε συγκεκριµένη εσωτερική δοµή :

```
ZMonth = 2ZYear = 3ZHours = 4ZMin = 5Ztotal = 6
Ztotal ekmetalefti = 8
ZHeader_checksum = 10 
ZPeriod = 11 
ZFPA A shift = 12ZFPA<sup>B</sup> shift = 14
ZFPA C shift = 16ZFPA D shift = 18
ZApoforologimena = 20 
ZAforologita = 22 
ZReceipts_shift = 24 
ZFPA A total = 26ZFPA B total = 30
ZFPA C total = 34
ZFPA D total = 38
ZApoforologimena_total = 42 
ZAforologita total = 46ZReceipts_total = 50 
ZEkmetalefti_1_changes = 54 
ZEkmetalefti_2_changes = 55 
ZEkmetalefti_3_changes = 56 
ZEkmetalefti_4_changes = 57 
ZFPA changes = 58
ZOximatos_changes = 59 
ZPrinter_Disconnections = 60 
ZDisconnections = 62 
ZCMos_errors = 64 
ZIntervensions = 66 
Zreserve = 68 
ZChecksum = 69ZCorrect byte = 70
```
Κάθε πακέτο αποτελείται από εβδοµήντα(70) bytes µε την παραπάνω οργάνωση.

Το σύνολο της πληροφορίας που αποστέλλει η φορολογικός µηχανισµός του ταξιµέτρου είναι 512kb(524.288 bytes), από τα οποία, τα bytes

Public Const Z START POSITION = 6425 Public Const  $2$  STOP POSITION = 524288

από τη θέση 6425 µέχρι και τη θέση 524.288 χρησιµοποιούνται για την καταχώρηση των αναφορών Ζ όλων των εκµεταλλευτών.

Οι εγγραφές τις οποίες µπορεί να καταχωρήσει κάθε ιδιοκτήτηςεκµεταλλευτής είναι :

#define DELTIO\_Z\_START\_EKMETALLEYTH\_POSITION 6425 // 1825 records #define DELTIO\_Z\_STOP\_EKMETALLEYTH\_POSITION 524288

περίπου 1825 εγγραφές για τον κάθε εκµεταλλευτή.

∆εδοµένου ότι ένα δελτίο αναφοράς Ζ εκδίδεται µια φορά την ηµέρα, η φορολογική µνήµη του µηχανισµού δίνει στο ταξίµετρο τη δυνατότητα να αποθηκεύει εγγραφές για το σύνολο των τεσσάρων εκµεταλλευτών.

Το πλήθος των εγγραφών αυτών (1825 εγγραφές / 365 ηµέρες) καλύπτει τις ανάγκες αυτόνοµης λειτουργίας του ταξιµέτρου, παρέχοντας δυνατότητα αποθήκευσης δεδοµένων για πέντε (5) περίπου έτη.

Η ιδιαιτερότητα η οποία υπάρχει στην υλοποίηση της συσκευής του ταξιµέτρου, είναι ότι οι εγγραφές των δεδοµένων, στην περίπτωση κατά την οποία έχουµε ενεργοποιηµένους περισσότερους του ενός εκµεταλλευτές, δεν ακολουθούν κάποια συγκεκριµένη ακολουθία, αλλά πραγµατοποιούνται µε τυχαία σειρά, σύµφωνα µε τον κύκλο της καθηµερινή δραστηριότητας του ταξίµετρου.

Για να γίνει πιο κατανοητό το θέµα το οποίο ανακύπτει, ενδεικτικά αναφέρουµε το εξής παράδειγµα :

Εάν έχουµε ενεργοποιηµένους δύο (2) εκµεταλλευτές, από τους οποίους, βάση του παρακάτω σχήµατος(Σχήµα 3.3) ο κάθε ένας λειτουργεί τη συσκευή του ταξιµέτρου συγκεκριµένες ηµέρες και όχι απαραίτητα µε την ίδια σειρά, ο τρόπος και η χρονική καταχώρηση των αναφορών Ζ στην µνήµη του φορολογικού µηχανισµού θα είναι η εξής(Σχήµα 3.4) :

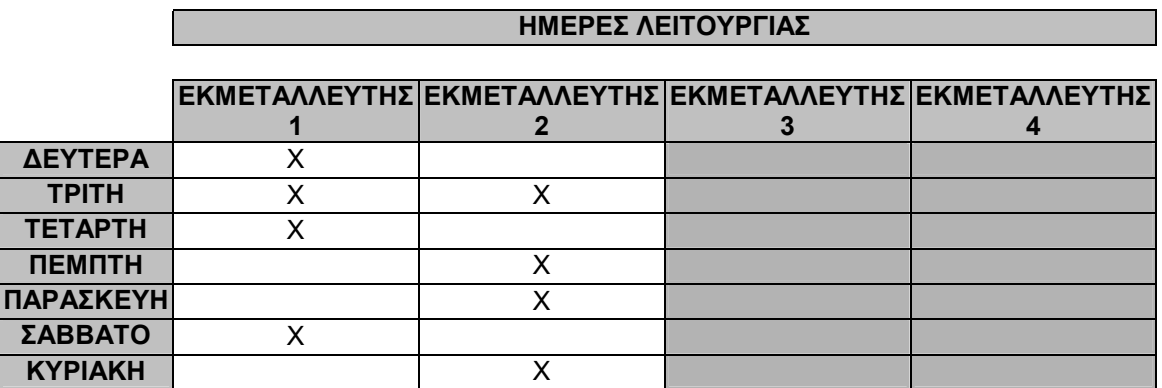

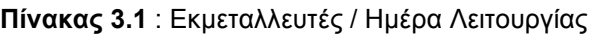

:

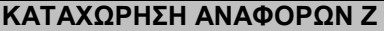

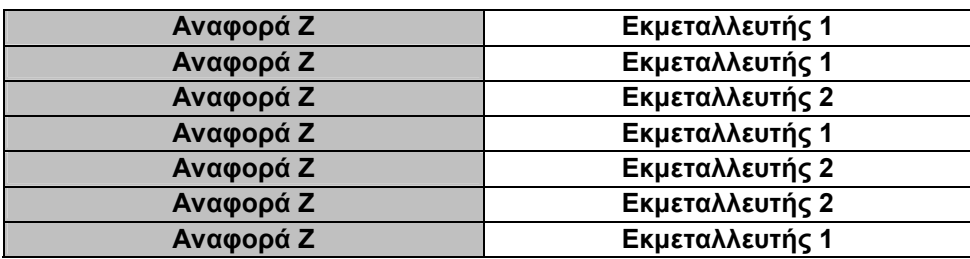

**Πίνακας 3.2** : Σειρά Καταχώρησης Αναφορών Ζ

Σύµφωνα µε το παραπάνω παράδειγµα, η σειρά καταχώρησης των δεδοµένων λειτουργίας για τον κάθε εκµεταλλευτή, έχει ως αποτέλεσµα οι αναφορές των Ζ του ενός εκµεταλλευτή να περιπλέκονται µε αυτές του άλλου, τόσο σε σειρά αποθήκευσης όσο και σε σειρά αύξοντος αριθµού για την κάθε µία από αυτές.

Για την αντιµετώπιση µέρους του προβλήµατος, αποφασίστηκε η περιοχή καταχώρησης των δεδοµένων των αναφορών Ζ, να χωριστεί σε τοµείς για τον κάθε εκµεταλλευτή ξεχωριστά.

Έχοντας λοιπόν κατανοήσει τις βασικές παραµέτρους λειτουργίας του φορολογικού µηχανισµού και τις ιδιαιτερότητες που προκύπτουν από την δυνατότητα πολλαπλής χρήσης του, από περισσότερους του ενός χρήστες, µπορούµε να µελετήσουµε τον τρόπο µε τον οποίο γίνεται η ανάκτηση των δεδοµένων των αναφορών Ζ του κάθε εκµεταλλευτή.

### **Ρουτίνα Scan\_Z\_array**

```
Public Sub Scan Z array()
 Dim segment1 As Long 
 Dim segment2 As Long 
 Dim segment3 As Long 
 Dim segment4 As Long 
 Dim end_of_file As Boolean = False 
 FZ record = Nothing
 FZ record 1 = Nothing
 FZ record 2 = Nothing
 FZ record 3 = Nothing
FZ record 4 = Nothing
FZ Last record = Nothing
FZ last record 1 = Nothing
FZ last record 2 = Nothing
 FZ last record 3 = Nothing
FZ last record 4 = Nothing
FZ subtotals = Nothing
FZ subtotals 1 = Nothing
FZ subtotals 2 = Nothing
FZ subtotals 3 = Nothing
FZ subtotals 4 = Nothing
  total_records_found = True 
 Do While (end of file = False)
  For ekmetaleftis = 1 To 4 Select Case ekmetaleftis 
             Case 1 
              Search Z array(segment1)
             Case 2 
              Search Z array(segment2)
             Case 3 
              Search Z array(segment3)
             Case 4 
              Search Z array(segment4)
             End Select 
   Next 
  Create z buffer(ekmetaleftis empty, z record found, z buffer)
    z_buffer &= vbCrLf & vbCrLf 
   Create Report(z buffer, True)
   z buffer = ""
   If (segment1 > 517867) And (segment2 > 517867) And (segment3
      > 517867) And (segment4 > 517867) Then end of file = True
Loop 
total records found = False
End Sub
```
**Πλαίσιο 3.24** : Ρουτίνα Scan\_Z\_array

Ανάλυση και Προγραµµατισµός Φορολογικού Μηχανισµού Ταξιµέτρου

Η ρουτίνα Scan\_Z\_array όπως µπορούµε να δούµε και στο παραπάνω πλαίσιο(Πλαίσιο 3.24), ορίζει τις εξής εγγραφές(records) για τον κάθε εκµεταλλευτή:

• FZ record 1

Στην οποία καταχωρούνται τα στοιχεία της τρέχουσας εγγραφής του κάθε εκµεταλλευτή

• FZ last record 1

Στην οποία καταχωρούνται τα στοιχεία της προηγούµενης εγγραφής του κάθε εκµεταλλευτή

• FZ subtotals 1

Στην οποία καταχωρούνται τα υποσύνολα του κάθε εκµεταλλευτή

Και διατρέχει τον πίνακα ο οποίος περιέχει τα δεδοµένα των αναφορών Ζ, για τον κάθε εκµεταλλευτή ξεχωριστά

Εφόσον η διαδικασία ολοκληρωθεί κανονικά, δηµιουργεί τις κατάλληλες αναφορές, τον οποίων τα στοιχεία εκχωρούνται στους πίνακες δεδοµένων των αναφορών Ζ και τις οποίες θα µελετήσουµε παρακάτω σε διαφορετικό σηµείο του Κεφαλαίου αυτού.

## **Ρουτίνα Search\_Z\_array**

```
Public Sub Search Z array(ByRef segment As Integer)
         z_record_found = False 
         Do While (segment < 517867) 
            FZ record.Master = Accumulate Bytes(segment, 1)
            If FZ record.Master <> ekmetaleftis Then
                 segment += 71 
             Else 
                  retrieveZ_record(segment) 
                  segment += 71 
                  z_record_found = True 
                  Exit Do 
             End If 
         Loop 
        If z record found = False Then
              ekmetaleftis_empty(ekmetaleftis) = True 
         End If 
     End Sub
```
**Πλαίσιο 3.25** : Ρουτίνα Search\_Z\_array

Η ρουτίνα Search\_Z\_array, διατρέχει το σύνολο των δεδοµένων των αναφορών Ζ, ανά εβδοµήντα (70) bytes, και εφόσον πιστοποιήσει την ταυτότητα του Εκµεταλλευτή στον οποίο ανήκει το υπό εξέταση δεδοµένων, ενηµερώνει τις αντίστοιχες εγγραφές(records), για τον κάθε Εκµεταλλευτή ξεχωριστά. Η διαδικασία αυτήν υλοποιείται µε τη βοήθεια της ρουτίνας Create\_Z\_buffer, την οποία θα µελετήσουµε στο σηµείο αυτό.

#### **Ρουτίνα Create\_Z\_buffer**

```
Public Sub Create z buffer(ByVal ekmetaleftis empty() As Boolean,
ByVal z_record_found As Boolean, ByRef buffer As String) 
Dim Z1 As Z_formation 
Dim Z2 As Z_formation 
Dim Z3 As Z_formation
Dim Z4 As Z_formation 
Dim Z1 subtotals As Z formation
Dim Z2 subtotals As Z_formation
Dim Z3 subtotals As Z formation
Dim Z4 subtotals As Z formation
Dim z buffer array(28, 4) As String
Dim i As Integer 
Dim j As Integer 
Dim Z1 FPA A shift As String
Dim Z1 FPA B shift As String
Dim Z1 FPA C shift As String
Dim Z1 FPA D shift As String
Dim Z2_FPA_A_shift As String 
Dim Z2 FPA B shift As String
Dim Z2 FPA C shift As String
Dim Z2 FPA D shift As String
Dim Z3 FPA A shift As String
Dim Z3 FPA B shift As String
Dim Z3 FPA C shift As String
Dim Z3 FPA D shift As String
Dim Z4_FPA_A_shift As String 
Dim Z4_FPA_B_shift As String 
Dim Z4 FPA C shift As String
Dim Z4_FPA_D_shift As String
```
**Πλαίσιο 3.26** : Ρουτίνα Create\_Z\_buffer

```
Dim Z2_Aforologita As String
Dim Z3_Aforologita As String 
Dim Z4_Aforologita As String 
Dim Z1_Apoforologimena As String 
Dim Z2_Apoforologimena As String 
Dim Z3_Apoforologimena As String 
Dim Z4_Apoforologimena As String 
Z1 = FZ last record 1
Z2 = FZ last record 2
Z3 = FZ last record 3
Z4 = FZ last record 4
Z1 subtotals = FZ subtotals 1
Z^2 subtotals = FZ subtotals 2
Z3 subtotals = FZ subtotals 3
Z4 subtotals = FZ subtotals 4
Z1 FPA A shift = (Z1.FPA A shift/100) .Tostring("#0.00")Z1 FPA B shift = (Z1.FPA\ B\ shift/100).ToString("#0.00")
Z1 FPA C shift = (Z1.FPA C Shift/100) .Tostring("#0.00")Z1 FPA D shift = (Z1.FPA D Shift/100) .Tostring("#0.00")Z2 FPA A shift = (Z2.FPA A shift/100) .Tostring('#0.00")Z2 FPA B shift = (Z2. FPA B shift/100). ToString ("#0.00")
Z2 FPA C shift = (Z2.FPA C Shift/100) .Tostring("#0.00")Z2 FPA D shift = (Z2.FPA D shift/100) .Tostring("#0.00")Z3 FPA A shift = (Z3.FPA A shift/100) .Tostring("#0.00")Z3 FPA B shift = (Z3.FPA \overline{B} \overline{S})shift/100).ToString("#0.00")
Z3 FPA C shift = (Z3.FPA C Shift/100) .Tostring("#0.00")Z3 FPA D shift = (Z3.FPA D) shift/100).ToString("#0.00")
Z4 FPA A shift = (Z4. FPA A shift/100). ToString ("#0.00")
Z4 FPA B shift = (Z4.FPA B shift/100).ToString("#0.00")
Z4 FPA C shift = (Z4.FPA C shift/100).ToString("#0.00")
Z4 FPA D shift = (Z4.FPA D shift/100) .Tostring("#0.00")Z1 Aforologita = (Z1.Aforological(100) .Tostring("#0.00")Z2_Aforologita = (Z2.Aforologita/100).ToString("#0.00") 
Z3_Aforologita = (Z3.Aforologita/100).ToString("#0.00") 
Z4 Aforologita = (Z4.Aforological(100) .Tostring("#0.00")Z1_Apoforologimena = (Z1.Apoforologimena/100).ToString("#0.00") 
Z2_Apoforologimena = (Z2.Apoforologimena/100).ToString("#0.00") 
Z3_Apoforologimena = (Z3.Apoforologimena/100).ToString("#0.00") 
Z4_Apoforologimena = (Z4.Apoforologimena/100).ToString("#0.00") 
Z1 = FZ last record 1
Z2 = FZ last record 2
Z3 = FZ last record 3
Z4 = FZ last record 4
```
**Πλαίσιο 3.26** : Ρουτίνα Create\_Z\_buffer

```
Z2 subtotals = FZ subtotals 2
Z3 subtotals = FZ subtotals 3
Z4 subtotals = FZ subtotals 4
Z1 FPA A shift = (Z1.FPA A shift/100) .Tostring("#0.00")Z1 FPA B shift = (Z1. FPA B shift/100). ToString("#0.00")
Z1 FPA C shift = (Z1.FPA C shift/100).ToString("#0.00")
Z1 FPA D shift = (Z1.FPA D \text{ shift}/100). ToString("#0.00")
Z2 FPA A shift = (Z2. FPA A shift/100). ToString("#0.00")
Z^2 FPA B shift = (Z2.FPA B shift/100).ToString("#0.00")
Z2 FPA C shift = (Z2.FPA C Shift/100) .Tostring("#0.00")Z2 FPA D shift = (Z2.FPA D \text{ shift}/100).ToString("#0.00")
Z3 FPA A shift = (Z3.FPA A shift/100) .Tostring("#0.00")Z3 FPA B shift = (Z3.FPA B shift/100) .Tostring("#0.00")Z3 FPA C shift = (Z3.FPA C shift/100).ToString("#0.00")
Z3 FPA D shift = (Z3.FPA D Shift/100) .Tostring("#0.00")Z4 FPA A shift = (Z4.FPA A) shift/100).ToString("#0.00")
Z4 FPA B shift = (Z4.FPA B shift/100).ToString("#0.00")
Z4 FPA C shift = (Z4.FPA C shift/100) .Tostring("#0.00")Z4 FPA D shift = (Z4.FPA D Shift/100) .Tostring("#0.00")Z1_Aforologita = (Z1.Aforologita/100).ToString("#0.00") 
Z2 Aforologita = (Z2.Aforological/100) .Tostring("#0.00")Z3Aforologita = (Z3.Aforological(100) .T05tring("#0.00")
Z_4<sup>-</sup>Aforologita = (Z_4.Aforologita/100).ToString("#0.00")
Z1_Apoforologimena = (Z1.Apoforologimena/100).ToString("#0.00") 
Z2_Apoforologimena = (Z2.Apoforologimena/100).ToString("#0.00") 
Z3_Apoforologimena = (Z3.Apoforologimena/100).ToString("#0.00") 
Z4_Apoforologimena = (Z4.Apoforologimena/100).ToString("#0.00") 
For i = 1 To 4
   z_buffer_array(1, i) = "-------------------------" & Space(14)
    z_buffer_array(2, i) = "∆ΕΛΤΙΑ ΗΜΕΡΗΣΙΑΣ ΚΙΝΗΣΗΣ" & Space(15) 
   z buffer array(4, i) = "---------------" \& Space(14)
Next 
   z_buffer_array(3, 1) = " EKMETA\LambdaAEYTH - " & Z1.Master &
Space(18)<br>
z_buffer array(3, 2) = "
                                 z_buffer_array(3, 2) = " ΕΚΜΕΤΑΛΛΕΥΤΗ - " & Z2.Master & 
Space(18) 
  z_buffer_array(3, 3) = " EKMETAAAEYTH - " & Z3.Master &
Space(18) 
  z buffer array(3, 4) = " ΕΚΜΕΤΑΛΛΕΥΤΗ - " & Z4.Master &
Space(18)
```
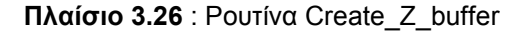

```
z buffer array(5, 1) = "Αριθμος Δελτίου Ζ : " & CStr(Z1.total Z) & " -
" & CStr(Z1.total Z Ekmetalefti) & Space(16 -
(Len(Z1.total_Z_Ekmetalefti.ToString) + Len(Z1.total_Z.ToString))) 
z buffer array(5, 2) = "Αριθμος Δελτίου Ζ : " & CStr(Z2.total Z) & " -
" & CStr(Z2.total Z Ekmetalefti) & Space(16 -
(Len(Z2.total_Z_Ekmetalefti.ToString) + Len(Z2.total_Z.ToString))) 
z buffer array(5, 3) = "Αριθμος Δελτίου Z : " & CStr(Z3.total Z) & " -
" & CStr(Z3.total Z Ekmetalefti) & Space(16 -
(Len(Z3.total_Z_Ekmetalefti.ToString) + Len(Z3.total_Z.ToString))) 
z buffer array(5, 4) = "Αριθμος Δελτίου Ζ : " & CStr(Z4.total Z) & " -
" & CStr(Z4.total Z Ekmetalefti) & Space(16 -
(Len(Z4.total_Z_Ekmetalefti.ToString) + Len(Z4.total_Z.ToString))) 
For i = 1 To 4
   z buffer array(6, i) = "Ζώνη Ώρας Ημ/νία Ωρα" & Space(15)
Next 
z buffer array(7, 1) = Z1.timeperiod + CStr(Z1.Day) & "/" +
CStr(Z1.Month) & "/" + CStr(Z1.Year)z buffer array(7, 2) = Z2.timeperiod + CStr(Z2.Day) & "/" +
CStr(Z2.Month) & "/" + CStr(Z2.Year)z buffer array(7, 3) = Z3.timeperiod + CStr(Z3.Day) & "/" +
C\overline{Str}(Z3.\overline{M}onth) & "/" + C\overline{Str}(Z3.\overline{Year})z buffer array(7, 4) = Z4.timeperiod + CStr(Z4.Day) & "/" +
C\overline{Str}(Z4.\overline{Month}) & "/" + CStr(Z4.\overline{Year})If z buffer array(7, 1). Length < 19 Then z buffer array(7, 1) +=
Space(19 - z buffer array(7, 1). Length)
If z buffer array(7, 2). Length < 19 Then z buffer array(7, 2) +=
Space(19 - z buffer array(7, 2). Length)
If z buffer array(7, 3). Length < 19 Then z buffer array(7, 3) +=
Space(19 - z buffer array(7, 3). Length)
If z buffer array(7, 4). Length < 19 Then z buffer array(7, 4) +=
Space(19 - z buffer array(7, 4). Length)
z buffer array(7, 1) += CStr(Z1.hours) & ":" +
CStr(Z1.min.ToString("00")) & Space(14) 
z buffer array(7, 2) += CStr(Z2.hours) & ":" +
CStr(Z2.min.ToString("00")) & Space(14) 
z buffer array(7, 3) += CStr(Z3.hours) & ":" +
        CStr(Z3.min.ToString("00")) & Space(14)
        z buffer array(7, 4) += CStr(Z4.hours) & ":" +
CStr(Z4.min.ToString("00")) & Space(14)
```
**Πλαίσιο 3.26** : Ρουτίνα Create\_Z\_buffer
```
For i = 1 To 4
   z buffer array(8, i) = "---------------" & Space(14)
   z buffer array(9, i) = "ΗΜΕΡΗΣΙΑ ΣΥΝΟΛΑ" & Space(24)
   z buffer array(10, i) = "-------------------------" & Space(14)
Next 
z buffer array(11, 1) = "ΑΠΟΔΕΙΞΕΙΣ : " & Z1.Receipts shift &
Space(23) 
z_buffer_array(11, 2) = "ΑΠΟΔΕΙΞΕΙΣ : " & Z2.Receipts shift &
Space(23) 
z buffer array(11, 3) = "ΑΠΟΔΕΙΞΕΙΣ : " & Z3.Receipts shift &
Space<sup>(23)</sup>
z buffer array(11, 4) = "ΑΠΟΔΕΙΞΕΙΣ : " & Z4. Receipts shift &
Space(23) 
For i = 1 To 4
   z buffer array(12, i) = "ΣΥΝΟΛΑ Φ.Π.Α." & Space(26)
Next 
z buffer array(13, 1) = "ΤΜΗΜΑ Α" & " : " & Z1 FPA A shift &
Space(24 - Len(Z1 FPA A shift))
z buffer array(13, 2) = "ΤΜΗΜΑ Α" & " : " & Z2 FPA A shift &
Space(24 - Len(Z2 FPA A shift))
z buffer array(13, 3) = "ΤΜΗΜΑ Α" & " : " & Z3 FPA A shift &
Space(24 - Len(23 FPA A shift))
z_buffer_array(13, 4) = "TMHMA_A" & " : " & Z4 FPA_A_shift &
Space(24 - Len(Z4 FPA A shift))
z_buffer_array(14, 1) = "ΤΜΗΜΑ Β" & " : " & Z1 FPA_B_shift &
Space(24 - Len(Z1 FPA B shift))
z_buffer_array(14, 2) = "TMHMA B" & " : " & Z2 FPA B shift &
Space(24 - Len(Z2 FPA B shift))
z_buffer_array(14, 3) = "TMHMA B" & " : " & Z3 FPA B shift &
Space(24 - Len(Z3 FPA B shift))
z_buffer_array(14, 4) = "TMHMA B" & " : " & Z4 FPA B shift &
Space(24 - Len(Z4 FPA B shift))
z_buffer_array(15, 1) = "ΤΜΗΜΑ Γ" & " : " & Z1 FPA C shift &
Space(24 - Len(Z1_FPA_C_shift))
z_buffer_array(15, 2) = "ΤΜΗΜΑ Γ" & " : " & Z2_FPA_C_shift &
Space(24 - Len(Z2 FPA C shift))
z_buffer_array(15, 3) = "ΤΜΗΜΑ Γ" & " : " & Z3 FPA C shift &
Space(24 - Len(Z3 FPA C shift))
z_buffer_array(15, 4) = "TMHMA_T" & " : " & Z4 FPA C shift &
Space(24 - Len(Z4 FPA C shift))
z_buffer_array(16, 1) = "ΤΜΗΜΑ \Delta" & " : " & Z1 FPA D shift &
Space(24 - Len(Z1 FPA D shift))
z buffer array(16, 2) = "ΤΜΗΜΑ \triangle" & " : " & Z2 FPA D shift &
Space(24 - Len(Z2 FPA D shift))
z_buffer_array(16, 3) = "ΤΜΗΜΑ \triangle" & " : " & Z3 FPA_D_shift &
Space(24 - Len(Z3 FPA D shift))
z buffer array(16, 4) = "ΤΜΗΜΑ \Delta" & " : " & Z4 FPA D shift &
Space(24 - Len(Z4 FPA D shift))
```
**Πλαίσιο 3.26** : Ρουτίνα Create\_Z\_buffer

```
z buffer array(17, 1) = "ΤΜΗΜΑ Ε (ΑΦΟΡΟΛΟΓΗΤΑ): " & Z1 Aforologita &
Space(15 - Len(Z1 Aforologita))
z_buffer_array(17, 2) = "ΤΜΗΜΑ Ε (ΑΦΟΡΟΛΟΓΗΤΑ): " & Z2 Aforologita &
Space(15 - Len(Z2 Aforological))z_buffer_array(17, 3) = "ΤΜΗΜΑ Ε (ΑΦΟΡΟΛΟΓΗΤΑ): " & Z3 Aforologita &
Space(15 - Len(Z3 Aforological))z_buffer_array(17, 4) = "ΤΜΗΜΑ Ε (ΑΦΟΡΟΛΟΓΗΤΑ): " & Z4 Aforologita &
Space(15 - Len(Z4 Aforologita))
z buffer array(18, 1) = "ΑΠΟΦΟΡΟΛΟΓΗΜΕΝΑ ΕΣΟΔΑ : " &
Z1 Apoforologimena & Space(15 - Len(Z1 Apoforologimena))
z_buffer_array(18, 2) = "ΑΠΟΦΟΡΟΛΟΓΗΜΕΝΑ ΕΣΟ∆Α : " & 
Z2 Apoforologimena & Space(15 - Len(Z2 Apoforologimena))
z_buffer_array(18, 3) = "ΑΠΟΦΟΡΟΛΟΓΗΜΕΝΑ ΕΣΟ∆Α : " & 
Z3 Apoforologimena & Space(15 - Len(Z3 Apoforologimena))
z_buffer_array(18, 4) = "ΑΠΟΦΟΡΟΛΟΓΗΜΕΝΑ ΕΣΟ∆Α : " & 
Z4 Apoforologimena & Space(15 - Len(Z4 Apoforologimena))
For i = 1 To 4
  z buffer array(19, 1) = "--------------- & Space(14)
  z buffer array(20, i) = "ΑΛΛΑΓΕΣ ΣΤΟΙΧΕΙΩΝ" & Space(22)
  z buffer array(21, i) = "-------------------------" & Space(14)
Next 
z buffer array(22, 1) = "ΕΚΜΕΤΑΛΛΕΥΤΗ 1 : " &
CStr(CInt(Z1 subtotals.Lektika Ekmetalefti 1 changes)) & Space(14) '-
z buffer array(22, 2) = "ΕΚΜΕΤΑΛΛΕΥΤΗ 2 : " &
CStr(CInt(Z2 subtotals.Lektika Ekmetalefti 2 changes)) & Space(14) '-
z_buffer_array(22, 3) = "ΕΚΜΕΤΑΛΛΕΥΤΗ 3 : " &
CStr(CInt(Z3 subtotals.Lektika Ekmetalefti 3 changes)) & Space(14) '-
z buffer array(22, 4) = "ΕΚΜΕΤΑΛΛΕΥΤΗ 4 : " &
CStr(CInt(Z4 subtotals.Lektika Ekmetalefti 4 changes)) & Space(14) '-
z buffer array(23, 1) = "ΟΧΗΜΑΤΟΣ : " &
CStr(Z1 subtotals.Lektika Oximatos changes) & Space(15 -
Len(Z1_subtotals.Lektika_Oximatos_changes))
z_buffer_array(23, 2) = "ΟΧΗΜΑΤΟΣ" : " &
CStr(Z2 subtotals.Lektika Oximatos changes) & Space(15 -
Len(Z2 subtotals.Lektika Oximatos changes))
z buffer array(23, 3) = "ΟΧΗΜΑΤΟΣ : " &
CStr(Z3 subtotals.Lektika Oximatos changes) & Space(15 -
Len(Z3 subtotals.Lektika Oximatos changes))
z_buffer_array(23, 4) = "ΟΧΗΜΑΤΟΣ : " &
CStr(Z4 subtotals.Lektika Oximatos changes) & Space(15 -
Len(Z4 subtotals.Lektika Oximatos changes))
```
**Πλαίσιο 3.26** : Ρουτίνα Create\_Z\_buffer

```
z buffer array(24, 1) = "ΑΛΛΑΓΕΣ Φ.Π.Α. : " &
CStr(Z1 subtotals.FPA Changes) & Space(15 -
Len(Z1_subtotals.FPA_Changes))
z buffer array(24, 2) = "ΑΛΛΑΓΕΣ Φ.Π.Α. : " &
CStr(Z2 subtotals.FPA Changes) & Space(15 -
Len(Z2 subtotals.FPA Changes))
z buffer array(24, 3) = "ΑΛΛΑΓΕΣ Φ.Π.Α. : " &
CStr(Z3 subtotals.FPA Changes) & Space(15 -
Len(Z3 subtotals.FPA Changes))
z buffer array(24, 4) = "ΑΛΛΑΓΕΣ Φ.Π.Α. : " &
CStr(24 \text{ subtotals.FPA Changes}) & Space(15 -
Len(Z4 subtotals.FPA Changes))
z buffer array(25, 1) = "ΑΠΟΣΥΝΔΕΣΕΙΣ : " &
CStr(Z1 subtotals.Disconnections) & Space(15 -
Len(Z1 subtotals.Disconnections.ToString))
z buffer array(25, 2) = "ΑΠΟΣΥΝΔΕΣΕΙΣ
CStr(Z2 subtotals.Disconnections) & Space(15 -
Len(Z2 subtotals.Disconnections.ToString))
z buffer array(25, 3) = "ΑΠΟΣΥΝΔΕΣΕΙΣ
CStr(Z3 subtotals.Disconnections) & Space(15 -
Len(Z3 subtotals.Disconnections.ToString))
z buffer array(25, 4) = "ΑΠΟΣΥΝΔΕΣΕΙΣ : " &
CStr(Z4 subtotals.Disconnections) & Space(15 -
Len(Z4 subtotals.Disconnections.ToString))
z buffer array(26, 1) = "ΑΠΟΣΥΝΔΕΣΕΙΣ ΕΚΤΥΠΩΤΗ : " &
Cstr(Z1 subtotals. Printer Disconnect) & Space(15 -
Len(Z1_subtotals.Printer_Disconnect.ToString))
z buffer array(26, 2) = "ΑΠΟΣΥΝΔΕΣΕΙΣ ΕΚΤΥΠΩΤΗ : " &
CStr(Z2 subtotals.Printer Disconnect) & Space(15 -
Len(Z2 subtotals.Printer Disconnect.ToString))
z buffer array(26, 3) = "ΑΠΟΣΥΝΔΕΣΕΙΣ ΕΚΤΥΠΩΤΗ : " &
CStr(Z3 subtotals.Printer Disconnect) & Space(15 -
Len(Z3 subtotals.Printer Disconnect.ToString))
z buffer array(26, 4) = "ΑΠΟΣΥΝΔΕΣΕΙΣ ΕΚΤΥΠΩΤΗ : " &
CStr(Z4_subtotals.Printer_Disconnect) & Space(15 -
Len(Z4 subtotals.Printer Disconnect.ToString))
z buffer array(27, 1) = "ΒΛΑΒΕΣ ΜΝΗΜΗΣ : " &
CStr(Z1 subtotals.CMos Errors) & Space(15 -
Len(Z1_subtotals.CMos_Errors.ToString))
z buffer array(27, 2) = "ΒΛΑΒΕΣ ΜΝΗΜΗΣ : " &
CStr(Z2 subtotals.CMos Errors) & Space(15 -
Len(Z2 subtotals.CMos Errors.ToString))
z buffer array(27, 3) = "ΒΛΑΒΕΣ ΜΝΗΜΗΣ : " &
CStr(Z3 subtotals.CMos Errors) & Space(15 -
Len(Z3 subtotals.CMos Errors.ToString))
z buffer array(27, 4) = "ΒΛΑΒΕΣ ΜΝΗΜΗΣ : " &
CStr(Z4 subtotals.CMos Errors) & Space(15 -
Len(Z4 subtotals.CMos Errors.ToString))
```
**Πλαίσιο 3.26** : Ρουτίνα Create\_Z\_buffer

```
z buffer array(28, 1) = "ΕΠΕΜΒΑΣΕΙΣ ΤΕΧΝΙΚΟΥ : " &
CStr(Z1 subtotals.Intervensions) & Space(15 -
Len(Z1_subtotals.Intervensions.ToString))
z buffer array(28, 2) = "ΕΠΕΜΒΑΣΕΙΣ ΤΕΧΝΙΚΟΥ : " &
CStr(Z2 subtotals.Intervensions) & Space(15 -
Len(Z1 subtotals.Intervensions.ToString))
z buffer array(28, 3) = "ΕΠΕΜΒΑΣΕΙΣ ΤΕΧΝΙΚΟΥ : " &
CStr(Z3 subtotals.Intervensions) & Space(15 -
Len(Z1 subtotals.Intervensions.ToString))
z_buffer_array(28, 4) = "ΕΠΕΜΒΑΣΕΙΣ ΤΕΧΝΙΚΟΥ : " & 
CStr(Z4 subtotals.Intervensions) & Space(15 -
Len(Z1_subtotals.Intervensions.ToString))
If z record found = False Then
 For j = 1 To 4
    If ekmetaleftis empty(j) = True Then ekmetaleftis empty(j) = False
      For i = 1 To 28z buffer array(i, j) = Space(38) Next 
     End If 
  Next 
End If 
If Z1.Master = 0 Then 
  For i = 1 To 28
    z buffer array(i, 1) = Space(38) Next 
End If 
If Z2.Master = 0 Then 
  For i = 1 To 28
    z buffer array(i, 2) = Space(38) Next 
End If 
If Z3.Master = 0 Then 
 For i = 1 To 28
    z buffer array(i, 3) = Space(38) Next 
End If 
If Z4.Master = 0 Then 
 For i = 1 To 28
    z buffer array(i, 4) = Space(38) Next 
End If 
For j = 1 To 28
  For i = 1 To 4
    buffer \&= z buffer array(j, i)
    Next 
   buffer &= vbCrLf 
Next 
End Sub
```
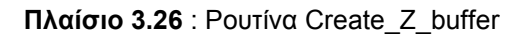

Η ρουτίνα Create\_z\_buffer, ορίζει αρχικά δύο δοµές δεδοµένων για κάθε εκμεταλλευτή του τύπου Z formation(Πλαίσιο 3.14), στις οποίες αναθέτει τα δεδοµένα των εγγραφών(records), που δηµιούργησε µε τη βοήθεια της ρουτίνας Scan Z array (Πλαίσιο 3.24).

Εκχωρεί τα κατάλληλα δεδοµένα στα πεδία των δοµών του κάθε αντικειµένου και δίνει τιµές στα κελιά του πίνακα καταχώρησης των αναφορών Ζ.

Με τον τρόπο αυτόν γίνεται η ανάκτηση του συνόλου των δεδοµένων των ηµερήσιων αναφορών Ζ, και στη συνέχεια η οµαδοποίηση και καταχώρηση στις προαναφερθείσες εγγραφές(records) της κάθε δοµής δεοµένων, που προβλέπει η σχετική υλοποίηση.

#### **Εµφάνιση ∆εδοµένων Λεκτικών**

Σύµφωνα λοιπόν µε τις βασικές λειτουργίες της εφαρµογής P6F Fiscal Reader, τις οποίες περιγράψαµε στην εισαγωγή του Κεφαλαίου αυτού και έχοντας κωδικοποιήσει τα δεδοµένα σε δεδοµεναστάσια, εγγραφές και δοµές δεδοµένων, µας δίνεται η δυνατότητα να εξάγουµε(output) τα περιεχόµενα του φορολογικού µηχανισµού µε τους εξής τρόπους :

- Εµφάνιση περιεχοµένων στην οθόνη του συστήµατος του χρήστη
- Αποθήκευση τους σε αρχείο δεδοµένων για οποιαδήποτε µελλοντική χρήση

#### **Ρουτίνα Create\_Output\_Lektika**

Η πρώτη από τις δύο παραπάνω µεθόδους ανάκτησης δεδοµένων της εφαρµογής υλοποιείται µε την βοήθεια της ρουτίνας Create\_Output\_Lektika, η οποία µορφοποιεί και εµφανίζει τα δεδοµένα των δοµών του τύπου Lektika, όπως αυτές ορίστηκαν σε προηγούµενη παράγραφο του Κεφαλαίου(Πλαίσιο 3.27) στην οθόνη του συστήµατος του χρήστη.

 Τυπικό παράδειγµα αναφοράς Ζ µε ενεργοποιηµένο έναν (1) εκµεταλλευτή, δύο (2) οδηγούς και µία (1) καταχωρηµένη εγγραφή είναι το ακόλουθο(Πλαίσιο 23).

Πλήρες υπόδειγµα σχετικής αναφοράς διαθέσιµη στο Παράρτηµα Γ.

####################################### ΠΕΡΙΕΧΟΜΕΝΑ ΦΟΡΟΛΟΓΙΚΗΣ ΜΝΗΜΗΣ ####################################### Αριθµός Μητρώου Α∆ΗΜΕ : ΤΞΒ 04002482 Στοιχεία ΤΑΧΙ Block 1 ΤΑΑ 9030 ΑΘΗΝΑ Block 2 ............... ........................ Block 3 ............... ........................ Block 4 ............... ........................ Block 5 ............... ........................ Συντελεστές Φ.Π.Α. (Α Β Γ ∆ Ε) Block 1 6.00 8.00 16.00 18.00 0.00<br>Block 2 ................ Block 2 . . . . . . . . . . . . . . . . Block 3 . . . . . . . . . . . . . . . . Block 4 . . . . . . . . . . . . . . . . Block 5 . . . . . . . . . . . . . . . . Block 6 . . . . . . . . . . . . . . . . Block 7 . . . . . . . . . . . . . . . . Block 8 . . . . . . . . . . . . . . . . Block 9 . . . . . . . . . . . . . . . . Block 10 . . . . . . . . . . . . . . . . Block 11 . . . . . . . . . . . . . . . . Block 12 . . . . . . . . . . . . . . . . Block 13 . . . . . . . . . . . . . . . . Στοιχεία Οδηγού 1 (Ονοµατεπώνυµο Α.Φ.Μ. ∆ΟΥ) Block 1 ΖΑΦΕΙΡΙΟΥ ΜΑΡΙΑ 102969041 ΠΕΤΡΟΥΠΟΛΗΣ Block 2 ........................ .......... ............... Block 3 ........................ .......... ............... Block 4 ........................ .......... ............... Block 5 ........................ .......... ............... Block 6 ........................ .......... ............... Στοιχεία Οδηγού 2 (Ονοµατεπώνυµο Α.Φ.Μ. ∆ΟΥ) Block 1 ∆ΕΣΙΚΟΣ ΑΘΑΝΑΣΙΟΣ 17978577 ΑΧΑΡΝΩΝ Block 2 ........................ .......... ............... Block 3 ........................ .......... ............... Block 4 ........................ .......... ............... Block 5 ........................ .......... ............... Block 6 ........................ .......... ...............

**Πλαίσιο 3.27** : Υπόδειγµα Αναφοράς Ζ

```
Στοιχεία Οδηγού 3 (Ονοµατεπώνυµο Α.Φ.Μ. ∆ΟΥ) 
Block 1 ........................ .......... ............... 
Block 2 ........................ .......... ............... 
Block 3 ........................ .......... ............... 
Block 4 ........................ .......... ............... 
Block 5 ........................ .......... ............... 
           Block 6 ........................ .......... ............... 
     ############################## 
          ΕΓΓΡΑΦΕΣ Ζ Ο∆ΗΓΟΥ 1 
      ############################## 
      ********************** 
    A/A Z: 1 - 1 ΧΩ 22/03/04 15:09 
     ΕΚΜΕΤΑΛΛΕΥΤΗΣ 1 
     ΑΠΟ∆ΕΙΞΕΙΣ 1 
     Φ.Π.Α. ΕΣΟ∆ΩΝ ΒΑΡ∆ΙΑΣ 
     Α 0,00 
     Β 0,00 
     Γ 0,00 
     ∆ 0,00 
     ΑΠΟΦΟΡΟΛΟΓΗΜΕΝΑ ΕΣΟ∆Α 
    \begin{array}{ccc} 0,00 \\ E & 1,50 \end{array} Ε 1,50 
     ΑΛΛΑΓΕΣ ΛΕΚΤΙΚΩΝ: 
       ΟΔΗΓΟΥ 1: 1<br>ΟΔΗΓΟΥ 2: 0
       ΟΔΗΓΟΥ 2: 0<br>ΟΔΗΓΟΥ 3: 0
        Ο∆ΗΓΟΥ 3: 0 
        ΤΑΞΙ: 1 
 ΑΛΛΑΓΕΣ Φ.Π.Α.: 1 
 ΑΠΟΣΥΝ∆ΕΣΕΙΣ: 12 
     ΑΠΟΣΥΝ∆ΕΣΕΙΣ 
     ΕΚΤΥΠΩΤΗ: 0 
     ΒΛΑΒΕΣ ΜΝΗΜΗΣ 
     ΕΡΓΑΣΙΑΣ: 0 
     ΕΠΕΜΒΑΣΕΙΣ 
     ΕΞΟΥΣΙΟ∆ΟΤΗΜΕΝΟΥ 
     ΤΕΧΝΙΚΟΥ: 8
```
**Πλαίσιο 3.27** : Υπόδειγµα Αναφοράς Ζ

#### **Ρουτίνα Create\_Report**

Η δεύτερη µέθοδος ανάκτησης δεδοµένων της εφαρµογής, υλοποιείται µε την βοήθεια της ρουτίνας Create\_Report, η οποία αποθηκεύει την έξοδο της εφαρµογής P6 Fiscal Reader σε αρχείο κειµένου προς µελλοντική χρήση και εκτύπωση των περιεχοµένων του.

Αναλυτικότερα έχουµε :

```
Public Sub Create Report (ByVal buffer As String, ByVal mode As
Boolean) 
 Dim FileHandle As Short 
Try 
    If mode = True Then 
     My.Computer.FileSystem.WriteAllText(filetosave, buffer, mode) 
     FileClose(FileHandle) 
    Else 
      Form1.SaveFileDialog1.InitialDirectory = 
      "C:\Application.ExecutablePath" 
      Form1.SaveFileDialog1.Filter = "txt files (*.txt)|*.txt|All files 
     (*.*) | * . * "
      Form1.SaveFileDialog1.FilterIndex = 1 
      Form1.SaveFileDialog1.Title = "Αποθήκευση αρχείου προορισµού" 
      Form1.SaveFileDialog1.ShowDialog() 
      If Form1.SaveFileDialog1.FileName <> "" = True Then 
         filetosave = Form1.SaveFileDialog1.FileName
         My.Computer.FileSystem.WriteAllText(filetosave, buffer, mode) 
         FileClose(FileHandle) 
         Form1.Refresh() 
      Else 
        MsgBox ("Τα αρχείο προορισμού της αναφοράς δεν αποθηκεύτηκε!",
         MsgBoxStyle.Information) 
        abort save = True Exit Sub 
      End If 
    End If 
 Catch 
    MsgBox(Err.Description, MsgBoxStyle.Exclamation)
 End Try 
End Sub
```
**Πλαίσιο 3.27** : Ρουτίνα Create Report

#### **∆ιακοπή Ανάγνωσης**

Η ενσωµάτωση αυτής της επιλογής, προέκυψε από την ιδιαιτερότητα του χρόνου, ο οποίος απαιτείται για την ολοκλήρωση της διαδικασίας ανάγνωσης της φορολογικής µνήµης. Η χρονική διάρκεια αυτής της διαδικασίας ποικίλει, ανάλογα µε το πλήθος δεδοµένων, τα οποία υπάρχουν καταχωρηµένα στην φορολογική µνήµη του µηχανισµού και σε ορισµένες περιπτώσεις µπορεί να υπερβεί και τα είκοσι(20) λεπτά της ώρας.

Για τον λόγο αυτό κρίθηκε αναγκαία η δυνατότητα παρέµβασης του χρήστη στην διαδικασία ολοκλήρωσης της διαδικασίας ανάγνωσης, µε την προσθήκη της επιλογής «∆ιακοπή Ανάγνωσης».

Η υλοποίηση αυτής της δυνατότητας, γίνεται με τη χρήση μιας τυπικής διαδικασίας διακοπών(interrupt), βάση της οποίας ένας συγκεκριµένος αλγόριθµος, ελέγχει ανά τακτά χρονικά διαστήµατα, εάν υπάρχει αίτηµα διακοπής από τον χρήστη.

Στην περίπτωση που ο παραπάνω έλεγχος, επιβεβαιώσει την ύπαρξη τέτοιου αιτήµατος, αποστέλλεται αίτηµα διακοπής λειτουργίας της επιλεγµένης θύρας επικοινωνίας και ολοκληρώνεται η λήψη δεδοµένων µέχρι το τελευταίο πακέτο δεδοµένων, του οποίου έχει επιτυχηµένα ολοκληρωθεί η λήψη.

Στο πλαίσιο που ακολουθεί παρατίθεται ο σχετικός κώδικας.

```
Private Sub Timer1_Tick(ByVal sender As System.Object, ByVal e As
System.EventArgs) Handles Timer1.Tick 
         Try 
            For i = 1 To 3
                Delay05sec() 
             Next i 
            If user interrupt = True Then StopReading()
        Catch
             MsgBox(Err.Description) 
         End Try 
           End Sub 
Sub StopReading() 
         Dim data As String 
         Try
```
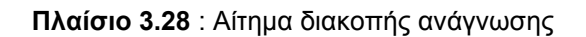

```
Data = Chr(27)If user interrupt = True Then Form1.AxMSComm1.Output = Data
buffer Lektika = input buffer. ToCharArray
             Form1.Cursor = Cursors.Default 
             Form1.OpenFileButton.Enabled = True 
             Form1.ReadEpromButton.Enabled = True 
             Form1.Timer1.Enabled = False 
Form1.Timer2.Enabled = Falsestart time = 0 Form1.ProgressBar1.Value = 0 
If Form1.AxMSComm1.PortOpen = True Then Form1.AxMSComm1.PortOpen = 
False 
         Catch ex As Exception 
             MsgBox(Err.Description) 
         End Try 
     End Sub
```
**Πλαίσιο 3.28** : Αίτηµα διακοπής ανάγνωσης

# **Συµπεράσµατα - Επίλογος**

 Μέσα από την παραπάνω µελέτη µας δόθηκε η δυνατότητα να αναλύσουµε τις βασικές παραµέτρους λειτουργίας της συσκευής του ταξιµέτρου και των υποσυστηµάτων του.

 Κύριο αντικείµενο πραγµάτευσης αποτέλεσε το υποσύστηµα της Φορολογικής Ταµειακής Μηχανής(Φ.Τ.Μ.), που ενσωµατώνουν οι σύγχρονες υλοποιήσεις της συσκευής του ταξιµέτρου.

Κατορθώσαµε να προσεγγίσουµε τις σχεδιαστικές απαιτήσεις και προδιαγραφές του Λογισµικού ∆εδοµένων, το οποίο απαιτείται για την Λειτουργία του φορολογικού µηχανισµού της συσκευής του ταξιµέτρου.

Έγινε µια συγκεντρωτική ανάλυση των δυσκολιών και των ιδιαιτεροτήτων που παρουσιάζει η συγκεκριµένη υλοποίηση, και µια διεξοδική παρουσίαση των εφαρµογών :

- P6F Fiscal Programmer
- P6F Fiscal Reader

Η αλµατώδης πρόοδος των νέων τεχνολογιών οδηγεί στην ενσωµάτωση νέων προϊόντων και υποσυστηµάτων σε µια συσκευή, η οποία ξεκίνησε ως µια απλοϊκή διάταξη καταγραφής.

∆ιάταξη η οποία αποτελεί µιας ευρέως διαδεδοµένη συσκευή και η οποία υπάρχει στην καθηµερινότητα µας για περίπου ένα αιώνα.

Όλοι µας κάποια στιγµή διερωτηθήκαµε για τον τρόπο λειτουργίας της. Ωστόσο ελάχιστοι γνωρίζουν περισσότερες λεπτοµέρειες.

Σκοπός της παραπάνω µελέτης ήταν να απαντήσει σε κάποια από τα βασικά ερωτήµατα τα οποία προκύπτουν.

Ελπίζουµε να τα κατάφερε.

Το µόνο το οποίο είναι βέβαιο, είναι ότι οι εξελίξεις τρέχουν µε γρήγορο ρυθµό και δεν µένει παρά να τις παρακολουθήσουµε µε ενδιαφέρον.

# **ΠΑΡΑΡΤΗΜΑ Α**

## **ΧΡΗΣΗ ΦΟΡΟΛΟΓΙΚΩΝ ΜΗΧΑΝΙΣΜΩΝ ΤΟΥ Ν. 1809/1988**

Οι εκµεταλλευτές επιβατηγών αυτοκινήτων δηµόσιας χρήσης, των οποίων τα Ε∆Χ αυτοκίνητα (ΤΑΞΙ) φέρουν υποχρεωτικά ταξίµετρα εγκεκριµένου τύπου από το Υπουργείο Ανάπτυξης µε έδρα στην άδεια κυκλοφορίας τους την περιοχή Αθηνών - Πειραιώς και περιχώρων ή διοικητική µονάδα που βρίσκεται µέσα στην ενιαία έδρα της Θεσσαλονίκης ή πρωτεύουσα νοµού, καθώς και σε κάθε άλλη διοικητική µονάδα ή δηµοτικό διαµέρισµα που έχει επιβληθεί µε απόφαση του οικείου Νοµάρχη η ανωτέρω υποχρέωση κατά τις διατάξεις του άρθρου 9 παρ. 1 περ. II του ν. 3109/2003 (Α:38), υποχρεούνται από 1.1.2004 να εκδίδουν αποδείξεις παροχής υπηρεσιών µε τη χρήση φορολογικού µηχανισµού του ν.1809/1998 (ΦΕΚ 222 Α') όπως ισχύει, ανεξαρτήτως νοµικής µορφής των επιχειρήσεων τους, µε τις εξής προϋποθέσεις

Στα ταξίµετρα ενσωµατώνεται ή συνδέεται ειδικός απαραβίαστος φορολογικός µηχανισµός αυτόµατης καταγραφής και έκδοσης αποδείξεων παροχής υπηρεσιών, ο οποίος πληρεί τις τεχνικές προδιαγραφές που ορίζονται µε τις διατάξεις της µε αριθµ. πρωτ. 1081253/320/0015/ΠΟΛ.1234/09.10.2002 (ΦΕΚ 1362 Β) απόφασης του Υπουργού Οικονοµίας και Οικονοµικών «Τεχνικές προδιαγραφές Φορολογικών ηλεκτρονικών µηχανισµών και συστηµάτων». Στο περιεχόµενο των αποδείξεων παροχής υπηρεσιών αναγράφονται υποχρεωτικά τα δεδοµένα που αναφέρονται στο παράρτηµα Α της παρούσας.

Σε περίπτωση διακοπής της λειτουργίας του φορολογικού µηχανισµού, για οποιονδήποτε λόγο και µέχρι την επαναλειτουργία του, εφόσον λειτουργεί το ταξίµετρο οι αποδείξεις εκδίδονται από θεωρηµένα διπλότυπα στελέχη σύµφωνα µε το άρθρο 5 παρ. 3 του ν. 1809/1988.

Για την παροχή υπηρεσιών σε επιτηδευµατίες και πρόσωπα της παραγράφου 3 του άρθρου 2 του Κ.Β.Σ., αξίας άνω των πενήντα (50) ευρώ ανά συναλλαγή, εκδίδεται σε κάθε περίπτωση, τιµολόγιο παροχής υπηρεσιών, στο πρωτότυπο του οποίου επισυνάπτεται η εκδοθείσα απόδειξη. Στην περίπτωση αυτή, επειδή η πλήρης ανάλυση της παρεχόµενης υπηρεσίας, η συνολική αξία της και το αναλογούν ποσοστό Φ.Π.Α., προκύπτουν από την απόδειξη, στο ουσιαστικό περιεχόµενο του τιµολογίου µπορεί να αναγράφονται µόνο τα στοιχεία του πελάτη, η αξία, το ποσό του Φ.Π.Α. που αναλογεί και η συνολική αξία.

Για την παροχή των υπηρεσιών των παραπάνω περιπτώσεων, στα σχετικά Τ.Π.Υ. θα αναγράφεται η φράση «Εκδόθηκε σε αντικατάσταση των αριθµ. αποδείξεων παροχής υπηρεσιών» οι οποίες θα παραδίδονται στον αντισυµβαλλόµενο µαζί µε το πρωτότυπο του Τ.Ο.Υ., ο οποίος υποχρεούται να τα διαφυλάσσει βάσει των διατάξεων του άρθρου 21 του Κ.Β.Σ.

Για τις περιπτώσεις αυτές, δεδοµένου ότι, µε την έκδοση των αποδείξεων από το φορολογικό µηχανισµό το ποσόν καταχωρείται στη φορολογική µνήµη και

εµφανίζεται στο δελτίο «Ζ», τα Τ.Π.Υ δεν καταχωρούνται στα βιβλία εσόδων εξόδων, φυλάσσονται όµως για όσο χρόνο ορίζεται από τις διατάξεις του Κ.Β.Σ.

Στο ήδη εγκεκριµένου τύπου από το Υπουργείο Ανάπτυξης ταξίµετρο, χορηγείται από την ειδική διακοµµατική επιτροπή του ν.1809/1988, άρθρο 7, ειδική άδεια καταλληλότητας για το φορολογικό µηχανισµό έκδοσης αποδείξεων και καταγραφής εσόδων σε φορολογική µνήµη, που υποχρεωτικά ενσωµατώνεται ή συνδέεται στο ταξίµετρο.

Οι εκµεταλλευτές Ε.∆.Χ. αυτοκινήτων υποχρεούνται από 1-12-2003, να αποδεικνύουν την παραγγελία του φορολογικού ταξιµέτρου (το οποίο φέρει ενσωµατωµένο φορολογικό µηχανισµό), ή φορολογικού µηχανισµού του ν.1809/1988, που συνδέεται µε το ταξίµετρο, µε το πρώτο αντίτυπο διπλοτύπου θεωρηµένου δελτίου παραγγελίας που εκδίδεται από τον κατασκευαστή. Στο δελτίο παραγγελίας αναγράφονται ο αριθµός κυκλοφορίας του αυτοκινήτου, το ονοµατεπώνυµο ή η επωνυµία, ο Α.Φ.Μ. και η διεύθυνση του πελάτη, ο τύπος του φορολογικού ταξιµέτρου ή φορολογικού µηχανισµού που παραγγέλθηκε και η πιθανή ηµεροµηνία παράδοσης.

Οι φορολογικοί µηχανισµοί παραδίδονται κατ' απόλυτη προτεραιότητα µε βάση τον αύξοντα αριθµό του δελτίου παραγγελίας και για την τοποθέτηση ο εκµεταλλευτής ειδοποιείται µε αποδεικτικό έγγραφο.

ΠΑΡΑΡΤΗΜΑ Α'

Στοιχεία έκδοσης απόδειξης εσόδου φορολογικού ταξιµέτρου

Στην απόδειξη αυτή περιέχονται ανάµεσα στις χαρακτηριστικές φράσεις

#### «ΕΝΑΡΞΗΣ ΝΟΜΙΜΗΣ ΑΠΟ∆ΕΙΞΕΙΣ»

και «ΛΗΞΗ ΝΟΜΙΜΗΣ ΑΠΟ∆ΕΙΞΗΣ»

ευανάγνωστα τα ακόλουθα στοιχεία:

Στοιχεία εκµεταλλευτή ταξί

1. Το Ονοµατεπώνυµο - Επωνυµία του Εκµεταλλευτή

- 2. Το ΑΦΜ του Εκµεταλλευτή
- 3. Η ∆.Ο.Υ. του Εκµεταλλευτή
- 4. Ο Αριθµός Κυκλοφορίας του Οχήµατος
- 5. ∆ιοικητική Έδρα Οχήµατος

Στοιχεία Συναλλαγής

6. Ο α/α - κωδικός του Εκµεταλλευτή (π.χ. 1, 2 ή 3 κ.λπ.)

7. Ο αύξων αριθµός απόδειξης εσόδου της συγκεκριµένης βάρδιας Εκµεταλλευτή.

8. Ημερομηνία και ώρα (ΧΩ ωω:λλ και ΘΩ ωω:λλ για χειμερινή ή θερινή ώρα αντίστοιχα) έκδοσης της απόδειξης.

9. Στοιχεία ανάλυσης και κόστους διαδροµής:

9.1 ∆ικαίωµα εκκίνησης - σηµαία

9.2 Ημερομηνία και ώρα έναρξης διαδρομής (ΧΩ ωω:λλ και ΘΩ ωω:λλ για χειμερινή ή θερινή ώρα αντίστοιχα)

9.3 Κόµιστρο διαδροµής:

Ταρίφα Αναµονή Απόσταση

1 Χρόνος - κόστος µήκος-κόστος

2 Χρόνος - κόστος Μήκος - κόστος

9.4 Σύνολο χρέωσης διαδροµής

9.5 Πρόσθετες επιβαρύνσεις

10. Το τελικό ποσό κοµίστρου µεταφοράς πελάτη, όπως ακριβώς αυτό εµφανίζεται στην οθόνη του υποσυστήµατος του ταξιµέτρου.

11. Η σταθερά Κ του ταξιµέτρου.

12. Ο Αριθµός Μητρώου της Α∆ΗΜΕ ταξιµέτρου.

Ενδεικτικό παράδειγµα εκτύπωσης

ΕΝΑΡΞΗ ΝΟΜΙΜΗΣ ΑΠΟ∆ΕΙΞΗΣ

Ονοµατεπώνυµο ή Επωνυµία εκµ/τη

ΑΦΜ: 027272828

∆.Ο.Υ.: Καλλιθέας

Έδρα: θεσ/νίκη

Κωδ. εκµ/τη: 03

Αρ. Βάρδιας 3, Α/Α 0314

Έναρξη διαδ/µής: 20/4/2003, 20:15'

#### ΚΟΣΤΟΣ ∆ΙΑ∆ΡΟΜΗΣ

∆ικαίωµα εκκίνησης (σηµαία): 0,73 ευρώ

Ταρίφα 1

Αναµονή: 15 min - 1,21 ευρώ

Απόσταση: 7,2 Km - 5,12 ευρώ

Ταρίφα 2

Αναµονή: 3 min - 0,44 ευρώ

Απόσταση: 1.75 Km - 2,28 ευρώ

Μερικό Πληρωτέο: 10,56 ευρώ

(εµπεριέχεται Φ.Π.Α. 8%)

ΠΡΟΣΘΕΤΑ: 2,05 ευρώ

(εµπεριέχεται Φ.Π.Α. 8%)

ΠΛΗΡΩΤΕΟ ΠΟΣΟ: 12,61 ευρώ ή ελάχιστη µίσθωση εφόσον η αξία της διαδροµής, είναι µικρότερη από την αξία της ελάχιστης µίσθωσης.

Σταθερά Κ: 2500

Α∆ΗΜΕ: 037856930

20/4/200321:19

ΛΗΞΗ ΝΟΜΙΜΗΣ ΑΠΟ∆ΕΙΞΗΣ

# **ΠΑΡΑΡΤΗΜΑ B**

## **GLOSSARY**

### **Α∆ΗΜΕ**

Αυτόνοµη ∆ηµοσιονοµική Μονάδα Επεξεργασίας

### **∆Μ**

∆ιαχειριστική µονάδα

### **Ε∆Χ**

Ειδικό Αυτοκίνητο ∆ηµοσίας Χρήσης

### **ΦΗΜ(Α∆)**

Φορολογικός Ηλεκτρονικός Μηχανισµός (Αυξηµένων ∆υνατοτήτων)

### **ΦΤΜ/Α∆**

Φορολογικές Ταµειακές Μηχανές(Αυξηµένων ∆υνατοτήτων)

### **CMOS RAM**

Complementary metal–oxide–semiconductor Random Access Memory

### **EPROM - PROM**

(Erasable) Programmable Read Only Memory

## **ΠΑΡΑΡΤΗΜΑ Γ**

#######################################

ΠΕΡΙΕΧΟΜΕΝΑ ΦΟΡΟΛΟΓΙΚΗΣ ΜΝΗΜΗΣ

#######################################

Αριθµός Μητρώου Α∆ΗΜΕ : ΤΞΒ 04002482

#### Στοιχεία ΤΑΧΙ

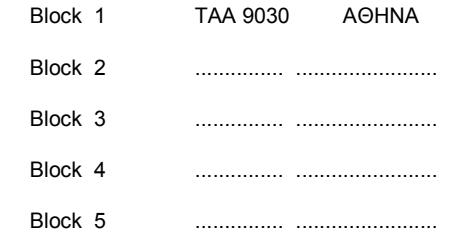

#### Συντελεστές Φ.Π.Α. (Α Β Γ ∆ Ε)

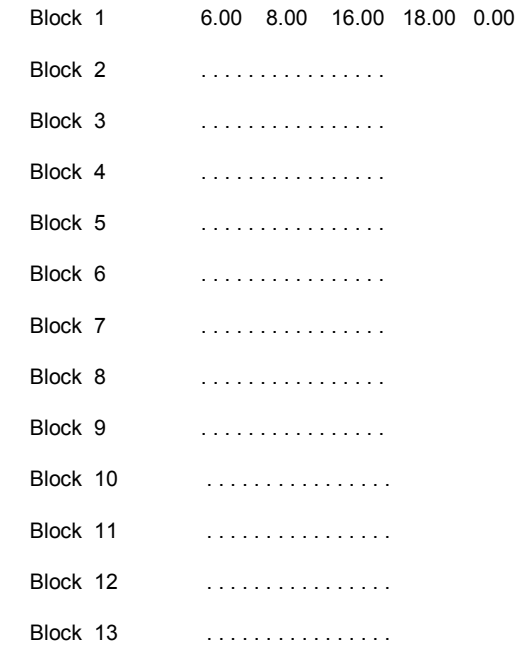

Στοιχεία Οδηγού 1 (Ονοματεπώνυμο Α.Φ.Μ. ΔΟΥ)

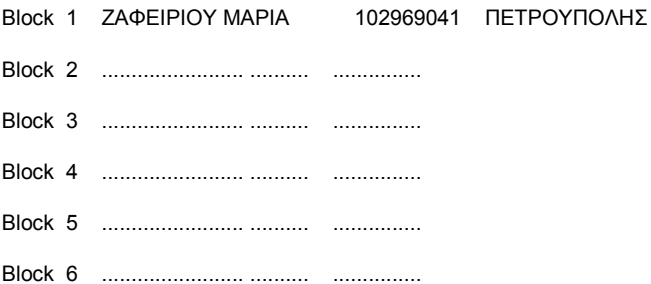

#### Στοιχεία Οδηγού 2 (Ονοματεπώνυμο Α.Φ.Μ. ΔΟΥ)

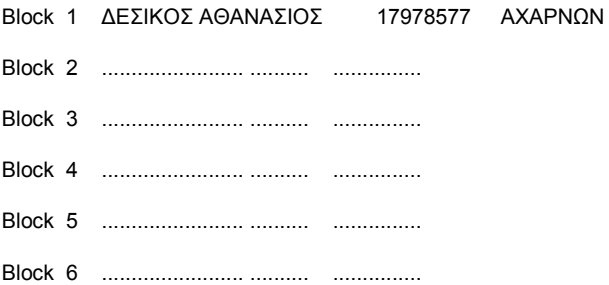

#### Στοιχεία Οδηγού 3 (Ονοματεπώνυμο Α.Φ.Μ. ΔΟΥ)

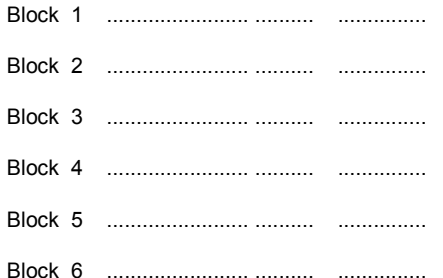

ΕΓΓΡΑΦΕΣ Ζ Ο∆ΗΓΟΥ 1

##############################

\*\*\*\*\*\*\*\*\*\*\*\*\*\*\*\*\*\*\*\*\*\*

Α/Α Ζ: 1 - 1

ΧΩ 22/03/04 15:09

ΕΚΜΕΤΑΛΛΕΥΤΗΣ 1

ΑΠΟ∆ΕΙΞΕΙΣ 1

Φ.Π.Α. ΕΣΟ∆ΩΝ ΒΑΡ∆ΙΑΣ

Α 0,00

Β 0,00

Γ 0,00

∆ 0,00

ΑΠΟΦΟΡΟΛΟΓΗΜΕΝΑ ΕΣΟ∆Α

0,00

Ε 1,50

ΑΛΛΑΓΕΣ ΛΕΚΤΙΚΩΝ:

Ο∆ΗΓΟΥ 1: 1

Ο∆ΗΓΟΥ 2: 0

Ο∆ΗΓΟΥ 3: 0

ΤΑΞΙ: 1

ΑΛΛΑΓΕΣ Φ.Π.Α.: 1

ΑΠΟΣΥΝ∆ΕΣΕΙΣ: 12

ΑΠΟΣΥΝ∆ΕΣΕΙΣ

ΕΚΤΥΠΩΤΗ: 0

ΒΛΑΒΕΣ ΜΝΗΜΗΣ

ΕΡΓΑΣΙΑΣ: 0

ΕΠΕΜΒΑΣΕΙΣ

ΕΞΟΥΣΙΟ∆ΟΤΗΜΕΝΟΥ

ΤΕΧΝΙΚΟΥ: 8

\*\*\*\*\*\*\*\*\*\*\*\*\*\*\*\*\*\*\*\*\*\*

Α/Α Ζ: 2 - 2

ΧΩ 22/03/04 15:53

ΕΚΜΕΤΑΛΛΕΥΤΗΣ 1

ΑΠΟ∆ΕΙΞΕΙΣ 2

Φ.Π.Α. ΕΣΟ∆ΩΝ ΒΑΡ∆ΙΑΣ

Α 0,00

Β 0,00

Γ 0,00

∆ 0,00

ΑΠΟΦΟΡΟΛΟΓΗΜΕΝΑ ΕΣΟ∆Α

0,00

Ε 3,00

ΑΛΛΑΓΕΣ ΛΕΚΤΙΚΩΝ:

Ο∆ΗΓΟΥ 1: 0

Ο∆ΗΓΟΥ 2: 0

Ο∆ΗΓΟΥ 3: 0

ΤΑΞΙ: 0

ΑΛΛΑΓΕΣ Φ.Π.Α.: 0

ΑΠΟΣΥΝ∆ΕΣΕΙΣ: 0

ΑΠΟΣΥΝ∆ΕΣΕΙΣ

ΕΚΤΥΠΩΤΗ: 0

ΒΛΑΒΕΣ ΜΝΗΜΗΣ

ΕΡΓΑΣΙΑΣ: 0

ΕΠΕΜΒΑΣΕΙΣ

ΕΞΟΥΣΙΟ∆ΟΤΗΜΕΝΟΥ

ΤΕΧΝΙΚΟΥ: 0

\*\*\*\*\*\*\*\*\*\*\*\*\*\*\*\*\*\*\*\*\*\*

Α/Α Ζ: 3 - 3

ΧΩ 22/03/04 16:23

ΕΚΜΕΤΑΛΛΕΥΤΗΣ 1

ΑΠΟ∆ΕΙΞΕΙΣ 1

Φ.Π.Α. ΕΣΟ∆ΩΝ ΒΑΡ∆ΙΑΣ

Α 0,00

Β 0,00

Γ 0,00

 ∆ 0,00 ΑΠΟΦΟΡΟΛΟΓΗΜΕΝΑ ΕΣΟ∆Α 0,00 Ε 1,50 ΑΛΛΑΓΕΣ ΛΕΚΤΙΚΩΝ: Ο∆ΗΓΟΥ 1: 0 Ο∆ΗΓΟΥ 2: 0 Ο∆ΗΓΟΥ 3: 0 ΤΑΞΙ: 0 ΑΛΛΑΓΕΣ Φ.Π.Α.: 0 ΑΠΟΣΥΝ∆ΕΣΕΙΣ: 0 ΑΠΟΣΥΝ∆ΕΣΕΙΣ ΕΚΤΥΠΩΤΗ: 0

ΒΛΑΒΕΣ ΜΝΗΜΗΣ

ΕΡΓΑΣΙΑΣ: 0

ΕΠΕΜΒΑΣΕΙΣ

ΕΞΟΥΣΙΟ∆ΟΤΗΜΕΝΟΥ

ΤΕΧΝΙΚΟΥ: 0

\*\*\*\*\*\*\*\*\*\*\*\*\*\*\*\*\*\*\*\*\*\*

Α/Α Ζ: 4 - 4

ΧΩ 22/03/04 16:25

ΕΚΜΕΤΑΛΛΕΥΤΗΣ 1

ΑΠΟ∆ΕΙΞΕΙΣ 1

Φ.Π.Α. ΕΣΟ∆ΩΝ ΒΑΡ∆ΙΑΣ

- Α 0,00
- Β 0,00
- Γ 0,00
- ∆ 0,00

ΑΠΟΦΟΡΟΛΟΓΗΜΕΝΑ ΕΣΟ∆Α

0,00

Ε 1,50

ΑΛΛΑΓΕΣ ΛΕΚΤΙΚΩΝ:

Ο∆ΗΓΟΥ 1: 0

Ο∆ΗΓΟΥ 2: 0

Ο∆ΗΓΟΥ 3: 0

ΤΑΞΙ: 0

ΑΛΛΑΓΕΣ Φ.Π.Α.: 0

ΑΠΟΣΥΝ∆ΕΣΕΙΣ: 0

ΑΠΟΣΥΝ∆ΕΣΕΙΣ

ΕΚΤΥΠΩΤΗ: 0

ΒΛΑΒΕΣ ΜΝΗΜΗΣ

ΕΡΓΑΣΙΑΣ: 0

ΕΠΕΜΒΑΣΕΙΣ

ΕΞΟΥΣΙΟ∆ΟΤΗΜΕΝΟΥ

ΤΕΧΝΙΚΟΥ: 0

\*\*\*\*\*\*\*\*\*\*\*\*\*\*\*\*\*\*\*\*\*\*

Α/Α Ζ: 5 - 5

ΧΩ 23/03/04 14:29

ΕΚΜΕΤΑΛΛΕΥΤΗΣ 1

ΑΠΟ∆ΕΙΞΕΙΣ 42

Φ.Π.Α. ΕΣΟ∆ΩΝ ΒΑΡ∆ΙΑΣ

Α 0,00

Β 0,00

- Γ 0,00
- ∆ 0,00

ΑΠΟΦΟΡΟΛΟΓΗΜΕΝΑ ΕΣΟ∆Α

0,00

Ε 137,95

ΑΛΛΑΓΕΣ ΛΕΚΤΙΚΩΝ:

 Ο∆ΗΓΟΥ 1: 0 Ο∆ΗΓΟΥ 2: 0 Ο∆ΗΓΟΥ 3: 0 ΤΑΞΙ: 0 ΑΛΛΑΓΕΣ Φ.Π.Α.: 0 ΑΠΟΣΥΝ∆ΕΣΕΙΣ: 0 ΑΠΟΣΥΝ∆ΕΣΕΙΣ ΕΚΤΥΠΩΤΗ: 0

ΒΛΑΒΕΣ ΜΝΗΜΗΣ

ΕΡΓΑΣΙΑΣ: 0

ΕΠΕΜΒΑΣΕΙΣ

ΕΞΟΥΣΙΟ∆ΟΤΗΜΕΝΟΥ

ΤΕΧΝΙΚΟΥ: 0

\*\*\*\*\*\*\*\*\*\*\*\*\*\*\*\*\*\*\*\*\*\*

# **ΠΑΡΑΡΤΗΜΑ ∆**

### ΠΡΟΓΡΑΜΜΑΤΙΣΜΟΣ ΦΟΡΟΛΟΓΙΚΗΣ ΜΝΗΜΗΣ ΑΔΗΜΕ ΤΑΞΙΜΕΤΡΟΥ Ρ6Ε ΜΕΣΩ Η/Υ

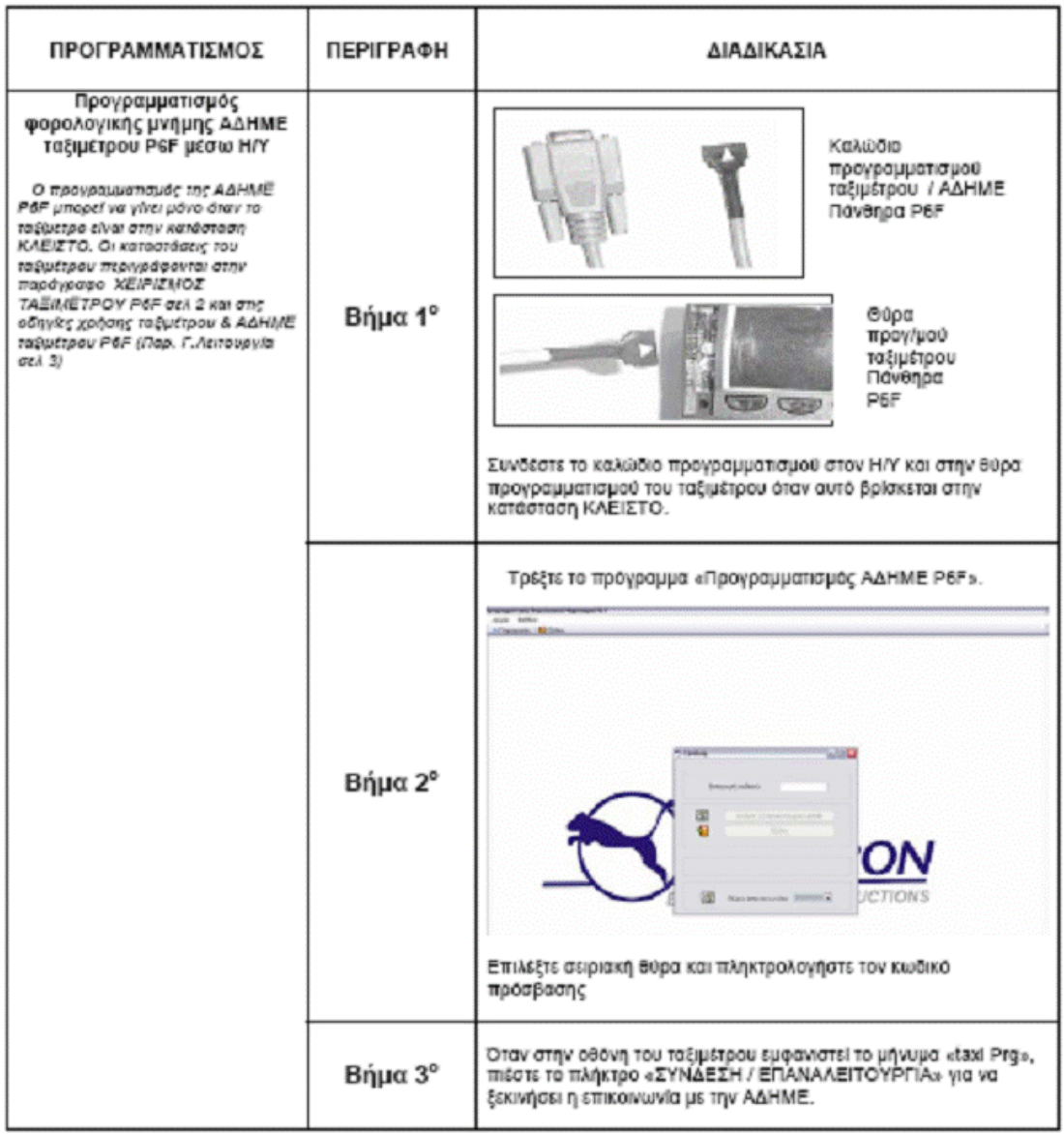

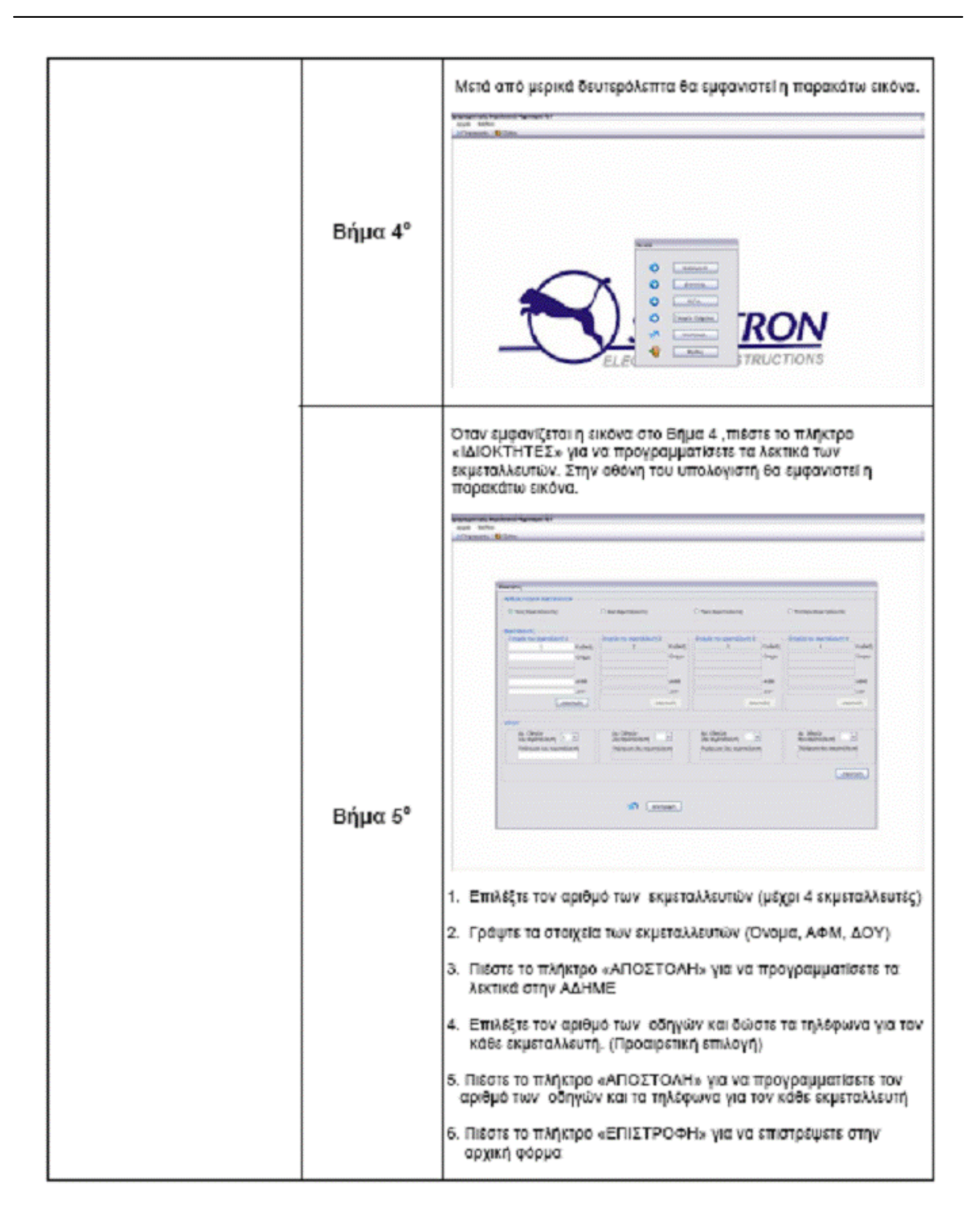

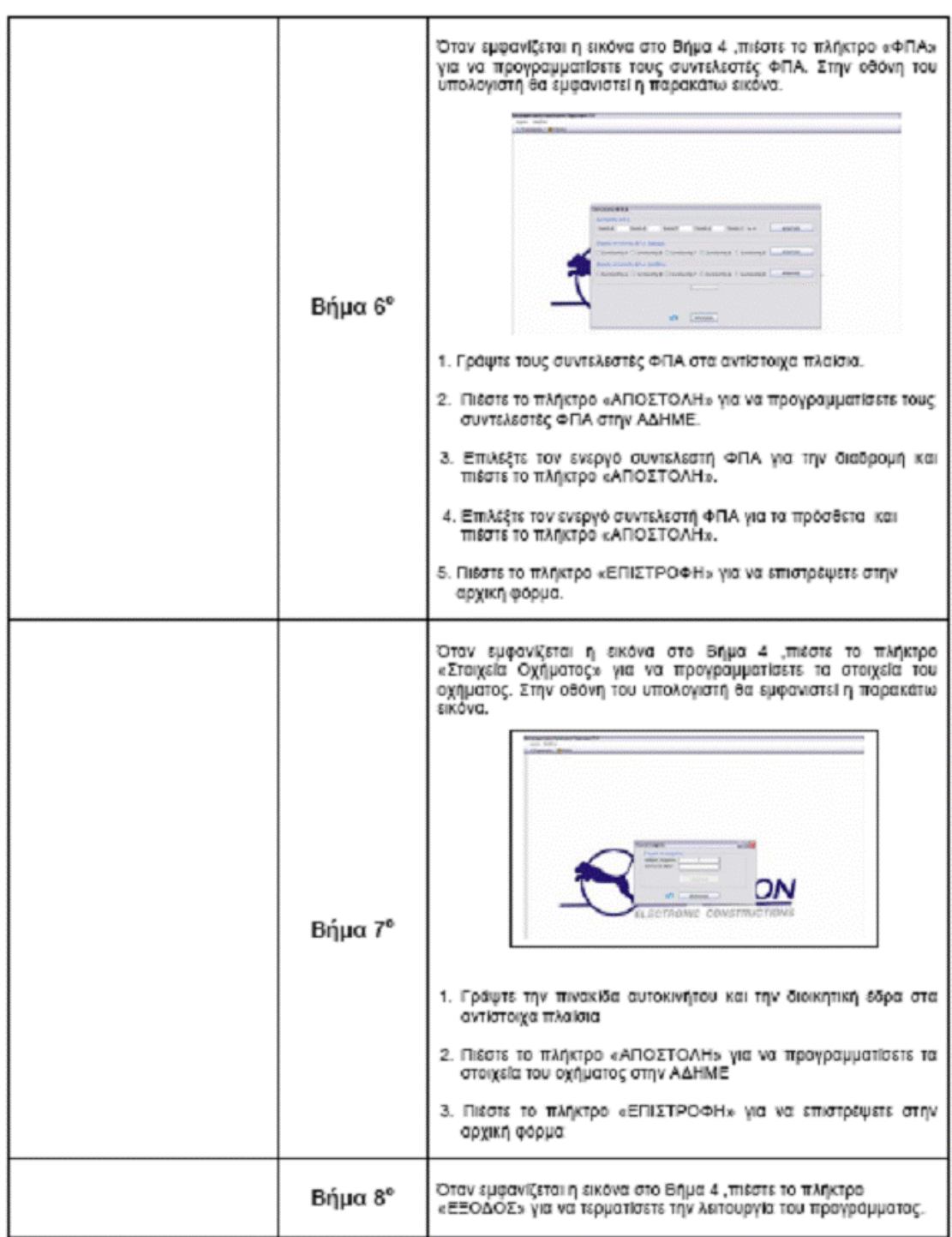

### ΠΡΟΓΡΑΜΜΑΤΙΣΜΟΣ ΗΜΕΡΟΜΗΝΙΑΣ ΑΔΗΜΕ ΤΑΞΙΜΕΤΡΟΥ Ρ6Ε ΜΕΣΩ Η/Υ

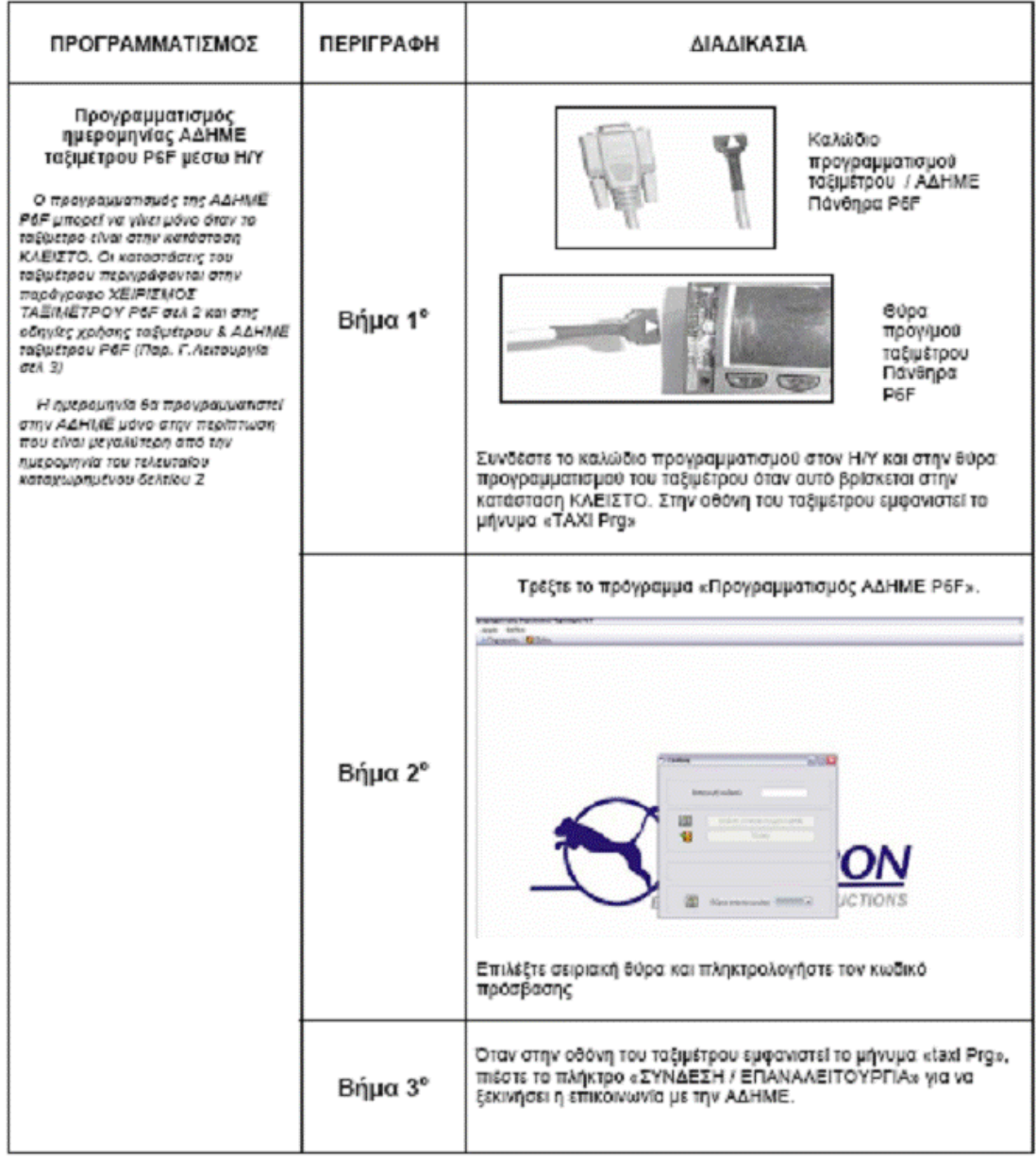

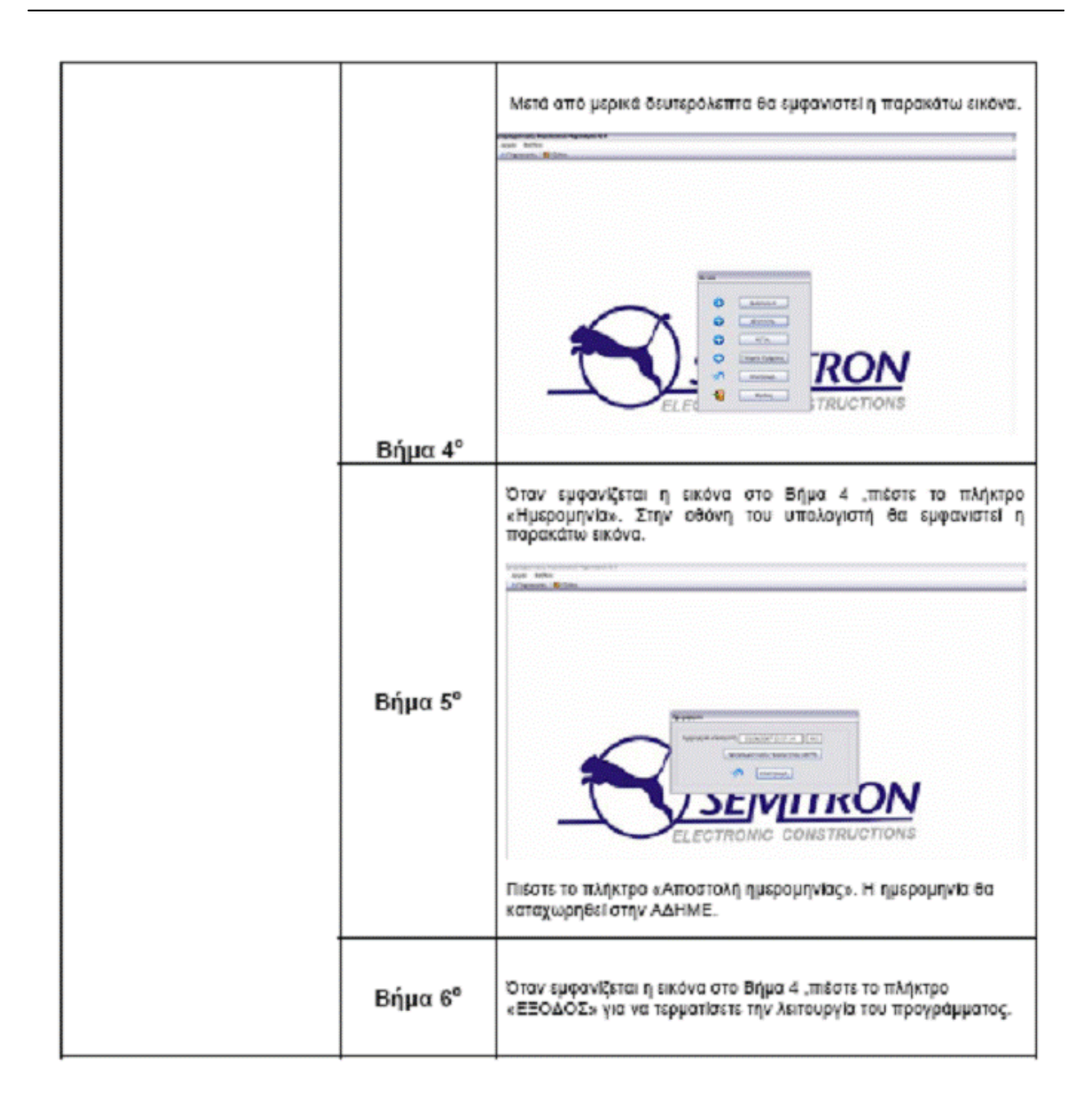